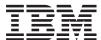

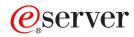

iSeries

CL Commands Volume 11

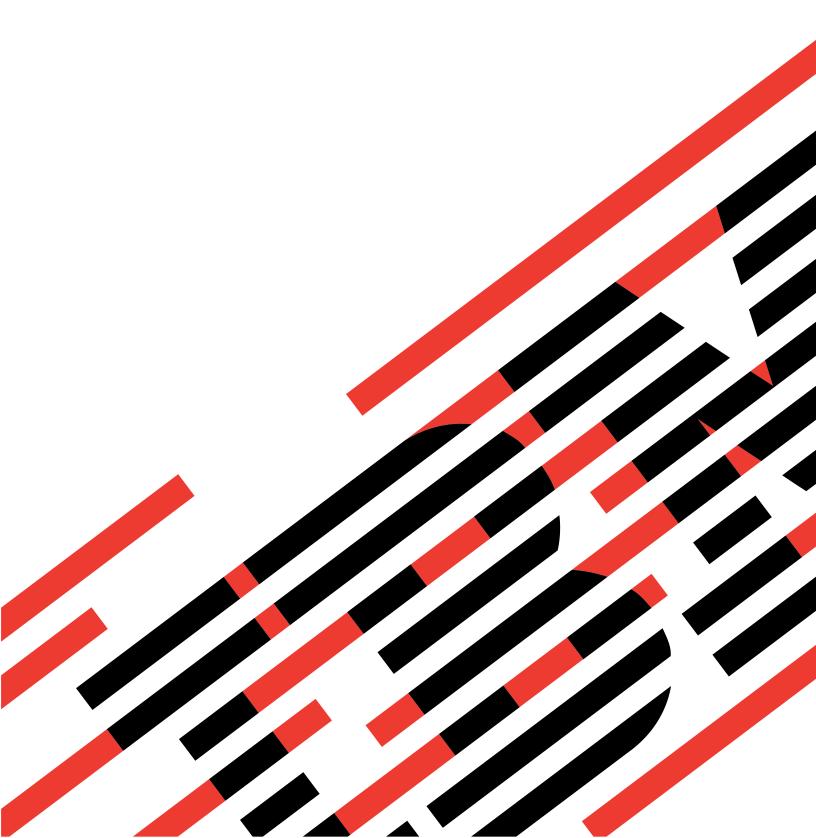

# IBM

# @server

iSeries

CL Commands Volume 11

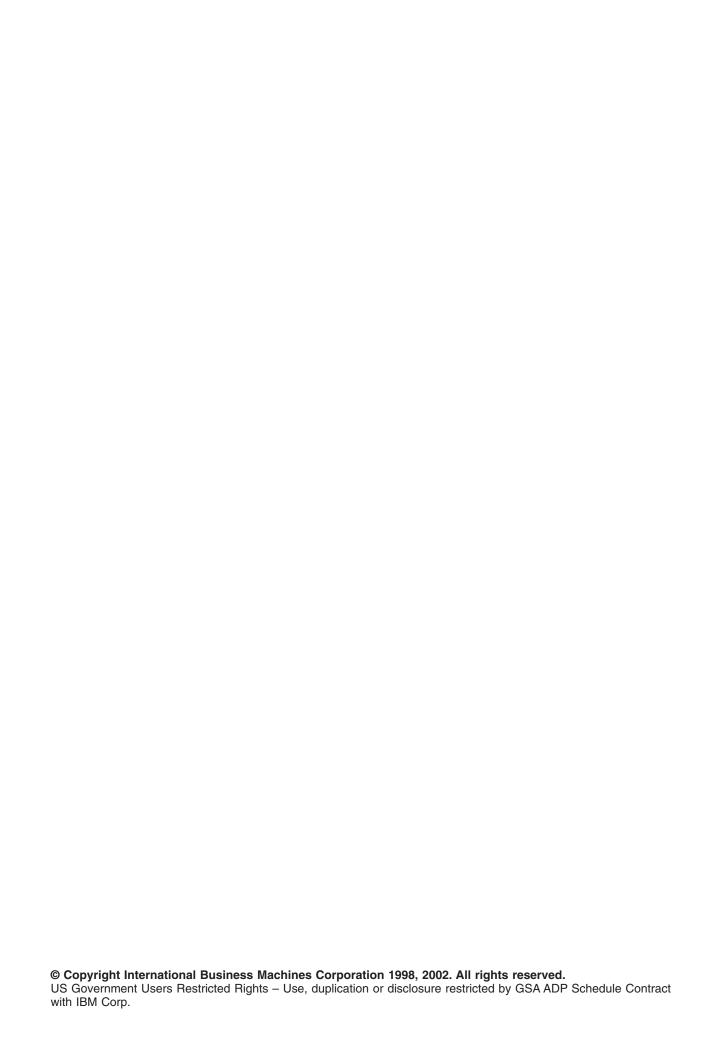

# Contents

| Command Descriptions                                                                 | . 1  |
|--------------------------------------------------------------------------------------|------|
| DSPBCKUPL (Display Backup List) Command Description                                  | . 1  |
| DSPBCKUP (Display Backup Options) Command Description                                | . 1  |
| DSPBKUBRM (Display Backup Plan using BRM) Command Description                        | . 2  |
| DSPBCKSTS (Display Backup Status) Command Description                                |      |
| DSPBNDDIR (Display Binding Directory) Command Description                            |      |
| DSPBKP (Display Breakpoints) Command Description                                     |      |
| DSPCCSA (Display Change Control Server Attributes) Command Description               |      |
| DSPCPCST (Display Check Pending Constraint) Command Description                      |      |
| DSPCLS (Display Class) Command Description.                                          |      |
| DSPCOSD (Display Class-of-Service Description) Command Description                   |      |
| DSPCLUINF (Display Cluster Information) Command Description                          |      |
| DSPCRGINF (Display Cluster Resource Group Information) Command Description           |      |
|                                                                                      |      |
| DSPCDEFNT (Display Coded Font) Command Description                                   |      |
| DSPCMD (Display Command) Command Description                                         |      |
| DSPCSI (Display Communications Side Information) Command Description                 |      |
| DSPCFGL (Display Configuration List) Command Description                             |      |
| DSPCNNL (Display Connection List) Command Description                                |      |
| DSPCNNSTS (Display Connection Status) Command Description                            |      |
| DSPCTLD (Display Controller Description) Command Description                         |      |
| DSPCURDIR (Display Current Directory) Command Description                            |      |
| DSPDTAARA (Display Data Area) Command Description                                    | . 22 |
| DSPDTADCT (Display Data Dictionary) Command Description                              | . 25 |
| DSPDBR (Display Database Relations) Command Description                              | . 28 |
| DSPIGCDCT (Display DBCS Conversion Dictionary) Command Description                   |      |
| DSPDBG (Display Debug) Command Description                                           |      |
| DSPDBGWCH (Display Debug Watches) Command Description                                |      |
| DSPDEVD (Display Device Description) Command Description                             |      |
| DSPDIRE (Display Directory Entries) Command Description                              |      |
| DSPDKT (Display Diskette) Command Description                                        |      |
| DSPDDMF (Display Distributed Data Management File) Command Description               |      |
| DSPDSTCLGE (Display Distribution Catalog Entry) Command Description                  |      |
| DSPDSTL (Display Distribution List) Command Description                              |      |
|                                                                                      |      |
| DSPDSTLOG (Display Distribution Log) Command Description.                            |      |
| DSPDSTSRV (Display Distribution Services) Command Description                        |      |
| DSPDOC (Display Document) Command Description                                        |      |
| DSPDLOAUD (Display Document Library Object Audit) Command Description                |      |
| DSPDLOAUT (Display Document Library Object Authority) Command Description            | . 62 |
| DSPDLONAM (Display Document Library Object Name) Command Description                 |      |
| DSPDUPBRM (Display Duplicate Media) Command Description                              |      |
| DSPEDTD (Display Edit Description) Command Description                               |      |
| DSPEXPSCD (Display Expiration Schedule) Command Description                          |      |
| DSPEWCBCDE (Display Extended Wireless Controller Bar Code Entry) Command Description | . 69 |
| DSPEWCM (Display Extended Wireless Controller Member) Command Description            | . 69 |
| DSPEWCPTCE (Display Extended Wireless Controller PTC Entry) Command Description      | . 70 |
| DSPEWLM (Display Extended Wireless Line Member) Command Description                  | . 71 |
| DSPF (Display File) Command Description                                              | . 72 |
| DSPFD (Display File Description) Command Description                                 |      |
| DSPFFD (Display File Field Description) Command Description                          |      |
| DSPFLR (Display Folder) Command Description                                          |      |
| DSPFNTRSCA (Display Font Resource Attributes) Command Description                    |      |
| DSPFNTTBL (Display Font Table) Command Description                                   |      |
| DSPHDWRSC (Display Hardware Resources) Command Description                           | . 01 |
| Doi Hotti too (Display Haldwale Hesoulces) Collinalia Description                    | . 91 |

| DSPHLPDOC (Display Help Document) Command Description                       |      |  |     |  | . 94 |
|-----------------------------------------------------------------------------|------|--|-----|--|------|
| DSPHFS (Display Hierarchical File Systems) Command Description              |      |  | . , |  | 95   |
| DSPHSTGPH (Display Historical Graph) Command Description                    |      |  |     |  | . 96 |
| DSPHSTJS (Display History using Job Scheduler) Command Description          | <br> |  |     |  | 103  |
| DSPIPLA (Display IPL Attributes) Command Description                        | <br> |  |     |  | 106  |
| DSPIPXD (Display IPX Description) Command Description                       | <br> |  |     |  | 107  |
| DSPJVAPGM (Display Java Program) Command Description                        | <br> |  |     |  | 108  |
| DSPJOB (Display Job) Command Description                                    | <br> |  |     |  | 109  |
| DSPJOBD (Display Job Description) Command Description                       |      |  |     |  | 112  |
| DSPJOBLOG (Display Job Log) Command Description                             |      |  |     |  | 113  |
| DSPJOBTBL (Display Job Tables) Command Description                          |      |  |     |  | 116  |
| DSPJOBJS (Display Job using Job Scheduler) Command Description              |      |  |     |  | 116  |
| DSPJRN (Display Journal) Command Description                                |      |  |     |  | 121  |
| DSPJRNRCVA (Display Journal Receiver Attributes) Command Description        | <br> |  |     |  | 141  |
| DSPKBDMAP (Display Keyboard Map) Command Description                        | <br> |  |     |  | 142  |
| DSPLANMLB (Display LAN Media Library) Command Description                   | <br> |  |     |  | 143  |
| DSPLIB (Display Library) Command Description                                |      |  |     |  | 143  |
| DSPLIBD (Display Library Description) Command Description                   | <br> |  |     |  | 147  |
| DSPLIBL (Display Library List) Command Description                          |      |  |     |  | 148  |
| DSPLICKEY (Display License Key Information) Command Description             | <br> |  |     |  | 149  |
| DSPLIND (Display Line Description) Command Description                      | <br> |  |     |  | 151  |
| DSPLANADPP (Display Local Area Network Adapter Profile) Command Description |      |  |     |  | 152  |
| DSPLANSTS (Display Local Area Network Status) Command Description           | <br> |  |     |  | 154  |

# **Command Descriptions**

# **DSPBCKUPL (Display Backup List) Command Description**

DSPBCKUPL Command syntax diagram

# **Purpose**

The Display Backup List (DSPBCKUPL) command allows the user to view libraries and folders for backup. More information on backup is in the Backup, Recovery, and Availability topic in the Information Center.

# **Optional Parameters**

#### **BCKUPL**

Specifies the backup list to display.

\*LIB: The library backup list is displayed.

\*FLR: The folder backup list is displayed.

# **OUTPUT**

Specifies whether the backup list is displayed or printed.

\*: The output is displayed if requested by an interactive job, or printed with the job's spooled output if requested by a batch job.

\*PRINT: The output is printed with the job's spooled output.

# **Examples for DSPBCKUPL**

#### **Example 1: Displaying a Library Backup List**

DSPBCKUPL BCKUPL(\*LIB)

This command displays the library backup list.

# **Example 2: Printing a Folder Backup List**

DSPBCKUPL BCKUPL(\*FLR) OUTPUT(\*PRINT)

This command prints the folder backup list.

No error messages.

# **DSPBCKUP (Display Backup Options) Command Description**

DSPBCKUP Command syntax diagram

# **Purpose**

The Display Backup Options (DSPBCKUP) command allows the user to display the options in one of the predefined backups. More information on backup is in the Backup, Recovery, and Availability topic in the Information Center.

#### **Required Parameter**

#### **BCKUPOPT**

Specifies the backup options to be displayed.

\*DAILY: The daily backup options are displayed.

\*WEEKLY: The weekly backup options are displayed.

\*MONTHLY: The monthly backup options are displayed.

#### **Optional Parameter**

#### **OUTPUT**

Specifies whether the backup options are displayed or printed.

\*: The output is displayed if requested by an interactive job, or printed with the job's spooled output if requested by a batch job.

\*PRINT: The output is printed with the job's spooled output.

# **Examples for DSPBCKUP**

### **Example 1: Displaying Backup Options**

DSPBCKUP BCKUPOPT(\*DAILY)

This command displays the daily backup options.

#### **Example 2: Printing Backup Options**

DSPBCKUP BCKUPOPT(\*MONTHLY) OUTPUT(\*PRINT)

This command prints the monthly backup options.

### **Error messages for DSPBCKUP**

# \*ESCAPE Messages

#### CPF1E6C

Backup options in use.

# CPF1E67

Backup options and library backup list damaged.

#### CPF1E99

Unexpected error occurred.

#### CPF7D41

Error occurred while logging order assistance request.

# CPF7D42

Error occurred while performing database operation.

#### **CPF9871**

Error occurred while processing.

# DSPBKUBRM (Display Backup Plan using BRM) Command Description

Note: To use this command, you must have the 5722-BR1 (Backup Recovery and Media Services for iSeries) licensed program installed. For detailed information on the parameters of this command, see the online help.

DSPBKUBRM Command syntax diagram

#### **Purpose**

The Display Backup Plan using BRM (DSPBKUBRM) command shows you the Display Backup Plan display. The Display Backup Plan display shows you a summary of all backup control groups that are set up, the libraries, special values and lists that are in each backup control group and the type of backup that each control group performs.

#### **Example for DSPBKUBRM**

# **Example 1: Printing the Display Backup Plan Report**

DSPBKUBRM OUTPUT(\*PRINT)

In this example the Display Backup Plan report is printed.

# **Error messages for DSPBKUBRM**

None

# **DSPBCKSTS (Display Backup Status) Command Description**

DSPBCKSTS Command syntax diagram

### **Purpose**

The Display Backup Status (DSPBCKSTS) command allows the user to display information about the tape sets used for backup and what was saved on each of them. Only information about backups performed using the backup options is displayed.

### **Optional Parameter**

# **OUTPUT**

Specifies whether the backup status is displayed or printed.

\*: The output is displayed if requested by an interactive job, or printed with the job's spooled output if requested by a batch job.

**\*PRINT:** The output is printed with the job's spooled output.

### **Example for DSPBCKSTS**

DSPBCKSTS OUTPUT(\*PRINT)

This command prints the backup status.

# **Error messages for DSPBCKSTS**

# \*ESCAPE Messages

#### CPF1E6C

Backup options in use.

#### CPF1E99

Unexpected error occurred.

# CPF7D41

Error occurred while logging order assistance request.

#### CPF7D42

Error occurred while performing database operation.

### **CPF9871**

Error occurred while processing.

# **DSPBNDDIR** (Display Binding Directory) Command Description

DSPBNDDIR Command syntax diagram

### **Purpose**

The Display Binding Directory (DSPBNDDIR) command displays the contents of a binding directory.

#### Restrictions:

- 1. You must have \*USE authority to the library where the binding directory is located.
- 2. You must have \*OBJOPR authority and \*READ authority to the binding directory.

# **Required Parameter**

# **BNDDIR**

Specifies the binding directory to be displayed.

The name of the binding directory can be qualified by one of the following library values:

\*LIBL: All libraries in the job's library list are searched until the first match is found.

\*CURLIB: The current library for the job is searched. If no library is specified as the current library for the job, the QGPL library is used.

\*USRLIBL: Only the libraries in the user portion of the job's library list are searched.

library-name: Specify the name of the library to be searched.

binding-directory-name: Specify the name of the binding directory to be displayed.

# **Optional Parameters**

#### **OUTPUT**

Specifies whether the output from the command is shown at the requesting workstation or printed with the job's spooled output. More information on this parameter is in commonly used parameters.

\*: Output requested by an interactive job is shown on the display. Output requested by a batch job is printed with the job's spooled output.

\*PRINT: The output is printed with the job's spooled output.

\*OUTFILE: The output is directed to the database file specified on the OUTFILE parameter.

### **OUTFILE**

Specifies the qualified name of the database file to which the output of the display is directed. If the OUTFILE does not exist, this command creates a database file in the specified library. The public authority of the file is the same as the create authority specified for the library in which the file is created. The record format of the output file is the same as that used in the IBM-supplied database file. The IBM-supplied database file and record format follows:

File QABNDBND

#### **Record Format**

**QBNDSPBD** 

The name of the database file can be qualified by one of the following library values:

\*LIBL: All libraries in the job's library list are searched until the first match is found.

\*CURLIB: The current library for the job is searched. If no library is specified as the current library for the job, the QGPL library is used.

\*USRLIBL: Only the libraries in the user portion of the job's library list are searched.

library-name: Specify the name of the library to be searched.

database-file-name: Specify the name of the database file that receives the output of the display.

#### **OUTMBR**

Specifies the name of the database file member to which the output of the display is directed. If a member already exists, and \*REPLACE is specified, the system clears it and adds the new records. If the member does not exist and a member name is not specified, the system creates a member with the name of the file specified in the OUTFILE parameter. If a member name is specified, but the member does not exist, the system creates it.

# **Element 1: Member to Receive Output**

\*FIRST: The first member in the file receives the output. If OUTMBR(\*FIRST) is specified and the member does not exist, the system creates a member with the name of the file specified on the OUTFILE parameter.

member-name: Specify the file member that receives the output. If OUTMBR(member-name) is specified and the member does not exist, the system creates it.

#### **Element 2: Operation to Perform on Member**

\*REPLACE: The system clears the existing member and adds the new records.

\*ADD: The system adds the new records to the end of the existing records.

#### **Example for DSPBNDDIR**

DSPBNDDIR BNDDIR(STORE)

This command displays a binding directory named STORE.

#### **Error messages for DSPBNDDIR**

# \*ESCAPE Messages

### CPF5D01

Binding directory &1 in library &2 is not usable.

#### CPF980F

Binding directory &1 in library &2 not found.

#### **CPF9801**

Object &2 in library &3 not found.

Not authorized to object &2 in &3.

# **CPF9803**

Cannot allocate object &2 in library &3.

#### **CPF9807**

One or more libraries in library list deleted.

#### **CPF9808**

Cannot allocate one or more libraries on library list.

#### **CPF9810**

Library &1 not found.

#### **CPF9820**

Not authorized to use library &1.

#### **CPF9830**

Cannot assign library &1.

# **DSPBKP (Display Breakpoints) Command Description**

DSPBKP Command syntax diagram

#### **Purpose**

The Display Breakpoints (DSPBKP) command shows the locations of all the breakpoints currently set in the specified programs running in the debug mode. The breakpoints and the names of the program variables associated with each breakpoint are shown.

#### **Restrictions:**

- 1. This command is valid only in the debug mode. To start debug mode, refer to the STRDBG (Start Debug) command.
- 2. This command cannot be used to display breakpoints in a bound program.

#### **Optional Parameters**

### **OUTPUT**

Specifies whether the output from the command is shown at the requesting display station or printed with the job's spooled output. More information on this parameter is in commonly used parameters.

- \*: Output requested by an interactive job is shown on the display. Output requested by a batch job is printed with the job's spooled output.
- \*PRINT: The output is printed with the job's spooled output.

**PGM** Specifies which programs in the debug mode have their breakpoint locations and associated program variables shown.

\*DFTPGM: The breakpoint locations in the default program are shown.

\*ALL: The breakpoint locations in the programs currently in the debug mode are shown.

*program-name:* Specify the names of from 1 through 20 programs already in the debug mode whose breakpoint locations are to be shown.

# **Example for DSPBKP**

DSPBKP

Assuming that program MYPROG is the default program in an interactive debug session, this command shows all of the breakpoint locations that are currently set in MYPROG. The names of the program variables associated with each breakpoint are also shown.

# **Error messages for DSPBKP**

# \*ESCAPE Messages

#### **CPF1999**

Errors occurred on command.

# **DSPCCSA (Display Change Control Server Attributes) Command Description**

Note: To use this command, you must have the 5722-MG1 (Managed System Services for iSeries) licensed program installed.

DSPCCSA Command syntax diagram

# **Purpose**

The Display Change Control Server Attributes (DSPCCSA) command allows the user to display the attributes value defined to control the operation of the change control server function. This command shows the current values for the base node configuration attributes.

The node configuration file is a file where the installation and operation values for the change control server are saved.

# **Parameters**

None.

**Error messages for DSPCCSA** 

#### \*ESCAPE Messages

#### MSS0433

Unable to display change control server attributes.

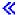

# **DSPCPCST (Display Check Pending Constraint) Command Description**

DSPCPCST Command syntax diagram

# **Purpose**

The Display Check Pending Constraint (DSPCPCST) command can be used to show the records that are possibly in violation of established referential constraints (check pending).

**Restrictions:** Only referential constraints that are disabled can be shown.

### **Required Parameters**

FILE Specifies the dependent file on which the referential constraint is defined.

The name of the physical file can be qualified by one of the following library values:

\*LIBL: All libraries in the job's library list are searched until the first match is found.

\*CURLIB: The current library for the job is searched. If no library is specified as the current library for the job, the QGPL library is used.

library-name: Specify the name of the library to be searched.

physical-file: Specify the name of the physical file.

**CST** Specifies the name of the constraint relationship that is defined for the dependent file.

### **OUTPUT**

Specifies whether the output from the command is shown at the requesting workstation or printed with the job's spooled output. More information on this parameter is in commonly used parameters.

\*: The output requested by an interactive job is shown on the display. The output requested by a batch job is printed with the job's spooled output.

\*PRINT: The output is printed with the job's spooled output.

### **Example for DSPCPCST**

```
DSPCPCST FILE(ADMN/PERSONNEL) CST(1994hires)
OUTPUT(*PRINT)
```

This command prints a list of records that are in check pending for the referential constraint named 1994hires on the dependent file PERSONNEL in the ADMN library.

# **Error messages for DSPCPCST**

None

#### \*ESCAPE Messages

# CPF32B6

Constraint cannot be displayed for file &1.

# **DSPCLS (Display Class) Command Description**

DSPCLS Command syntax diagram

#### **Purpose**

The Display Class (DSPCLS) command is used during system set-up when work is divided on the system or when the user wants to know the run attributes such as job priority and time slice of a class.

**Restriction:** The user, typically a system operator or system administrator, must have object operational authority for the class before its attributes can be displayed.

#### **Required Parameter**

**CLS** Specifies the qualified name of the class that has its attributes displayed. More information on this parameter is in commonly used parameters.

The name of the class can be qualified by one of the following library values:

\*LIBL: All libraries in the job's library list are searched until the first match is found.

\*CURLIB: The current library for the job is searched. If no library is specified as the current library for the job, the QGPL library is used.

library-name: Specify the name of the library to be searched.

class-name: Specify the name of the class that has its attributes displayed.

#### **Optional Parameter**

#### **OUTPUT**

Specifies whether the output from the command is displayed at the requesting work station or printed with the job's spooled output. More information on this parameter is in commonly used parameters.

\*: Output requested by an interactive job is shown on the display. Output requested by a batch job is printed with the job's spooled output.

\*PRINT: The output is printed with the job's spooled output.

# **Example for DSPCLS**

DSPCLS CLS(CLASS1) OUTPUT(\*PRINT)

This command directs the attributes of class CLASS1 to the job's output spooling queue to be printed.

#### **Error messages for DSPCLS**

#### \*ESCAPE Messages

# **CPF1029**

No authority to library &1.

#### **CPF1039**

Class library &1 not found.

#### **CPF1065**

Class &1 in library &2 not found.

### **CPF1067**

Cannot allocate library &1.

#### **CPF1068**

Cannot allocate class &1 in library &2.

# **CPF1098**

No authority to class &1 in library &2.

# **CPF9845**

Error occurred while opening file &1.

#### **CPF9846**

Error while processing file &1 in library &2.

#### **CPF9847**

Error occurred while closing file &1 in library &2.

Override of printer file &1 not allowed.

#### **CPF9851**

Overflow value for file &1 in &2 too small.

#### **CPF9871**

Error occurred while processing.

# > CPF9899

Error occurred during processing of command.

# DSPCOSD (Display Class-of-Service Description) Command **Description**

DSPCOSD Command syntax diagram

#### **Purpose**

The Display Class-of-Service Description (DSPCOSD) command displays a class-of-service description. Output is directed to a display or a spooled printer file as indicated by the OUTPUT parameter and job type.

### **Required Parameter**

**COSD** Specifies the name of the class-of-service description.

#### **Optional Parameter**

#### **OUTPUT**

Specifies whether the output from the command is shown at the requesting workstation or printed with the job's spooled output. More information on this parameter is in commonly used parameters.

\*: Output requested by an interactive job is shown on the display. Output requested by a batch job is printed with the job's spooled output.

\*PRINT: The output is printed with the job's spooled output.

#### **Example for DSPCOSD**

DSPCOSD COSD(COSD1) OUTPUT(\*PRINT)

This command prints the class-of-service description COSD1. The information is displayed on the work station from which the command was submitted (unless \*PRINT was not specified, in which case the information is sent to a spooled printer file associated with the user's job). If the command is entered from a batch job, the output from the display is printed with the job's spooled output on a printer.

#### **Error messages for DSPCOSD**

# \*ESCAPE Messages

#### **CPF2625**

Not able to allocate object &1.

#### **CPF2634**

Not authorized to object &1.

### **CPF2670**

Class-of-service description &1 not found.

Class-of-service description &1 previously deleted.

#### **CPF2675**

Class-of-service description &1 damaged.

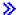

# **DSPCLUINF (Display Cluster Information) Command Description**

DSPCLUINF Command syntax diagram

### **Purpose**

The Display Cluster Information (DSPCLUINF) command is used to display or print information about a cluster. It must be invoked from a node in the cluster. The information displayed or printed may not be current if the command is called on a node that has a status of Inactive or Failed. In this case, the information displayed or printed will reflect the state of the cluster when the node was last active. You can use this command to either display or print basic information describing the cluster membership list or complete configuration information about the cluster. This command may be called from a cluster resource group exit program.

#### **Optional Parameters**

#### **CLUSTER**

Specifies the name of the cluster for which information is displayed or printed.

\*: Indicates that information will be displayed or printed for the cluster currently defined on this system.

cluster-name: Specify the name of the cluster.

#### **DETAIL**

Specifies the type of information that is to be displayed or printed.

\*BASIC: Indicates that basic information about all nodes in the cluster is to be shown.

\*FULL: Indicates that complete configuration information for the cluster is to be shown.

# **OUTPUT**

Specifies whether the output from the command is shown at the requesting workstation or printed with the job's spooled output. More information on this parameter is in commonly used parameters.

\*: Output requested by an interactive job is shown on the display. If the command is run as part of a batch job, the output is printed with the job's spooled output.

\*PRINT: The output is printed with the job's spooled output.

# **Example for DSPCLUINF**

DSPCLUINF CLUSTER(MYCLUSTER) DETAIL(\*FULL) OUTPUT(\*PRINT)

This command will print the complete set information about the cluster MYCLUSTER.

# **Error messages for DSPCLUINF**

# \*ESCAPE Messages

#### CPF0001

Error found on &1 command.

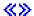

# **DSPCRGINF (Display Cluster Resource Group Information) Command Description**

DSPCRGINF Command syntax diagram

#### **Purpose**

The Display Cluster Resource Information (DSPCRGINF) command is used to display or print information about cluster resource groups. It must be invoked from a node in the cluster. The information displayed or printed may not be current if the command is called on a node that has a status of Inactive or Failed. In this case, the information displayed or printed will reflect the state of the cluster when the node was last active. You can use this command to display or print a list of cluster resource groups or complete information about a cluster resource group.

If CRG(\*LIST) is specified, the request for information is not distributed to other nodes in the cluster. The information about the cluster resource groups shows the values obtained from the node running this command. Several conditions (for example, Cluster Resource Services not active on the node running the command) may produce inconsistent information about a cluster resource group in the cluster.

When you request information for a specific cluster resource group, basic information for the cluster resource group is always shown. In addition, you can request additional details that include the recovery domain and the list of resilient devices. If Cluster Resource Services has been started, this command will return information about the cluster resource group even if it does not exist on the node from which the command is called provided at least one recovery domain node is active.

If Cluster Resource Services has not been started:

- the information returned may not be current
- information will only be returned for a cluster resource group that exist on the node running the command

This command may be called from a cluster resource group exit program. However if the cluster resource group exit program was called as a result of the Create Cluster Resource Group (CRTCRG) command and you are requesting information for that cluster resource group, the command will fail.

#### **Required Parameter**

#### **CLUSTER**

Specifies the name of the cluster which contains the cluster resource groups for which information will be printed.

cluster-name: Specify the name of the cluster.

#### **Optional Parameters**

CRG Specifies the cluster resource group for which information is to be displayed or printed.

\*LIST: Indicates that the list of cluster resource groups currently defined in the specified cluster are to be displayed or printed. Descriptive information about each cluster resource group will also be printed. The information will be returned for all cluster resource groups in the cluster, even if they do not exist on the node running the command. The Work Objects (WRKOBJ) command can be used to provide a list of cluster resource group objects that only exist on this node. Information on all the cluster resource groups will be printed regardless of the authority of the user calling the command.

*cluster-resource-group-name:* Specify the cluster resource group name.

#### OUTPUT

Specifies whether the output from the command is shown at the requesting workstation or printed with the job's spooled output. More information on this parameter is in commonly used parameters.

\*: Output requested by an interactive job is shown on the display. If the command is run as part of a batch job, the output is printed with the job's spooled output.

\*PRINT: The output is printed with the job's spooled output.

# **Example for DSPCRGINF**

DSPCRGINF CLUSTER(MYCLUSTER) CRG(\*LIST) OUTPUT(\*PRINT)

This command will print the basic configuration information about all cluster resource groups defined in cluster MYCLUSTER.

### **Error messages for DSPCRGINF**

# \*ESCAPE Messages

#### CPF0001

Error found on &1 command.

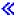

# **DSPCDEFNT (Display Coded Font) Command Description**

DSPCDEFNT Command syntax diagram

# **Purpose**

The Display Coded Font (DSPCDEFNT) command displays a coded font from the specified library. The font character set and code page pairs are displayed along with the indication whether they are marked as resident in the printer or need to be down loaded by the system.

The optional parameter FNTCHRSET allows the user to find all coded fonts that contain a particular font character set within it. The user would specify this parameter when they change a FCS and do not know which coded fonts the FCS is referenced in. The user would specify CDEFNT(\*FNTCHRSET) and FNTCHRSET(font-character-set) to get this information displayed.

pages as resident in the 3130 printer.

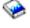

See the Printer Device Programming book for information on marking font character set and code

#### **Restrictions:**

1. The PSF/400 feature is required to use this command.

# **Required Parameter**

#### **CDEFNT**

Specifies the name and library of the coded font to be displayed.

The possible library values are:

\*LIBL: All libraries in the job's library list are searched until the first match is found.

\*CURLIB: Only the libraries in the current library for the job are searched. If no library is specified as the current library for the job, QGPL is used.

\*USRLIBL: Only the libraries listed in the user portion of the job's library list are searched.

\*ALLUSR: All user libraries are searched.

\*ALL: All libraries in the system, including QSYS, are searched.

\*DBCSFNTLIB: Specifies that the DBCS font libraries QFNT61, QFNT62, QFNT63, QFNT64, and QFNT65 will be searched.

library-name: Specify a library name. Only the library named in this parameter is searched.

\*FNTCHRSET: All coded fonts which contain the font character set specified by the FNTCHRSET parameter are displayed.

coded-font-name: Specify the name of the coded font being displayed.

# **Optional Parameters**

#### **OUTPUT**

Specifies whether the output from the command is displayed at the requesting work station or printed with the job's spooled output.

The possible values are:

\*: The output is displayed (if requested by an interactive job) or printed with job's spooled output (if requested by a batch job).

**\*PRINT:** The output is printed with the job's spooled output.

# **FNTCHRSET**

Specifies the font character set name to search for in the coded font objects. All coded fonts which contain the font character set specified by the FNTCHRSET parameter are displayed or printed.

font-character-set-name: Specify the name of the font character set to be searched for.

#### **Examples for DSPCDEFNT**

# **Example 1: Display a Coded Font**

DSPCDEFNT CDEFNT(QFNT61/X0G16B)

This command displays the coded font X0G16B in library QFNT61. The display will show font character set and code page pairs within the coded font and whether they are marked as resident.

# **Example 2: Display Coded Fonts that contain Font Character Set**

DSPCDEFNT CDEFNT(\*ALL/\*FNTCHRSET) FNTCHRSET(COG16F60)

This command displays all the coded fonts (searches all libraries) that contain the font character set C0G16F60. Because this can be a CPU intensive search, it is recommended that it be run in batch mode.

# **DSPCMD (Display Command) Command Description**

DSPCMD Command syntax diagram

#### **Purpose**

The Display Command (DSPCMD) command shows some of the values that were specified for parameters in the Create Command (CRTCMD) command.

# **Required Parameter**

**CMD** Specifies the qualified name of the user-defined or IBM-supplied command.

The name of the command can be qualified by one of the following library values:

\*LIBL: All libraries in the job's library list are searched until the first match is found.

\*CURLIB: The current library for the job is searched. If no library is specified as the current library for the job, the QGPL library is used.

library-name: Specify the name of the library to be searched.

command-name: Specify the name of the command values being displayed.

# **Optional Parameter**

#### **OUTPUT**

Specifies whether the output from the command is shown at the requesting workstation or printed with the job's spooled output. More information on this parameter is in commonly used parameters.

\*: Output requested by an interactive job is shown on the display. Output requested by a batch job is printed with the job's spooled output.

\*PRINT: The output is printed with the job's spooled output.

# **Example for DSPCMD**

DSPCMD CMD(PAYROLL)

This command shows all current user-assigned parameter values for the user-defined command PAYROLL at the display station.

#### **Error messages for DSPCMD**

#### \*ESCAPE Messages

# **CPF2150**

Object information function failed.

#### **CPF2151**

Operation failed for &2 in &1 type \*&3.

Command &1 in library &2 not found.

#### **CPF6250**

Cannot display or retrieve command &1 in library &2.

#### CPF7D41

Error occurred while logging order assistance request.

#### CPF7D42

Error occurred while performing database operation.

#### **CPF8103**

Command &4 in &9 damaged.

#### **CPF8122**

&8 damage on library &4.

#### **CPF8123**

Damage on object information for library &4.

#### CPF9802

Not authorized to object &2 in &3.

#### **CPF9803**

Cannot allocate object &2 in library &3.

#### **CPF9805**

Object &2 in library &3 destroyed.

### **CPF9807**

One or more libraries in library list deleted.

# **CPF9808**

Cannot allocate one or more libraries on library list.

#### **CPF9810**

Library &1 not found.

#### **CPF9820**

Not authorized to use library &1.

### **CPF9824**

Not authorized to command &1 in library &2.

#### **CPF9871**

Error occurred while processing.

# **DSPCSI (Display Communications Side Information) Command Description**

DSPCSI Command syntax diagram

#### **Purpose**

The Display Communications Side Information (DSPCSI) command is used to display or print the specified side information object.

#### **Required Parameters**

CSI Specifies the name of the side information object to be displayed. An object name must be

The name of the side information object can be qualified by one of the following library values:

\*LIBL: All libraries in the job's library list are searched until the first match is found.

\*CURLIB: The current library for the job is searched. If no library is specified as the current library for the job, the QGPL library is used.

library-name: Specify the name of the library to be searched.

side-information-name: Specify the name of the object that contains the desired side information. This is the Common Programming Interface (CPI)-Communications symbolic destination name (sym\_dest\_name).

#### **Optional Parameters**

#### **OUTPUT**

Specifies whether the output from the command is shown at the requesting workstation or printed with the job's spooled output. More information on this parameter is in commonly used parameters.

\*: Output requested by an interactive job is shown on the display. Output requested by a batch job is printed with the job's spooled output.

\*PRINT: The output is printed with the job's spooled output.

# **Examples for DSPCSI**

# **Example 1: Locating an Object**

DSPCSI CSI(SIDEOBJ)

This command locates the first side information object named SIDEOBJ in the library list and displays the side information.

# **Example 2: Printing Side Information**

DSPCSI CSI(QGPL/SIDEOBJ) OUTPUT(\*PRINT)

This command prints the side information contained in the object SIDEOBJ in library QGPL with the job's spooled output.

#### **Error messages for DSPCSI**

# \*ESCAPE Messages

# CPF9801

Object &2 in library &3 not found.

#### **CPF9802**

Not authorized to object &2 in &3.

#### **CPF9803**

Cannot allocate object &2 in library &3.

# **CPF9807**

One or more libraries in library list deleted.

#### **CPF9808**

Cannot allocate one or more libraries on library list.

Library &1 not found.

#### **CPF9820**

Not authorized to use library &1.

#### **CPF9830**

Cannot assign library &1.

# **DSPCFGL** (Display Configuration List) Command Description

DSPCFGL Command syntax diagram

### **Purpose**

The Display Configuration List (DSPCFGL) command displays the entries of a configuration list. Output is directed to a display or a spooled printer file as indicated by the OUTPUT parameter and job type.

# **Required Parameter**

CFGL Specifies the name of the configuration list being displayed.

### **Optional Parameter**

#### **OUTPUT**

Specifies whether the output from the command is shown at the requesting workstation or printed with the job's spooled output. More information on this parameter is in commonly used parameters.

\*: Output requested by an interactive job is shown on the display. Output requested by a batch job is printed with the job's spooled output.

\*PRINT: The output is printed with the job's spooled output.

# **Example for DSPCFGL**

DSPCFGL CFGL(CONFIG01)

This command displays the configuration list named CONFIG01.

# **Error messages for DSPCFGL**

# \*ESCAPE Messages

#### CPF260F

Configuration list &1 not found.

#### **CPF2625**

Not able to allocate object &1.

#### **CPF2634**

Not authorized to object &1.

#### **CPF2663**

Configuration list &1 previously deleted.

# **DSPCNNL** (Display Connection List) Command Description

DSPCNNL Command syntax diagram

# **Purpose**

The Display Connection List (DSPCNNL) command displays a connection list and its entries.

#### **Required Parameter**

CNNL Specifies the name of the connection list.

### **Optional Parameter**

#### **OUTPUT**

Specifies whether the output from the command is shown at the requesting workstation or printed with the job's spooled output. More information on this parameter is in commonly used parameters.

\*: The output is displayed (if requested by an interactive job) or printed with the job's spooled output (if requested by a batch job).

\*PRINT: The output is printed with the job's spooled output.

### **Example for DSPCNNL**

DSPCNNL CNNL(MYCNNL)

This command displays information about the connection list named MYCNNL. The information is displayed on the work station from which the command was submitted. If the command is entered from a batch job, the output from the display is printed with the job's spooled output. All entries associated with the connection list are displayed.

### **Error messages for DSPCNNL**

#### \*ESCAPE Messages

# **CPF2625**

Not able to allocate object &1.

#### **CPF2634**

Not authorized to object &1.

#### CPF266C

Connection list &1 not found.

### CPF266D

Program name &1 not found in system library.

#### CPF266E

Connection list &1 has been damaged.

# **DSPCNNSTS (Display Connection Status) Command Description**

DSPCNNSTS Command syntax diagram

#### **Purpose**

The Display Connection Status (DSPCNNSTS) command shows current information about connection-oriented protocols used by, and all acceptable inbound routing data specified for, network devices. If one or more connections are active, the connection characteristics are shown for each.

# **Restrictions:**

- 1. The user must have operational authority to the device specified on the DEVD parameter.
- 2. This command is valid for all network devices, but connection-oriented status is provided only for devices with a link type of X.25.

# **Required Parameters**

**DEVD** Specifies the name of the network device description whose active connections are being displayed.

### **Optional Parameters**

# **OUTPUT**

Specifies whether the output from the command is shown at the requesting workstation or printed with the job's spooled output. More information on this parameter is in commonly used parameters.

\*: Output requested by an interactive job is shown on the display. Output requested by a batch job is printed with the job's spooled output.

\*PRINT: The output is printed with the job's spooled output.

### **Example for DSPCNNSTS**

DSPCNNSTS DEVD(PRTR48X) OUTPUT(\*PRINT)

This command prints the status of all active connections for device PRTR48X.

### **Error messages for DSPCNNSTS**

# \*ESCAPE Messages

#### **CPF2603**

Device description &1 not found.

# **CPF2634**

Not authorized to object &1.

#### CPF7D41

Error occurred while logging order assistance request.

#### CPF7D42

Error occurred while performing database operation.

# CPF87B0

Device &1 is not a network device.

#### CPF87B1

Device &1 not in correct state to display connection status.

#### **CPF9871**

Error occurred while processing.

# **DSPCTLD (Display Controller Description) Command Description**

DSPCTLD Command syntax diagram

# **Purpose**

The Display Controller Description (DSPCTLD) command displays a controller description. Output is directed to a display or spooled printer file as indicated by the OUTPUT and OPTION parameters as well as the job type.

### **Required Parameters**

**CTLD** Specifies the name of the controller description being displayed.

# **Optional Parameters**

#### **OUTPUT**

Specifies whether the output from the command is shown at the requesting workstation or printed with the job's spooled output. More information on this parameter is in commonly used parameters.

- \*: Output requested by an interactive job is shown on the display. Output requested by a batch job is printed with the job's spooled output.
- **\*PRINT:** The output is printed with the job's spooled output.

#### **OPTION**

Specifies the displays to be shown.

- \*ALL: All displays that apply to this controller are shown.
- \*BASIC: The basic displays that apply to this controller are shown, but additional information displays are not shown.
- \*SWTLINLST: The switched line list displays that apply to this switched or switched network backup (SNBU) controller are shown.
- \*DEV: The device attachment displays that apply to this controller are shown.
- \*RMTID: The remote identifiers for switched binary synchronous communications (BSC) controllers are displayed.
- \*APPN: The advanced peer-to-peer networking (APPN) values for this controller are displayed.
- \*TMRRTY: The timer and retry options for this controller are displayed.

# **Example for DSPCTLD**

DSPCTLD CTLD(CONTROL01)

The command displays information about the controller description named CONTROL01. The information is displayed on the work station from which the command was submitted. If the command is entered from a batch job, the output from the display is printed with the job's spooled output.

#### **Error messages for DSPCTLD**

#### \*ESCAPE Messages

### CPF2602

Controller &1 not found.

#### **CPF2625**

Not able to allocate object &1.

#### **CPF2627**

Controller description previously deleted.

# **CPF2634**

Not authorized to object &1.

#### CPF268B

&1 not valid for controller &2.

#### **CPF2778**

Controller description &1 damaged.

# **DSPCURDIR** (Display Current Directory) Command Description

DSPCURDIR Command syntax diagram

### **Purpose**

The Display Current Directory (DSPCURDIR) command is used to display the name of the current working directory.

#### **Restrictions:**

- · The user must have \*X authority to the current directory.
- The user must have \*RX authority to each directory in the path.

# **Optional Parameter**

#### **OUTPUT**

Specifies whether the output from the command is shown at the requesting workstation or printed with the job's spooled output. More information on this parameter is in commonly used parameters.

\*: Output requested by an interactive job is shown on the display. Output requested by a batch job is printed with the job's spooled output.

\*PRINT: The output is printed with the job's spooled output.

### **Example for DSPCURDIR**

DSPCURDIR

This command displays the name of the current working directory.

# Error messages for DSPCURDIR

#### \*ESCAPE Messages

### CPFA085

Home directory not found for user &1.

# **DSPDTAARA (Display Data Area) Command Description**

DSPDTAARA Command syntax diagram

#### **Purpose**

The Display Data Area (DSPDTAARA) command displays the attributes and value of the specified data area. The following attributes are displayed: the type and length of the data area, the library where the data area is located (there is no library associated with a local data area, the group data area, or the program initialization parameter data area), and the text describing the data area.

If the job is a group job, the data area specified may be the group data area (\*GDA). This data area is automatically associated with the group and it cannot be read from jobs outside the group. The length of

this character data area is 512 bytes. More information about group jobs is in the Work Management book.

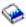

The local data area (\*LDA) is a character data area 1024 bytes long. It is automatically associated with the job and cannot be accessed from another job.

If the job is a prestart job, the data area specified may contain program initialization parameter data (\*PDA). This data area is automatically associated with the prestart job and is inaccessible from other jobs. The length of this character data area is 2000 bytes. More information about prestart jobs is in the Work

Management book.

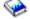

Restriction: To use this command, the user must have \*USE authority for the data area and \*EXECUTE authority for the library. No specific authority is required for the local data area or the group data area.

# **Required Parameter**

#### **DTAARA**

Specifies the name and library of the data area whose attributes and value are to be displayed.

The name of the data area can be qualified by one of the following library values:

\*LIBL: All libraries in the job's library list are searched until the first match is found.

\*CURLIB: The current library for the job is searched. If no library is specified as the current library for the job, the QGPL library is used.

library-name: Specify the name of the library to be searched.

data-area-name: Specify the name of the data area to be displayed.

\*GDA: The group data area is displayed if this is a group job.

\*LDA: The local data area is displayed.

\*PDA: The program initialization parameter data area is displayed if this is a prestart job.

### **Optional Parameters**

#### OUTPUT

Specifies whether the output from the command is displayed at the requesting work station or printed with the job's spooled output. More information on this parameter is in commonly used parameters.

\*: Output requested by an interactive job is shown on the display. Output requested by a batch job is printed with the job's spooled output.

**\*PRINT:** The output is printed with the job's spooled output.

#### **OUTFMT**

Specifies the format in which the objects are shown.

\*CHAR: The output is displayed in character format.

\*HEX: The output is displayed in both hexadecimal format and character format. This value is valid only for character data areas.

#### **SYSTEM**

Specifies whether the information provided is the data area on the local system (\*LCL) or on the remote system (\*RMT).

\*LCL: The data displayed is for the local data area.

\*RMT: The data displayed is from the remote data area named on the RMTDTAARA paramter of a successfully issued CRTDTAARA command. To view this data, specify the name of the data area created on the CRTDTAARA command, not the name of the remote data area.

# **Examples for DSPDTAARA**

### **Example 1: Displaying Output in Hexadecimal and Character Format**

DSPDTAARA DTAARA(HEXDATA) OUTPUT(\*) OUTFMT(\*HEX)

The value and attributes of data area HEXDATA are displayed if the user has proper authority. Both character and hexadecimal representations are shown.

# **Example 2: Displaying Output in Character Format**

DSPDTAARA DTAARA(TIME) OUTPUT(\*)

The value and attributes of the data area TIME are displayed if the user has the proper authority. The library list is used to find the data area.

# **Error messages for DSPDTAARA**

# \*ESCAPE Messages

#### **CPF1015**

Data area &1 in &2 not found.

#### **CPF1016**

No authority to data area &1 in &2.

#### **CPF1021**

Library &1 not found for data area &2.

# CPF1022

No authority to library &1 data area &2.

#### CPF104A

SYSTEM(\*RMT) not allowed for data area &1 in library &2.

# **CPF1046**

DTAARA(\*GDA) not valid because job not group job.

### **CPF1048**

OUTFMT(\*HEX) not valid for data area &1 in library &2.

#### **CPF1063**

Cannot allocate data area &1 in library &2.

#### **CPF1067**

Cannot allocate library &1.

# **CPF1072**

DTAARA(\*PDA) not valid because job not prestart job.

# **CPF9845**

Error occurred while opening file &1.

#### **CPF9846**

Error while processing file &1 in library &2.

#### **CPF9847**

Error occurred while closing file &1 in library &2.

#### **CPF9850**

Override of printer file &1 not allowed.

Overflow value for file &1 in &2 too small.

#### **CPF9871**

Error occurred while processing.

# **DSPDTADCT (Display Data Dictionary) Command Description**

DSPDTADCT Command syntax diagram

### **Purpose**

The Display Data Dictionary (DSPDTADCT) command displays or prints the contents of a field definition, record format definition, or file definition in a data dictionary.

#### **Required Parameters**

#### **DTADCT**

Specifies the name of the dictionary that contains the definition to be displayed or printed.

#### **Optional Parameters**

DFN Specifies the name of the definition to be displayed or printed.

\*ALL: All definitions of the type selected by DFNTYPE in the dictionary are displayed or printed.

definition-name: Specify the name of the definition to be displayed or printed.

generic\*-definition-name: Specify the generic name of the definition. A generic name is a character string of one or more characters followed by an asterisk (\*); for example, ABC\*. The asterisk substitutes for any valid characters. A generic name specifies all objects with names that begin with the generic prefix for which the user has authority. If an asterisk is not included with the generic (prefix) name, the system assumes it to be the complete object name. For more information on the use of generic names, refer to generic names.

#### **CRTDATE**

Specifies the creation date of the object.

\*FIRST: The first definition created with this DFN name is printed or displayed. If several definitions with the same name were created on the same date and a specific DFN name is specified, only the first one created on that date is displayed or printed. If a generic name is specified, the CRTDATE is ignored and all definitions equal to the DFN parameter are printed or displayed.

date: Specify the creation date of the definition to display or print. The date must be specified in the format used by the job.

#### **DFNTYPE**

Specifies the type of definition to display or print.

\*FILE: The file definitions are displayed or printed.

\*RCDFMT: The record format definitions are displayed or printed.

\*FLD: The field definitions are displayed or printed.

#### **OUTPUT**

Specifies whether the output from the command is shown at the requesting workstation or printed with the job's spooled output. More information on this parameter is in commonly used parameters.

\*: Output requested by an interactive job is shown on the display. Output requested by a batch job is printed with the job's spooled output.

\*PRINT: The output is printed with the job's spooled output.

#### **FILEINF**

Specifies the level of detail used in displaying or printing the file definition information.

\*BASIC: The following basic information is displayed or printed: the definition name, the definition type, the dictionary in which the definition is located, the date the definition was created, the user ID of the person who created it, the date it was last changed, the user ID of the person who made the last change, the definition's text, the number of format definitions used by this file definition, and the type of file.

\*DETAIL: The basic file definition information, plus any key field information, is displayed or printed.

\*EXTENDED: The detailed file definition information, plus any long comment about the file definition, is displayed or printed.

\*ALL: The extended file definition information, plus a list of files that use this definition, is displayed or printed.

\*NONE: No file definition information is printed or displayed.

#### **RCDFMTINF**

Specifies the level of detail used in printing or displaying the contents of the record format information.

\*BASIC: The following basic information is displayed or printed: the definition name, the definition type, the dictionary where the definition is located, the date the definition was created, the user ID of the person who created it, the date it was last changed, the user ID of the person who made the last change, the definition's text, the number of field definitions used by this format definition, and the record length.

\*EXTENDED: The basic file definition information, plus any long comment about the format definition, is displayed or printed.

\*ALL: The extended file definition information, any record ID codes, and a list of file definitions and files that use this format definition are displayed or printed.

\*NONE: No record format information is printed or displayed.

#### **FLDINF**

Specifies the level of detail used in printing or displaying the field definition information.

\*BASIC: The following basic field definition information is displayed or printed: the definition name, the definition type, the dictionary where the definition is located, the definition's text, the data type, field length, buffer length, and column headings. If record format information is also requested, the basic information also includes the buffer position and field usage.

\*DETAIL: The basic field definition information plus the date the definition was created, the user ID of the person who created it, the date it was last changed, the user ID of the person who made the last change, the keyboard shift, the alias name, and editing information is displayed or printed.

\*EXTENDED: The detailed field definition information, plus any long comment about the field definition, is displayed or printed.

\*ALL: All extended information, plus a list of definitions and files that use this definition, is displayed or printed.

\*NONE: No field information is displayed or printed.

# **Example for DSPDTADCT**

DTADCT(MINE) DFN(\*ALL) DFNTYPE(\*FILE) OUTPUT(\*PRINT) FILEINF(\*BASIC) RCDFMTINF(\*BASIC) FLDINF(\*EXTENDED)

This command prints all file definitions in the data dictionary MINE. Basic information for the file definitions is printed. Basic information for the format definitions in each file definition, and the extended information for the field definitions in each RECORD format definition in the file definitions are printed.

# **Error messages for DSPDTADCT**

# \*ESCAPE Messages

#### **CPF2DAA**

Printer device &1 not found.

#### CPF2DAC

Not authorized to use printer device &4.

### **CPF2DAD**

Printer device &4 not currently available.

#### CPF2D76

Name cannot contain an embedded \*.

#### CPF2E9B

Definition &1 not found.

#### CPF2F02

Not authorized to use dictionary &1.

#### CPF2F08

Dictionary &1 not found.

# **CPF3012**

File &1 in library &2 not found.

# **CPF3014**

No file specified as &1 in &2 can be displayed.

#### CPF3024

File &1 not allowed for SYSTEM(&3).

#### **CPF3064**

Library &1 not found.

### **CPF3067**

Error while opening file &1 in &2.

#### **CPF3068**

Error while writing to file &1 in &2.

#### **CPF3069**

Error while closing file &1 in &2.

# **CPF3074**

Not authorized to library &1.

#### **CPF3076**

Error occurred when on display.

### **CPF3077**

Error occurred when canceling display.

# **CPF4253**

Not authorized to output queue for device &6.

#### **CPF9850**

Override of printer file &1 not allowed.

Overflow value for file &1 in &2 too small.

#### **CPF9852**

Page size too narrow for file &1 in &2.

# **DSPDBR (Display Database Relations) Command Description**

DSPDBR Command syntax diagram

### **Purpose**

The Display Database Relations (DSPDBR) command gives relational information about database files. The information identifies the physical and logical files that are dependent on a specific file, files that use a specific record format, or file members that are dependent on a specific file member. This command is used to display or print the information, or to place the information in a database output file (an OUTFILE). This command does not apply to device files.

If the information is put in a database output file, the record format that is used is named QWHDRDBR. The fields in record format QWHDRDBR are the same as the fields in the IBM-supplied format QWHDRDBR in file QADSPDBR in the library QSYS. The following information is contained in the database output file:

- · For each file specified in the command, the database record contains:
  - The name of the specified file, its library name, and the file type of the specified file
  - The name of the record format used for the file, if a name is specified for RCDFMT
  - The information retrieval date(s) for the file information; the latest date contains the most accurate information, if changes have been made to the files
- · One of the following is also included in the record:
  - The names of all the files that are dependent on the specified file for access path sharing or data sharing; the names of the libraries containing the files and the type of sharing are also included
  - The names of all the file members that are dependent on the specified member, their library names, and the type of sharing
  - The names of all the files that are dependent on the specified record format, and their library names

#### **Restrictions:**

- 1. To show each file specified, the user must have object operational authority for the file. Also, of the libraries specified by the library qualifier, only the libraries for which the user has \*USE authority are searched for the files.
- 2. To create an OUTFILE, the user must have \*USE authority to the Create Physical File (CRTPF) command and \*ADD authority to the library. To use an existing OUTFILE, the user must have operational (\*OPR) and \*ADD authority to the file.
- 3. The user must have object management and delete authority also, if \*REPLACE is specified.

### **Required Parameter**

FILE Specifies the qualified name of the database file or the generic name of several database files about which relational information is shown. This parameter can also specify that all files in the specified library or libraries (\*LIBL/\*ALL, for example), or all files in all libraries (\*ALL/\*ALL), have relational information about them shown. Only the libraries in the specified library qualifier that the user either owns or is authorized to use are searched for the files.

The name of the file can be qualified by one of the following library values:

\*LIBL: All libraries in the job's library list are searched until the first match is found.

\*CURLIB: The current library for the job is searched. If no library is specified as the current library for the job, the QGPL library is used.

\*USRLIBL: Only the libraries in the user portion of the job's library list are searched.

\*ALL: All libraries in the system, including QSYS, are searched.

\*ALLUSR: User libraries are all libraries with names that do not begin with the letter Q except for the following:

#CGULIB #DSULIB #SEULIB #COBLIB #RPGLIB #DFULIB #SDALIB

> > Although the following libraries with names that begin with the letter Q are provided by IBM, they typically contain user data that changes frequently. Therefore, these libraries are also considered user libraries: <

QDSNX **QUSROND** > OSYS2xxxxx QGPL QS36F **QUSRPOSGS** QGPL38 QUSER38 **QUSRPOSSA** QMPGDATA QUSRADSM **QUSRPYMSVR** QMQMDATA QUSRBRM **QUSRRDARS** QMQMPROC QUSRDIRCL **QUSRSYS** QPFRDATA QUSRDIRDB QUSRVI ORCL **QUSRIJS** QUSRVxRxMx QUSRINFSKR >> QRCLxxxxx **QUSRNOTES** >> OSYS2

#### Notes:

- 1. "xxxxx" is the number of a primary auxiliary storage pool.
- 2. A different library name, of the form QUSRVxRxMx, can be created by the user for each release that IBM supports. VxRxMx is the version, release, and modification level of the library.

library-name: Specify the name of the library to be searched.

\*ALL: All files in the specified library (or in all libraries identified in the library qualifier to which the user has access) have their relational information shown.

generic\*-file-name: Specify the name of the database file or the generic name of several database files in the specified library qualifier that have relational information shown. A generic name is a character string of one or more characters followed by an asterisk (\*); for example, ABC\*. The asterisk substitutes for any valid characters. A generic name specifies all objects with names that begin with the generic prefix for which the user has authority. If an asterisk is not included with the generic (prefix) name, the system assumes it to be the complete object name. For more information on the use of generic names, refer to generic names.

file-name: Specify the full name of the database file that has its relational information shown.

# **Optional Parameters**

**MBR** Specifies the name of the member in a database file whose dependent information is shown, printed, or placed in a database file.

\*NONE: No information about the file member's relations is provided. File relations or record format relations are provided.

member-name: Specify the name of the database file member whose relations information is provided. If a member name is specified, either one file name or a generic file name must be specified. If MBR is specified, RCDFMT cannot be specified.

#### **RCDFMT**

Specifies the name of the record format of the database file member whose relations information is provided. If RCDFMT is specified, MBR cannot be specified.

\*NONE: No record format relations information is provided.

\*ALL: Relations information about all record formats in the specified files is provided.

*record-format-name:* Specify the full name of the record format whose relations information is provided.

generic\*-record-format-name: Specify the generic name of the record format or several record formats in the specified files whose relations information is provided. A generic name is a character string of one or more characters followed by an asterisk (\*); for example, ABC\*. The asterisk substitutes for any valid characters. A generic name specifies all objects with names that begin with the generic prefix for which the user has authority. If an asterisk is not included with the generic (prefix) name, the system assumes it to be the complete object name. For more information on the use of generic names, refer to generic names.

#### **OUTPUT**

Specifies whether the output from the command is shown at the requesting work station, printed with the job's spooled output, or placed in a database file. More information on this parameter is in commonly used parameters.

\*: Output requested by an interactive job is shown on the display. Output requested by a batch job is printed with the job's spooled output.

**\*PRINT:** The output is printed with the job's spooled output on a printer.

\*OUTFILE: The output is sent to the database file specified on the OUTFILE parameter.

#### **OUTFILE**

Specifies the qualified name of the database output file where the specified relational information is stored. If the specified file does not exist, the system creates a database file and member in the specified library.

When creating the database output file, the current date, time, and system name must be included. The system name is the name of the source system, not the target system.

If the file is created, the text is "Outfile for DSPDBR" and the public authority is \*EXCLUDE.

Note:

The outfile format must be the same as QWHDRDBR of system file QADSPDBR in the QSYS library.

The name of the database output file can be qualified by one of the following library values:

\*LIBL: All libraries in the job's library list are searched until the first match is found.

\*CURLIB: The current library for the job is searched. If no library is specified as the current library for the job, the QGPL library is used.

library-name: Specify the name of the library to be searched.

database-file-name: Specify the name of the database file where the relational information is stored. If the specified file is not found, a file and a file member are created in the specified library, or in the current library if its name is not qualified. This file can be used when other DSPDBR commands are entered. The IBM-supplied database file, QADSPDBR, cannot be specified.

#### **OUTMBR**

Specifies the name of the database file member to which the output is directed.

#### **Element 1: Member to Receive Output**

\*FIRST: The first member in the file receives the output. If OUTMBR(\*FIRST) is specified and the member does not exist, the system creates a member with the name of the file specified in the OUTFILE parameter.

member-name: Specify the name of the file member that receives the output. If OUTMBR(member-name) is specified and the member does not exist, the system creates it. If the member exists, the user has the option to add records to the end of the existing member or to clear the existing member before adding the new records.

## **Element 2: Operation to Perform on Member**

\*REPLACE: If a member exists, the system clears it and adds the new records.

\*ADD: If a member exists, the system adds the new records to the end of the existing records.

## **Examples for DSPDBR**

In the following examples, assume that there is an interactive environment and that the user of the command is authorized to access all relevant libraries and objects.

## **Example 1: Displaying Database Relations Information**

DSPDBR FILE(LIBRARY1/FILE1) RCDFMT(FORMAT1)

This command shows a list of the names and database relations information for all files that use the FORMAT1 format and are associated with FILE1 in LIBRARY1. Because the environment is interactive, the output is shown at the work station running this command.

## **Example 2: Displaying Database Relations Information**

DSPDBR FILE(LIB1/FILE1)

This command shows database relations information for all files that are dependent on FILE1 in LIB1 for data sharing. It is shown at the work station running this command.

## **Example 3: Displaying Database Relations Information**

FILE(LIB1/FILE1) MBR(MEMBER1)

This command shows database relations information for all members that are dependent on MEMBER1 in FILE1 in LIB1 for data sharing or access path sharing. They are shown at the work station running this command.

#### **Additional Considerations**

When the DSPDBR command is entered, the database is searched for the specified relationships and a record is generated for each relationship (dependency) that is found. The records are placed in the printer device file named QPDSPDBR. If OUTPUT(\*PRINT) is specified on the command, the records are listed on the printer in the following order:

- · Header information, which lists the DSPDBR command input values and the files identified in the database that match the command's request.
- · The names of the files that are dependent on the files identified by the FILE parameter. A file can be dependent on another file for its access path or its data. This information is listed when neither MBR nor RCDFMT is specified.
- If a member name was specified in the MBR parameter, the names of the file members that are dependent on a member in the file (a member can be dependent on another member for its access path or its data).
- · The names of the database files that are dependent on a record format of the specified files, if a record format name was specified in the RCDFMT parameter.

If the DSPDBR command is entered interactively and OUTPUT(\*) is specified or assumed, the records in the printer device file are shown instead of printed.

## **Error messages for DSPDBR**

## \*ESCAPE Messages

#### **CPF3010**

No database files found for &1 in &2.

#### CPF3012

File &1 in library &2 not found.

#### **CPF3014**

No file specified as &1 in &2 can be displayed.

#### **CPF3028**

Record format &1 not found in file &2.

## **CPF3029**

Member &1 not found in file &2 in &3.

## **CPF3052**

Description for file &1 not available.

#### **CPF3061**

Record format &3 not found for outfile &1.

#### **CPF3063**

Output file &1 in &2 not physical file.

#### **CPF3064**

Library &1 not found.

#### **CPF3066**

Error creating output file &1 in &2.

## **CPF3067**

Error while opening file &1 in &2.

#### **CPF3068**

Error while writing to file &1 in &2.

#### **CPF3069**

Error while closing file &1 in &2.

## **CPF3070**

Error creating member &3 in file &1.

#### **CPF3072**

File &1 in &2 is a system file.

#### **CPF3074**

Not authorized to library &1.

## **CPF3075**

Library &1 not available.

#### **CPF3076**

Error occurred when on display.

#### **CPF3077**

Error occurred when canceling display.

#### **CPF3084**

Error clearing member &3 in file &1.

# **DSPIGCDCT (Display DBCS Conversion Dictionary) Command Description**

DSPIGCDCT Command syntax diagram

## **Purpose**

The Display DBCS Conversion Dictionary (DSPIGCDCT) command displays or prints the alphanumeric entries in the specified DBCS conversion dictionary and their related words. The system refers to the DBCS conversion dictionary when doing DBCS conversion.

Note:

Use of the conversion function is not recommended for Chinese and Korean double-byte character sets (DBCS).

## **Required Parameter**

## **IGCDCT**

Specifies the qualified name of the DBCS conversion dictionary to be shown or printed. If you do not specify a library name, the first dictionary found when searching your library list is shown.

The name of the dictionary can be qualified by one of the following library values:

\*LIBL: All libraries in the job's library list are searched until the first match is found.

\*CURLIB: The current library for the job is searched. If no library is specified as the current library for the job, the QGPL library is used.

library-name: Specify the name of the library to be searched.

dictionary-name: Specify the name of the dictionary that will be shown or printed.

## **Optional Parameters**

#### **ENTRY**

Specifies the alphanumeric entries to be shown or printed with their related words.

\*ALL: The system displays or prints all of the dictionary entries and their related words.

generic\*-string: The system displays or prints all of the dictionary entries that start with the specified string and their related words. The string cannot be longer than 12 characters.

A generic name is a character string of one or more characters followed by an asterisk (\*); for example, ABC\*. The asterisk substitutes for any valid characters. A generic name specifies all objects with names that begin with the generic prefix for which the user has authority. If an asterisk is not included with the generic (prefix) name, the system assumes it to be the complete object name. For more information on the use of generic names, refer to generic names.

specific-string: Specify an alphanumeric entry (up to 12 characters) and its related words that are shown or printed.

#### **OUTPUT**

Specifies whether the output from this command is shown at the requesting work station or printed with the job's spooled output. More information on this parameter is in commonly used parameters.

\*: Output requested by an interactive job is shown on the display. Output requested by a batch job is printed with the job's spooled output.

\*PRINT: The output is printed with the job's spooled output.

## **Examples for DSPIGCDCT**

## **Example 1: Displaying Entries**

DSPIGCDCT IGCDCT(DBCSLIB/QUSRIGCDCT) OUTPUT(\*)

This command displays at a work station all entries in the DBCS conversion dictionary named QUSRIGCDCT, that is stored in the library DBCSLIB.

## **Example 2: Printing Entries**

IGCDCT(DBCSLIB/QUSRIGCDCT) ENTRY('?') DSPIGCDCT OUTPUT (\*PRINT)

This command prints the entry? and its related words from the DBCS conversion dictionary named QUSRIGCDCT, which is stored in the library DBCSLIB.

# DSPDBG (Display Debug) Command Description

DSPDBG Command syntax diagram

#### **Purpose**

The Display Debug (DSPDBG) command shows the current status of debug mode. It shows the following:

- · The call stack, indicating which programs are currently being debugged
- The instruction number of the calling instruction or the instruction number of each breakpoint at which a program is stopped
- · The recursion level

Programs that are in debug mode but have not been called are also shown.

#### Restrictions:

1. This command is valid only in debug mode. To start debug mode, see the Start Debug (STRDBG) command.

- 2. This command cannot be used if the user is servicing another job, and that job is on a job queue, or is being held, suspended, or ended.
- 3. This command cannot be used to show the procedures of a bound program on the stack. Use the Display Job (DSPJOB) command to show those procedures.
- 4. This command cannot be used to show bound programs that are being debugged.

## **Optional Parameter**

## **OUTPUT**

Specifies whether the output from the command is shown at the requesting display station or printed with the job's spooled output. More information on this parameter is in commonly used parameters.

\*: Output requested by an interactive job is shown on the display. Output requested by a batch job is printed with the job's spooled output.

**\*PRINT:** The output is printed with the job's spooled output.

## **Example for DSPDBG**

DSPDBG

If entered interactively, this command shows the current attributes of debug mode at the display station. Also shown are the breakpoints at which any of the programs being debugged are stopped, the recursion levels of the programs that are currently active, and the names of the programs that have not been called.

## **Error messages for DSPDBG**

None

# **DSPDBGWCH (Display Debug Watches) Command Description**

DSPDBGWCH Command syntax diagram

## **Purpose**

The Display Debug Watches (DSPDBGWCH) command shows the list of debug watches that have been set by system debug support, for all processes on the system. This does not include watches that have been set in the Dedicated Service Tool (DST) support of the system.

## **Example for DSPDBGWCH**

**DSPDBGWCH** 

This command shows the current debug watches that have been set by the system debug support.

## **Error messages for DSPDBGWCH**

None

# **DSPDEVD (Display Device Description) Command Description**

DSPDEVD Command syntax diagram

## **Purpose**

The Display Device Description (DSPDEVD) command displays a device description. Output is directed to a display or a spooled printer file as indicated by the output and option parameters, and job type.

## **Required Parameter**

**DEVD** Specifies the name of the device description being displayed.

## **Optional Parameters**

#### **OUTPUT**

Specifies whether the output from the command is shown at the requesting workstation or printed with the job's spooled output. More information on this parameter is in commonly used parameters.

\*: Output requested by an interactive job is shown on the display. Output requested by a batch job is printed with the job's spooled output.

\*PRINT: The output is printed with the job's spooled output.

## **OPTION**

Specifies the displays to be shown.

\*ALL: All displays that apply to this device type are shown.

\*BASIC: The basic displays that apply to this device type are shown, but additional information displays are not shown.

\*SWTLINLST: The display showing a list of switched lines for this local area network (LAN) printer device is shown.

\*MODE: The display showing mode attachments to this advanced program-to-program communications (APPC) device is shown.

\*AUXDEV: The display showing auxiliary devices for this 5292 model 2 is shown.

\*MLBRSC: The display showing associated device resources for this tape media library device is shown.

\*USRDFNOPT: A list of user-defined options to be used by user applications or user-specified programs that process spooled files is displayed.

#### **Example for DSPDEVD**

DSPDEVD DEVD(WRKSTN01)

This command displays information about the device description named WRKSTN01. The information is displayed on the work station from which the command was submitted. If the command is entered from a batch job, the output from the display is printed with the job's spooled output.

## **Error messages for DSPDEVD**

## \*ESCAPE Messages

#### **CPF2603**

Device description &1 not found.

#### **CPF2625**

Not able to allocate object &1.

## **CPF2628**

Device description previously deleted.

## **CPF2634**

Not authorized to object &1.

#### CPF268C

&1 not valid for device &2.

#### **CPF2777**

Device description &1 is damaged.

# **DSPDIRE (Display Directory Entries) Command Description**

DSPDIRE Command syntax diagram

## **Purpose**

The Display Directory Entries (DSPDIRE) command is used to display, print, or create a database file for some or all system distribution directory entries. The database file output is displayed, printed, or created based on the following:

- For displayed output, when the USRID or the USER parameters apply to more than one directory entry, the system provides a list of entries. When these parameters uniquely identify a directory entry, the system provides the details for the entry.
- For printed or database file output, if the USRID parameter specifies the full directory, the DETAIL
  parameter determines whether a list of the entries or the full details for each entry is the output. If the
  USRID or the USER parameters specify a user ID or profile, the full details for that user are sent to the
  output.

The DSPDIRE command does not update the directory. That function is provided interactively with display support by the Work with Directory Entries (WRKDIRE) command, the Add Directory Entry (ADDDIRE) command, the Remove Directory Entry (RMVDIRE) command, the Change Directory Entry (CHGDIRE) command, and the Rename Directory Entry (RNMDIRE) command.

## **Optional Parameters**

#### **USRID**

Specifies the user ID and address of the user for whom the directory entries are displayed, printed, or written to a database file. If the USRID parameter is specified, the USER parameter cannot be specified.

For displayed output, if the user ID and address specify an entry that has only one description, the directory details for that entry are displayed. If several descriptions are associated with the specified user ID and address, a list of matching user IDs and addresses is displayed from which the user can select a user ID and address to view the details.

For printed output or database file output, the full directory details, including all descriptions for that user ID and address, are printed or sent to a database file. More information on specifying the

user ID and address is in the SNA Distribution Services

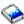

book.

\*ALL: All entries in the system distribution directory are displayed, printed, or directed to a database file. The entries are provided in alphabetical order by user ID and address. If the output is directed to a printed list or output file, the DETAIL parameter specifies whether a list of user IDs, addresses, and descriptions is the output or if the full directory detail is the output.

#### Element 1: User ID

user-ID: Specify the user ID of the user for whom an existing directory entry is displayed, printed, or directed to a database file.

## **Element 2: User Address**

*user-address:* Specify the user address of the user for whom an existing directory entry is displayed, printed, or directed to a database file.

**USER** Specifies a user profile for which directory entries are displayed, printed, or written to a database file. If the USER parameter is specified, the USRID parameter cannot be specified.

For displayed output, if the profile specifies an entry that has only one description associated with it, the directory details for that entry are displayed. If multiple descriptions are associated with the specified profile, a list of all the user IDs and addresses matching the profile is displayed. The user can then select a user ID and address to view the details.

\*CURRENT: The user profile that is currently running is used.

user-profile-name: Specify a user profile name whose corresponding directory entry details are the output.

## **OUTPUT**

Specifies whether the output from the command is shown at the requesting workstation, printed with the job's spooled output or written to an output file. More information on this parameter is in commonly used parameters.

\*: Output requested by an interactive job is shown on the display. If the command is run as part of a batch job, the output is printed with the job's spooled output.

\*PRINT: The output is printed with the job's spooled output.

\*OUTFILE: The output is directed to the database file specified on the OUTFILE parameter.

#### **OUTFILE**

Specifies the qualified name of the database file to which the output of the display is directed. If the database file does not exist, this command creates it in the specified library. If no library is specified, the database file is created in the user default library specified in the user profile. If no default library is specified, the database output file is created in the QGPL library.

If the database file is qualified with \*LIBL but the system cannot find the file, the database file is created in the user's default library, if it is specified in the user profile. If the default library is not specified, the file is created in the QGPL library.

See the OUTFILFMT parameter for the valid output file types and their names.

The name of the database file can be qualified by one of the following library values:

\*LIBL: All libraries in the job's library list are searched until the first match is found.

\*CURLIB: The current library for the job is searched. If no library is specified as the current library for the job, the QGPL library is used.

library-name: Specify the name of the library to be searched.

database-file-name: Specify the name of the database file that receives the output of the display. If the database file is qualified with \*LIBL but the system cannot find the file, one is created in the user's default library, if specified. If the default library is not specified, the file is created in the QGPL library.

#### **OUTMBR**

Specifies the name of the database file member to which the output is directed. If a member already exists, the system uses the second element of this parameter to determine whether the member is cleared before the new records are added. If the member does not exist and a member name is not specified, the system creates a member with the name of the output file specified on the OUTFILE parameter. If an output file member name is specified, but the member does not exist, the system creates it.

**Element 1: Member to Receive Output** 

\*FIRST: The first member in the file receives the output. If OUTMBR(\*FIRST) is specified and the member does not exist, the system creates a member with the name of the file specified on the OUTFILE parameter.

member-name: Specify the file member that receives the output. If OUTMBR(member-name) is specified and the member does not exist, the system creates it.

## **Element 2: Operation to Perform on Member**

\*REPLACE: The system clears the existing member and adds the new records.

\*ADD: The system adds the new records to the end of the existing records.

#### **DETAIL**

Specifies how much detail is printed or directed to the database file. This parameter is not used when the output is directed to a display (OUTPUT(\*)) or when a specific user ID or profile is specified.

\*BASIC: The output is a list of all user IDs, addresses, and descriptions contained in the directory.

\*FULL: The output is the full set of details for the user in the directory. When USRID(\*ALL) is specified, the printed list contains a page for each unique user ID and address from the directory, with all of the details for that entry. Multiple descriptions for a user ID and address are included with the details. For a database file, a record is created for each unique user ID, address, and description, containing all of the details for each entry. When several descriptions exist for a user ID and address, a full record is the output for each description, and only the description field is different.

When a user ID and address or user profile name is specified on an input parameter, the printed list contains one page of output with all descriptions included with the details for the user ID and address. The output file has a full detail record for each description. Only the description field is different between the records.

#### **OUTFILFMT**

Specifies the format of the output file.

\*TYPE1: The format is defined by model output file QAOSDIRO in library QSYS with record format name OSDIRE. This format does not include the new directory fields added since Release 2.0.

\*TYPE2: The output file format is defined by model output files QAOSDIRB and QAOSDIRF in library QSYS.

If DETAIL(\*BASIC) is specified, the output file contains only the basic fields, and the model output file QAOSDIRB is used with the record format name OSDIRB. If DETAIL(\*FULL) is specified, the output file contains all of the detail fields, and the model output file QAOSDIRF is used with the record format name OSDIRF.

\*TYPE3: The output file contains all the detail fields and the X.400 originator/recipient (O/R) name. The model output file QAOSDIRX in library QSYS is used with the record format name OSDIRX.

## **OUTDTA**

Specifies the type of data to include as output to the value specified on the OUTPUT parameter. This parameter is not used when the output is directed to a display (OUTPUT(\*)) or when a specific user ID or profile is specified.

\*LCL: Locally-defined data is included. Shadowed data is not included.

\*ALL: All directory entry data is included. This includes locally-defined data and shadowed data.

## **CMDCHRID**

Specifies the character identifier (graphic character set and code page) for data being specified as parameter values on this command. This character identifier (CHRID) is related to the display device used to specify the command. More information about CHRID processing is in the

Application Display Programming book.

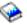

\*SYSVAL: The system determines the graphic character set and code page values for the command parameters from the QCHRID system values.

\*DEVD: The system determines the graphic character set and code page values for the command parameter from the display device description where the command is entered. This option is valid only when specified from an interactive job. If this value is specified in an interactive CL program or a batch job, an error message is sent.

#### **Element 1: Character Set**

graphic-character-set: Specify the graphic character set values used to create the command parameters. Valid values range from 1 through 9999.

## Element 2: Code Page

code-page: Specify the code page. Valid values range from 1 through 9999.

## **Examples for DSPDIRE**

## **Example 1: Showing the Display for One Description**

DSPDIRE USRID (HURST NEWYORK)

This command shows the Display Directory Entry Details display for user ID and address HURST NEWYORK if this user ID has only one description associated with it. If more than one description exists, the Display Directory Entries display is shown with all entries for the user ID and address.

## **Example 2: Printing Directory Information**

DSPDIRE USER(JONES) OUTPUT(\*PRINT)

This command prints the full directory details for user profile JONES. If there is more than one description in the directory for JONES, the printed output contains each description.

### **Example 3: Sending Full Details to a Database File**

```
DSPDIRE OUTPUT(*OUTFILE) OUTFILE(MYLIB/DIRLIST)
  OUTMBR(*FIRST *REPLACE)
  DETAIL(*FULL)
```

This command sends a record to the database file DIRLIST in library MYLIB for each entry in the directory. This record contains the full details for each user. The format of the output file is the one used prior to Release 3.0 because of the default of OUTFILFMT(\*TYPE1). If the file does not exist, it is created. If the file does exist, it is replaced.

## **Example 4: Sending Basic Information to a Database File**

```
DSPDIRE OUTPUT(*OUTFILE) OUTFILE(MYLIB/DIRLIST)
 DETAIL(*BASIC) OUTFILFMT(*TYPE2)
```

This command sends a record to the database file named DIRLIST in the MYLIB library for each entry in the directory. The data contains only the basic fields, user ID, address, and description. If the file named DIRLIST in the MYLIB library already exists for releases 1.0 or 2.0 data (see Example 2), an error occurs; otherwise, the file is be created in the Release 3.0 format.

#### **Additional Considerations**

Error messages are returned when errors are encountered while processing the DSPDIRE command. If the command is entered interactively, error messages are displayed at the work station. When a batch job enters the command, error messages are returned, and the job that runs the command is responsible for processing them.

If the USRID parameter specifies the user ID and address of a user not currently in the directory, an error message is returned. Likewise, if a user profile not contained in the directory is specified on the USER parameter, an error message is returned.

## **Error messages for DSPDIRE**

## \*ESCAPE Messages

#### **CPF2204**

User profile &1 not found.

#### **CPF9006**

User not enrolled in system distribution directory.

#### **CPF9009**

System requires file &1 in &2 be journaled.

#### CPF905C

Error occurred trying to find a translation table.

#### **CPF9096**

Cannot use CMDCHRID(\*DEVD), DOCCHRID(\*DEVD) in batch job.

## **CPF9820**

Not authorized to use library &1.

#### **CPF9822**

Not authorized to file &1 in library &2.

## **CPF9838**

User profile storage limit exceeded.

## **CPF9845**

Error occurred while opening file &1.

#### **CPF9846**

Error while processing file &1 in library &2.

## **CPF9847**

Error occurred while closing file &1 in library &2.

## **CPF9850**

Override of printer file &1 not allowed.

#### CPF9851

Overflow value for file &1 in &2 too small.

## **CPF9860**

Error occurred during output file processing.

# **DSPDKT (Display Diskette) Command Description**

DSPDKT Command syntax diagram

## **Purpose**

The Display Diskette (DSPDKT) command shows the volume label and data file identifier information that is on the diskette. Information about the objects saved to the diskette can also be shown. The information can be printed or shown on a display device.

If a user specifies DATA(\*SAVRST), information is retrieved which includes a description of each object saved to the diskette and summary information about all saved objects.

Note:

When showing diskettes with labels that are not IBM standard labels, unpredictable results may occur. To initialize the diskette, run the Initialize Diskette (INZDKT) command with CHECK(\*NO) specified.

## **Required Parameter**

DEV Specifies the name of the device on which the volume being displayed is located.

## **Optional Parameters**

#### **LABEL**

Specifies the data file identifier, or all the identifiers, of the data files on the diskette being shown. The data file identifier is stored in a label in the volume label area of the diskette, and it specifies the identifier of the file that exists on the diskette.

\*ALL: All data file identifiers on the diskette specified by the DEV parameter are shown.

data-file-identifier: Specify the data file identifier (17 alphanumeric characters maximum) of the data file that is shown. (For data files in the basic, H-, or I-format, the identifier can contain up to 8 characters.)

**DATA** Specifies the type of information that is shown.

\*LABELS: Volume and data file identifiers are shown.

\*SAVRST: Shows the save or restore summary information about the command and each saved object.

#### **OUTPUT**

Specifies whether the output from the command is shown at the requesting work station or printed with the job's spooled output on a printer. More information on this parameter is in commonly used parameters.

\*: Output requested by an interactive job is shown on the display. Output requested by a batch job is printed with the job's spooled output.

\*PRINT: The output is printed with the job's spooled output.

Note:

Each file on the diskette that was created by the Save (SAV) command is printed as a separate listing.

## **Example for DSPDKT**

DSPDKT DEV (DKT01)

This command shows the volume label and all the data file identifiers for the diskette in device DKT01.

## **Error messages for DSPDKT**

### \*ESCAPE Messages

#### CPD375A

Media error on save media.

## **CPF3704**

Request ended; data management error occurred.

#### **CPF3738**

Device &1 used for save or restore is damaged.

#### **CPF3743**

File cannot be restored, displayed, or listed.

## **CPF3791**

While processing &2 &1 in &3, encountered end of file &4.

#### **CPF3792**

Information not displayed. Error occurred.

#### **CPF3793**

Machine storage limit reached.

## **CPF3796**

Storage limit exceeded for user profile &4.

#### **CPF6017**

Display diskette ended; previous error occurred.

#### **CPF6716**

Device &1 not a diskette device.

#### **CPF6718**

Cannot allocate device &1.

## **CPF9814**

Device &1 not found.

#### **CPF9825**

Not authorized to device &1.

## **CPF9851**

Overflow value for file &1 in &2 too small.

# **DSPDDMF (Display Distributed Data Management File) Command Description**

DSPDDMF Command syntax diagram

#### **Purpose**

The Display Distributed Data Management File (DSPDDMF) command is used to display or print information, such remote file name and remote system location, about a specified distributed data management (DDM) file.

## **Required Parameter**

Specifies the qualified name of the DDM file whose description is being changed.

The name of the DDM file can be qualified by one of the following library values:

\*LIBL: All libraries in the job's library list are searched until the first match is found.

\*CURLIB: The current library for the job is searched. If no library is specified as the current library for the job, the QGPL library is used.

\*USRLIBL: Only the libraries in the user portion of the job's library list are searched.

\*ALL: All libraries in the system, including QSYS, are searched.

\*ALLUSR: User libraries are all libraries with names that do not begin with the letter Q except for the following: <<

#CGULIB #DSULIB #SEULIB

#COBLIB #RPGLIB #DFULIB #SDALIB

> >> Although the following libraries with names that begin with the letter Q are provided by IBM, they typically contain user data that changes frequently. Therefore, these libraries are also considered user libraries:

**QDSNX QUSROND** QSYS2xxxxx QGPL QS36F **QUSRPOSGS** QGPL38 QUSER38 **QUSRPOSSA QMPGDATA** QUSRADSM **QUSRPYMSVR** QUSRBRM QMQMDATA **QUSRRDARS** QMQMPROC QUSRDIRCL **QUSRSYS** QPFRDATA **QUSRDIRDB QUSRVI QRCL QUSRIJS** QUSRVxRxMx **QUSRINFSKR** >> QRCLxxxxx >> OSYS2 **QUSRNOTES** 

#### Notes:

- 1. "xxxxx" is the number of a primary auxiliary storage pool.
- 2. A different library name, of the form QUSRVxRxMx, can be created by the user for each release that IBM supports. VxRxMx is the version, release, and modification level of the library.

library-name: Specify the name of the library to be searched.

\*ALL: All files in the library or libraries specified by the library qualifier have their descriptions shown.

file-name: Specify the name of the file whose description is shown.

generic\*-file-name: Specify the generic name of the file. A generic name is a character string of one or more characters followed by an asterisk (\*); for example, ABC\*. The asterisk substitutes for any valid characters. A generic name specifies all objects with names that begin with the generic prefix for which the user has authority. If an asterisk is not included with the generic (prefix) name, the system assumes it to be the complete object name. For more information on the use of generic names, refer to generic names.

## **Optional Parameter**

## **OUTPUT**

Specifies whether the output from the command is shown at the requesting work station or printed with the job's spooled output. More information on this parameter is in commonly used parameters.

\*: Output requested by an interactive job is shown on the display. Output requested by a batch job is printed with the job's spooled output.

\*PRINT: The output is printed with the job's spooled output.

## **Example for DSPDDMF**

DSPDDMF

This command shows the Display DDM File display.

## **Error messages for DSPDDMF**

None

# DSPDSTCLGE (Display Distribution Catalog Entry) Command Description

**Note:** To use this command, you must have the 5722-MG1 (Managed System Services for iSeries) licensed program installed.

DSPDSTCLGE Command syntax diagram

## **Purpose**

The Display Distribution Catalog Entry (DSPDSTCLGE) command allows the user to view information about distribution catalog entries.

## **Optional Parameters**

#### **GLBNAME**

Specifies the tokens of the global name used to find the list of catalog entries to be displayed.

#### Element 1: Token 1

\*ANY: The corresponding token value is ignored.

\*HIGHEST: The catalog entry with the highest corresponding token value is selected.

\*LOWEST: The catalog entry with the lowest corresponding token value is selected.

\*NETID: The first global name token value is a network ID generated by the command from the network attributes.

\*SERVER: This token is stored within the change request activity with the value &SERVER, and replaced by the short name of the change control server when the object is distributed.

\*TARGET: This token is stored within the change request activity with the value &TARGET, and replaced by the short name of the target when the object is distributed.

\*MDDATE: This token is stored within the change request activity with the value &DATE, and replaced when distributed by the date the object was last modified.

\*MDTIME: This token is stored within the change request activity with the value &TIME, and replaced when distributed by the time the object was last modified.

global-name-token-1: Specify the first token of the global name.

## Element 2-10: Token 2-10

\*ANY: The corresponding token value is ignored.

\*HIGHEST: The catalog entry with the highest corresponding token value is selected.

\*LOWEST: The catalog entry with the lowest corresponding token value is selected.

\*CPNAME: The global name token value is a control point name. This value is generated from the network attributes.

\*NETID: The global name token *n* value is a network ID. This value is generated from the network attributes.

\*SERVER: This token is stored within the change request activity with the value &SERVER, and replaced by the short name of the change control server when the object is distributed.

\*TARGET: This token is stored within the change request activity with the value &TARGET, and replaced by the short name of the target when the object is distributed.

\*MDDATE: This token is stored within the change request activity with the value &DATE, and replaced when distributed by the date the object was last modified.

\*MDTIME: This token is stored within the change request activity with the value &TIME, and replaced when distributed by the time the object was last modified.

global-name-token-n: Specify a token of the global name.

#### **OUTPUT**

Specifies whether the output from the command is shown at the requesting workstation, printed with the job's spooled output, or directed to a database file.

\*: Output requested by interactive job is shown on the display. Output requested by a batch job is printed with the job's spooled output.

\*PRINT: The output is printed with the job's spooled output.

\*OUTFILE: The output is directed to the database file specified on the OUTFILE parameter. All data is written to the output file regardless of the value specified on the DETAIL keyword.

#### **DETAIL**

Specifies which set of information is shown for each catalog entry. This parameter is valid only when OUTPUT(\*PRINT) is specified.

\*BASIC: A list of global names found in the search is printed.

\*FULL: All of the catalog entry information found in the search is printed.

## **OUTFILE**

Specifies the qualified name of the database file to which the output of the display is directed. If the output file does not exist, this command creates a database file in the specified library.

The name of the output file can be qualified by one of the following library values:

\*LIBL: All libraries in the job's library list are searched until the first match is found.

\*CURLIB: The current library for the job is searched. If no library is specified as the current library for the job, the QGPL library is used.

*library-name:* Specify the name of the library to be searched.

outfile-name: Specify the name of the database to be used.

## **OUTMBR**

Specifies the name of the database file member to which the output of the display is directed. If a member already exists, and \*REPLACE is specified, the system clears it and adds the new records. If the member does not exist and a member name is not specified, the system creates a

member with the name of the file specified on the OUTFILE parameter. If the member name is specified, but the member does not exist, the system creates it.

## **Element 1: Member to Receive Output**

\*FIRST: The first member in the file receives the output.

member-name: Specify the name of the member to receive the output.

## **Element 2: Operation to Perform on Member**

\*REPLACE: The system clears the existing member and adds the new records.

\*ADD: The system adds the new records to the end of the existing records.

## **Examples for DSPDSTCLGE**

## **Example 1: Displaying All Catalog Entries**

DSPDSTCLGE

This command displays all of the catalog entries.

## **Example 2: Displaying Global Catalog Entries**

```
DSPDSTCLGE GLBNAME(ABACO *HIGHEST ZONEA *LOWEST)
 OUTPUT(*)
```

This command displays the catalog entry for the global name selected.

## **Example 3: Storing Catalog Information**

```
DSPDSTCLGE GLBNAME (ABACO *HIGHEST LOGO *LOWEST)
 OUTPUT(*OUTFILE) OUTFILE(MYLIB/MYFILE)
```

This command sends all information for all of the catalog entries meeting the selection criteria to the output file MYLIB/MYFILE.

## **Example 4: Displaying Catalog Entry Information**

This example displays catalog entry information for an entry cataloged with \*SERVER, \*TARGET, \*MDDATE and \*MDTIME tokens.

```
DSPDSTCLGE GLBNAME(CMPNY1 SALES *SERVER *TARGET *MDDATE *MDTIME)
```

This command displays the catalog entry information for the global name CMPNY1 SALES &SERVER **&TARGET &DATE &TIME** 

## **Error messages for DSPDSTCLGE**

## \*ESCAPE Messages

#### **CPF9845**

Error occurred while opening file &1.

## **CPF9846**

Error while processing file &1 in library &2.

#### **CPF9860**

Error occurred during output file processing.

#### **CPF9871**

Error occurred while processing.

#### MSS0114

Not authorized to distribution catalog.

#### MSS0116

Maximum global name length exceeded.

#### MSS0117

Global name token &3 not valid. Reason code &4.

#### **MSS011B**

Distribution catalog entry not found.

#### **MSS011C**

Distribution catalog not available.

#### MSS0123

Internal processing error occurred.

#### MSS0124

Error while managing distribution catalog.

#### MSS0125

Distribution catalog damaged.

#### MSS0909

Error while accessing change control server database.

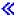

# **DSPDSTL** (Display Distribution List) Command Description

DSPDSTL Command syntax diagram

## **Purpose**

The Display Distribution List (DSPDSTL) command is used to display, print, or create a database output file for distribution lists contained in the distribution directory as follows:

- For displayed output, a list of distribution lists is displayed. When a specific list identification (ID) has been specified in the LSTID parameter, the displayed list contains only the specified distribution list.
- For printed or database file output, if the LSTID parameter specifies \*ALL, the DETAIL parameter determines whether a list of distribution lists or a list of entries in each distribution list is the output. When the LSTID parameter specifies a list, a list of entries in the distribution list is the output.

No distribution lists can be created or deleted, nor can updates be made to existing lists from this command. These functions are provided interactively, with display support by the Work with Distribution List (WRKDSTL) command, and with the Create Distribution List (CRTDSTL), Delete Distribution List (DLTDSTL), Add Distribution List (ADDDSTLE), and Remove Distribution List (RMVDSTLE) commands.

## **Optional Parameters**

**LSTID** Specifies which distribution lists to display, print, or write to a database file.

\*ALL: All distribution lists in the system distribution directory are included in the output. The entries are provided in alphabetical order by list ID. If the output is a printed list or output file, the DETAIL parameter determines whether a list of distribution lists or a list of the entries in each list is the output.

## Element 1: List Identifier

list-ID: Specify the list identifier (ID) of the distribution list.

#### **Element 2: List Qualifier**

list-ID-qualifier: Specify the list ID qualifier of the distribution list.

Note:

The distribution list identifier has two parts, the ID and the qualifier, separated by at least one space. If lowercase characters are specified, the system changes them to uppercase.

The naming rules for the two-part list ID are identical to the rules for the user ID and address. A complete description of these rules is in the SNA Distribution

Services book.

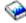

#### **OWNER**

Specifies the owner of the distribution lists to display, print, or write to a database file.

\*ALL: The distribution lists owned by all user profiles are directed for output.

\*CURRENT: The distribution lists owned by the current user are directed for output.

user-profile-name: Specify the user profile of the owner whose distribution lists are to be directed for output.

#### **OUTPUT**

Specifies whether the output from the command is shown at the requesting work station, printed with the job's spooled output, or written to a database file. More information on this parameter is in commonly used parameters.

\*: Output requested by an interactive job is shown on the display. If the command is run as part of a batch job, the output is printed with the job's spooled output.

\*PRINT: The output is printed with the job's spooled output.

\*OUTFILE: The output is directed to the database file specified on the OUTFILE parameter.

## **OUTFILE**

Specifies the name of the database file to which the output of the display is directed. If the database file does not exist, this command creates it in the specified library. If no library is specified, the database file is created in the user default library specified in the user profile. If no default library was specified, the database file is created in the QGPL library. If the file is created, the text is "OUTFILE for DSPDSTL" and the public authority is \*EXCLUDE.

The name of the database file can be qualified by one of the following library values:

\*LIBL: All libraries in the job's library list are searched until the first match is found.

\*CURLIB: The current library for the job is searched. If no library is specified as the current library for the job, the QGPL library is used.

library-name: Specify the name of the library to be searched.

database-file-name: Specify the name of the database file that receives the output of the display. If the database file is qualified with \*LIBL but the system cannot find the file, one is created in the user's default library, if it is specified. If the default library was not specified, the file is created in the QGPL library.

#### **OUTMBR**

Specifies the name of the database file member to which the output is directed. If a member already exists, the system uses the second element of this parameter to determine whether the member is cleared before the new records are added. If the member does not exist and a member name is not specified, the system creates a member with the name of the output file specified on the OUTFILE parameter. If an output file member name is specified, but the member does not exist, the system creates it.

## **Element 1: Member to Receive Output**

\*FIRST: The first member in the file receives the output. If OUTMBR(\*FIRST) is specified and the member does not exist, the system creates a member with the name of the file specified on the OUTFILE parameter.

member-name: Specify the file member that receives the output. If OUTMBR(member-name) is specified and the member does not exist, the system creates it.

## **Element 2: Operation to Perform on Member**

\*REPLACE: The system clears the existing member and adds the new records.

\*ADD: The system adds the new records to the end of the existing records.

#### **DETAIL**

Specifies how much detail is printed or written to the database file. This parameter is not used when the output is displayed (OUTPUT(\*)) or when a specific list ID is specified in the LSTID parameter.

Anytime LSTID(\*ALL) is specified, the DETAIL parameter is used to determine whether a list of all distribution lists or a list of all entries in every distribution list is the output.

Model output file QAOSDSTO in library QSYS is used.

\*BASIC: The output is a list of all distribution lists contained in the directory.

\*FULL: The output contains all of the entries in every distribution list contained in the directory.

#### **CMDCHRID**

Specifies the character identifier (graphic character set and code page) for data being specified as parameter values on this command. This character identifier (CHRID) is related to the display device used to specify the command. More information about CHRID processing is in the

Application Display Programming book.

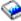

\*SYSVAL: The system determines the graphic character set and code page values for the command parameters from the QCHRID system values.

\*DEVD: The system determines the graphic character set and code page values for the command parameters from the display device description where this command was entered. This option is supported only when the command is entered from an interactive job. If this option is specified in a batch job, an error message is returned.

#### Element 1: Character Set

graphic-character-set: Specify the graphic character set values used to create the command parameters. Valid values range from 1 through 9999.

#### **Element 2: Code Page**

code-page: Specify the code page. Valid values range from 1 through 9999.

## **Examples for DSPDSTL**

#### Example 1: Displaying a List

DSPDSTL LSTID(\*ALL) OUTPUT(\*)

This command displays a list of all distribution lists in the directory. Specifying DSPDSTL without parameters would result in the same action.

## **Example 2: Printing a List**

DSPDSTL LSTID(DEPT48K DISTLIST) OUTPUT(\*PRINT)

This command prints a list of all entries in the distribution list DEPT48K DISTLIST. The detail parameter is not used when printing for a specific list.

## **Example 3: Directing Output to a Database File**

```
DSPDSTL OUTPUT(*OUTFILE) OUTFILE(ALLLISTS)
  OUTMBR(*FIRST *REPLACE) DETAIL(*BASIC)
```

This command writes one record for each distribution list contained in the directory to the database file ALLLISTS. If this file is not found in the library list, it is created in the QGPL library, since no library is specified.

## Example 4: Directing Output for a Distribution List Owner to a Database File

```
DSPDSTL OWNER(ABSMITH) OUTFILE(DISTLIST/ABSMITH)
OUTMBR(*FIRST *REPLACE) DETAIL(*BASIC)
```

This command writes one record for each distribution list owned by user profile ABSMITH to the database file ABSMITH in the library DISTLIST. If this file is not found in the library DISTLIST, it is created.

## **Error messages for DSPDSTL**

## \*ESCAPE Messages

## CPF905C

Error occurred trying to find a translation table.

#### **CPF9052**

List ID, &1 &2, cannot be found.

## **CPF9096**

Cannot use CMDCHRID(\*DEVD), DOCCHRID(\*DEVD) in batch job.

## **CPF9820**

Not authorized to use library &1.

## CPF9822

Not authorized to file &1 in library &2.

#### **CPF9838**

User profile storage limit exceeded.

## **CPF9845**

Error occurred while opening file &1.

#### **CPF9846**

Error while processing file &1 in library &2.

#### **CPF9847**

Error occurred while closing file &1 in library &2.

## **CPF9850**

Override of printer file &1 not allowed.

#### CPF9851

Overflow value for file &1 in &2 too small.

## **CPF9860**

Error occurred during output file processing.

## DSPDSTLOG (Display Distribution Log) Command Description

DSPDSTLOG Command syntax diagram

## **Purpose**

The Display Distribution Log (DSPDSTLOG) command provides a convenient interface to the Systems Network Architecture distribution services (SNADS) log. The SNADS log (the QSNADS journal) contains entries that track SNADS operations that have been performed on the system. These operations include sending, receiving, and routing distributions and configuration changes.

This command provides a wide range of selection criteria which allows easy access to the desired information. The selection criteria includes time period, function type (such as router and sender/receiver), entry type (such as normal, error, and configuration), and job name. Any number of selection parameters can be entered, and the resulting output is cumulative, based on all parameters entered.

Both displayed and printed output can be produced in conjunction with the input parameter specified. If the user requests output that can be shown, a summary of all entries matching the selection criteria are shown. The summary display includes basic information, such as function type, entry type, date-time of logging, job name, and originating user ID. From the summary display, any of the entries can be chosen to view the details of that log entry. The detail display gives more specific information on that particular log entry. If the user requests printed output, a detail printout for each log entry in the selection is produced.

By specifying the appropriate selection criteria, the user can determine the following types of information:

- · Configuration changes that were made, when and by whom they were made for all tables or for specific
- Configuration changes correlated with error entries or distributions routed and/or sent
- List error entries for all functions or for specific functions (such as routing errors)
- · All distributions received, routed, or sent during a selected time interval
- Activity for a specific sender or receiver job

#### Restrictions:

- 1. This command is shipped with public \*EXCLUDE authority.
- 2. This command cannot be used to show information on the 12 by 80 size work station (\*DS2) or on the console (\*DS1).

## **Optional Parameters**

## **PERIOD**

Specifies the period of time for which the logged data is shown. The following values can be coded in this parameter, which contains two lists of two elements each.

## **Element 1: Starting Time**

One of the following is used to specify the starting time at which or after which the data must have been logged. Entries logged before the specified time and date are not shown.

**\*AVAIL:** The logged data that is available for the specified starting *date* is shown.

start-time: Specify the starting time for the specified starting date that indicates the logged data that is shown. The time is specified in 24-hour format with or without a time separator as follows:

With a time separator, specify a string of 5 or 8 digits, where the time separator for the job separates the hours, minutes, and seconds. If you issue this command from the command line, the string must be enclosed in apostrophes. If a time separator other than the separator specified for your job is used, this command fails.

Without a time separator, specify a string of 4 or 6 digits (hhmm or hhmmss) where hh = hours, mm = minutes, and ss = seconds. Valid values for hh range from 00 through 23. Valid values for mm and ss range from 00 through 59.

## **Element 2: Starting Date**

One of the following is used to specify the starting date on which or after which the data must have been logged. Entries logged before the specified date are not shown.

\*CURRENT: The logged data for the current day and between the specified starting and ending times (if specified) is shown.

\*BEGIN: The logged data from the beginning of the log is shown. If \*BEGIN is specified, then any time value other than \*AVAIL for start-time is ignored.

start-date: Specify the date shown. The date must be entered in the format specified by the system values QDATFMT and, if separators are used, QDATSEP.

## **Element 3: Ending Time**

One of the following is used to specify the ending time before which the data must have been logged.

**\*AVAIL:** The logged data that is available for the specified ending date is shown.

end-time: Specify the ending time for the specified ending date that determines the logged data that is shown.

## **Element 4: Ending Date**

One of the following is used to specify the ending date before which or on which the data must have been logged.

\*CURRENT: The logged data for the current day and between the specified starting and ending times (if specified) is shown.

\*END: The last day on which data was logged is shown. If PERIOD(\*END) is specified, a time value other than \*AVAIL for end-time is ignored.

end-date: Specify the ending date for which logged data is shown. The date must be entered in the format specified by the system values QDATFMT and, if separators are used, QDATSEP.

## **FNCTYP**

Specifies the SNADS function that was being performed when SNADS log entries were made. If the default value \*ALL is not specified, a maximum of eight functions may be specified.

\*ALL: All SNADS functions that made log entries are used.

\*RCV: The SNADS receiver function is used.

\*RTR: The SNADS router function is used.

\*SND: The SNADS sender function is used.

\*CFG: The SNADS configuration function is used. If FNCTYP(\*CFG) is specified, the ORGUSRID and ORGSYSNAME parameters cannot be specified.

\*OPR: The SNADS operation function is used.

\*ORG: The SNADS originator function is used.

\*ARV: The SNADS arrival function is used.

\*SYS: The SNADS system function is used.

#### **ENTTYP**

Specifies the type of log entries shown. If \*ALL or \*ALLDST are not specified, a maximum of five entry types can be specified.

\*ALLDST: All log entry types are shown except \*SYS.

\*ALL: All log entry types are shown.

\*NRM: Normal (log entries without errors) log entries are shown.

\*ERR: Error log entries are shown.

\*RTG: Routing table log entries or secondary node ID log entries are shown.

\*DSQ: Distribution queue log entries are shown.

\*SYS: The QSNADS journal entries are shown.

#### **ORGUSRID**

Specifies the originating user ID and address of logged distributions. This parameter allows the user to display or print only those logged entries made because of distributions originated by a user with the specified ID or address.

The user ID and address are translated to the character set and code page '697 500' using the job's coded character set identifier (CCSID) before being used to select log entries.

## Element 1: Originating User ID

\*ALL: All log entries are shown regardless of the originating user ID.

\*BLANK: Only log entries with an originating user ID of all blanks (as in the case of SNADS status distributions) are shown.

originating-user-ID: Specify the originating user ID.

## **Element 2: Originating User Address**

\*ALL: All log entries are shown regardless of the originating address.

\*BLANK: Only log entries with an originating address of all blanks (as in the case of SNADS status distributions) are shown.

originating-user-address: Specify the originating address.

#### **ORGSYSNAME**

Specifies the name of the originating system and group of logged distributions. This parameter allows the user to display or print only those logged entries made because of distributions that originated from the specified system or group.

The iSeries 400, System/38, and System/36 systems do not specify a system group. Specify \*BLANK to show the originating system group name of distributions from these systems. This may not be true of distributions originating from other SNADS implementations.

The name and group are translated to the character set and code page '697 500' using the job's coded character set identifier (CCSID) before being used to select log entries.

## **Element 1: Originating System Name**

\*ALL: All log entries are shown regardless of the originating system.

originating-system-name: Specify the name of the originating system.

## **Element 2: Originating System Group Name**

\*ALL: All log entries are shown regardless of the originating system group name.

\*BLANK: Only log entries with an originating address of all blanks are shown.

originating-system-group-name: Specify the originating system group name.

JOB Specifies the name of the SNADS job that made the log entry. This parameter allows the user to display or print only those entries logged by the specified job. More information on this parameter is in commonly used parameters.

A job identifier is a special value or a qualified name with up to three elements. For example:

\*ALL
job-name
user-name/job-name
job-number/user-name/job-name

\*ALL: Entries are shown regardless of the job that logged them.

*job-name:* Specify the name of the job being disconnected. If no job qualifier is given, all jobs currently in the system are searched for the name of the job. If duplicates of the specified name are found, a qualified job name must be specified.

user-name: Specify the name of the user who owns the job being disconnected. Specifying the user as a qualifier is necessary only if a duplicate job name exists for different users. If a duplicate job name exists for the same user, the job must be qualified with the job number.

*job-number:* Specify the number of the job being disconnected. Specifying the job number as a qualifier is only necessary if a duplicate job name exists for the same user.

#### **RCVRNG**

Specifies the qualified names of the journal receivers that contain the SNADS logs. This parameter displays entries from SNADS logs that are kept in journal receivers that are no longer active.

Note:

The maximum number of receivers that are used in a range of receivers is 256. If more than 256 receivers are specified, an error message is sent and no changes are applied.

\*CURRENT: Only the currently attached receiver is used in applying the journal entries. Application of journal entries continues for all journal receivers in the chain, beginning with the receiver specified by the first parameter value through the currently attached journal receiver.

## **Element 1: Starting Journal Receiver**

The name of the journal receiver can be qualified by one of the following library values:

\*LIBL: All libraries in the job's library list are searched until the first match is found.

\*CURLIB: The current library for the job is searched. If no library is specified as the current library for the job, the QGPL library is used.

library-name: Specify the name of the library to be searched.

starting-journal-receiver: Specify the name of the journal receiver used as the first (oldest) receiver.

## **Element 2: Ending Journal Receiver**

\*CURRENT: The currently attached receiver is the last (newest) receiver used in applying the journal entries.

The name of the journal receiver can be qualified by one of the following library values:

\*LIBL: All libraries in the job's library list are searched until the first match is found.

\*CURLIB: The current library for the job is searched. If no library is specified as the current library for the job, the QGPL library is used.

library-name: Specify the name of the library to be searched.

ending-journal-receiver: Specify the qualified name of the journal receiver used as the last (newest) receiver with journal entries applied. If the end of the receiver chain is reached before finding a receiver with this name, the operation is not done and an escape message is sent.

#### **OUTPUT**

Specifies whether the output from the command is shown at the requesting workstation or printed with the job's spooled output. More information on this parameter is in commonly used parameters.

\*: Output requested by an interactive job is shown on the display. Output requested by a batch job is printed with the job's spooled output.

\*PRINT: The output is printed with the job's spooled output.

#### **Examples for DSPDSTLOG**

## **Example 1: Printing a Distribution Log**

DSPDSTLOG OUTPUT(\*PRINT)

This command directs the distribution log information to the job's output spooling queue to be printed. If OUTPUT(\*) is specified, and the command was entered from a work station, the information about the distribution log is shown at the work station.

## **Example 2: Getting a SNADS Distribution Log**

DSPDSTLOG ENTTYPE(\*SYS)

This command directs the SNADS distribution log entries to be shown on the work station display for an interactive job, or printed with the job's spooled output for a batch job.

## **Error messages for DSPDSTLOG**

## \*ESCAPE Messages

#### **CPF9845**

Error occurred while opening file &1.

## **CPF9846**

Error while processing file &1 in library &2.

#### **CPF9847**

Error occurred while closing file &1 in library &2.

## **CPF9850**

Override of printer file &1 not allowed.

#### CPF9851

Overflow value for file &1 in &2 too small.

## **DSPDSTSRV** (Display Distribution Services) Command Description

DSPDSTSRV Command syntax diagram

## **Purpose**

The Display Distribution Services (DSPDSTSRV) command shows or prints the distribution queues table, routing table, or secondary system name table defined for the local system. A detailed description of the

Systems Network Architecture service (SNADS) network is in the SNA Distribution Services

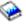

Note:

This command does not allow changes to the SNADS network. Changes to the network can be made using the Configure Distribution Services (CFGDSTSRV) command.

Restriction: Messages that report errors about system names or distribution queues may show or print different characters than the user entered because of internal system transformations.

The internal value for a system name or distribution queue may differ from the characters shown by the DSPDSTSRV command, depending on the language used for the work station.

#### **Optional Parameters**

#### **OPTION**

Specifies an option from the distribution services menu display that bypasses the initial menu and goes directly to the indicated table. The distribution gueues table, routing table, or secondary system name table can be specified without showing the distribution services menu display. If the output is printed, the information for options 1, 2, and 3 is printed.

- \*SELECT: The option is selected from the distribution services menu display.
- 1: The distribution queues table, which describes the devices and send times for communicating with adjacent systems, is shown.
- 2: The routing table entries, which describe the destination systems to which the system can route, are shown.
- 3: The secondary system name entries, which list all names by which the local system is known, are shown.

#### **OUTPUT**

Specifies whether the output from the command is shown at the requesting work station or printed with the job's spooled output. More information on this parameter is in commonly used parameters.

- \*: Output requested by an interactive job is shown on the display. Output requested by a batch job is printed with the job's spooled output.
- \*PRINT: The output is printed with the job's spooled output.

## **Example for DSPDSTSRV**

DSPDSTSRV OUTPUT(\*PRINT)

This command prints the current SNADS configuration status.

## **Error messages for DSPDSTSRV**

## \*ESCAPE Messages

#### **CPF8802**

Distribution queue &1 was not found.

#### **CPF8805**

Special value for System name/Group not permitted or not used correctly.

#### **CPF8806**

Value &1 not valid for system name or system group.

#### **CPF8807**

Error occurred while using QSNADS journal.

#### **CPF8808**

SNADS cannot allocate more queue space.

#### **CPF8809**

Errors detected on SNADS internal queues.

#### **CPF8813**

No entries exist.

#### **CPF8814**

Queue &1 not found.

#### **CPF9845**

Error occurred while opening file &1.

## **CPF9846**

Error while processing file &1 in library &2.

#### **CPF9847**

Error occurred while closing file &1 in library &2.

### **CPF9850**

Override of printer file &1 not allowed.

# **DSPDOC (Display Document) Command Description**

DSPDOC Command syntax diagram

#### **Purpose**

The Display Document (DSPDOC) command allows the user to display a document using the word processing function of OfficeVision. More information on displaying documents is in the Using OfficeVision/400 Word Processing book.

## **Optional Parameters**

**DOC** Specifies the name of the document to be displayed.

\*PRV: The name used in the previous session is used.

document-name: Specify the name of the document that is displayed.

**FLR** Specifies the name of the folder that contains the document.

\*PRV: The name used in the previous session is used.

folder-name: Specify the name of the folder that contains the document to be displayed.

## **ALWPRT**

Specifies whether the user is able to print a document while viewing it.

\*YES: The user can print a document while viewing it.

\*NO: The user cannot print a document while viewing it.

## **Example for DSPDOC**

DSPDOC DOC(MYDOC) FLR(MYFLR)

This command displays the document MYDOC in folder MYFLR.

## **Error messages for DSPDOC**

## \*ESCAPE Messages

#### **OFCFFFD**

Damaged object found.

## OFC8EA3

OfficeVision for AS/400 editor is not available to resolve to a display.

#### OFC80B5

OfficeVision for OS/400 editor is not available on the system.

## OFC800A

Folder is in use.

## OFC800B

Document &1 is in use.

#### OFC800F

Display does not support text.

#### OFC8006

Folder not found.

## OFC8007

Document &1 not found in folder.

## **OFC8008**

Request not allowed with folder.

## OFC8009

Request not allowed with document &1.

## OFC801A

Document has been saved to diskette, tape or save file.

## OFC801D

Maximum number of text sessions active.

## OFC801E

DW editor or text assist cannot be loaded.

#### OFC8010

Document &1 cannot be processed.

## OFC8011

Document &1 needs to be recovered.

## OFC8016

Document &1 is checked out.

## OFC8018

Document &1 is empty.

## OFC8019

Required module not on system.

#### OFC802E

Request failed for PC editor.

## OFC8951

Data name must be specified.

#### OFC8952

Type must be &9 or &10.

#### OFC8953

Data &9 does not exist.

#### OFC8954

Display terminal does not have graphics ability.

#### OFC8955

PC Text-assist function required to view image.

#### OFC9811

Folder needs to be reclaimed.

# **DSPDLOAUD (Display Document Library Object Audit) Command Description**

DSPDLOAUD Command syntax diagram

## **Purpose**

The Display Document Library Object Audit (DSPDLOAUD) command allows the user to display the auditing level of a document or folder.

## **Restrictions:**

- 1. You must have at least \*USE authority to the document or folder or have \*ALLOBJ or \*AUDIT special authority to display the auditing level of the document or folder.
- 2. You must be enrolled in the system distribution directory unless you have \*ALLOBJ or \*AUDIT authority.

## **Required Parameter**

**DLO** Specifies the name of the document or folder whose auditing value is displayed.

\*ALL: The auditing levels for all DLOs in the specified folder are displayed.

\*ROOT: The auditing level for the \*ROOT level folder is displayed. The \*ROOT level folder contains the default auditing level for all new first-level folders.

\*SYSOBJNAM: The auditing level for the document or folder with the system object name specified on the SYSOBJNAM parameter is displayed.

document-library-object-name: Specify the document library object for which the auditing level is displayed.

## **Optional Parameters**

**FLR** Specifies the folder containing the document library object whose auditing level is displayed.

**\*NONE:** The document or folder is not contained in a folder.

\*ANY: The auditing levels of all DLOs on the system are displayed.

\*ROOT: The auditing level of all first-level folders is displayed.

folder-name: Specify the name of the folder that contains the document library object for which the auditing level is displayed.

## **SYSOBJNAM**

Specifies the system object name. This parameter is valid only when DLO(\*SYSOBJNAM) is specified. Ten characters must be specified.

#### **OUTPUT**

Specifies whether the output from this command is displayed, printed, or directed to a database file. More information on this parameter is in commonly used parameters.

\*: Output requested by an interactive job is shown on the display. Output requested by a batch job is printed with the job's spooled output.

**\*PRINT:** The output is printed with the job's spooled output.

\*OUTFILE: The output is directed to the database file specified on the OUTFILE parameter.

TYPE Specifies whether the documents or folders contained in the folder specified on the FLR parameter are displayed. This parameter is valid when FLR(folder-name) is specified and is defaulted in all other cases. When DLO(\*ALL) FLR(\*ANY) is specified, TYPE(\*ALL) is used. When DLO(\*ALL) FLR(\*ROOT) is specified, TYPE(\*FLR) is used. When DLO(\*ALL) FLR(\*NONE) is specified, TYPE(\*DOC) is used. When a single object is specified on the command, the TYPE parameter is ignored.

\*FLR: The folders contained in the specified folder are displayed.

\*DOC: The documents contained in the specified folder are displayed.

\*ALL: The documents and folders contained in the specified folder are displayed.

#### **LEVEL**

Specifies whether documents and folders at nested levels in the specified folder are displayed.

\*CURRENT: Only the documents and folders at the current level are included in the output.

\*ALL: The documents and folders at all levels are included in the output.

## **OUTFILE**

Specifies the name of the database file to which the output of the command is directed. If the output file does not exist, the command creates a database file in the specified library. If the command creates the file, the text associated with the file is "Output file for DSPDLOAUD". The public authority is the same as the create authority specified for the library in which the file is created.

The name of the database file can be qualified by one of the following library values:

\*LIBL: All libraries in the job's library list are searched until the first match is found.

\*CURLIB: The current library for the job is searched. If no library is specified as the current library for the job, the QGPL library is used.

*library-name:* Specify the name of the library to be searched.

database-file-name: Specify the name of the database file to which the output from the command is directed.

#### **OUTMBR**

Specifies the name of the database file member to which the output from the command is directed. If the member already exists, the system uses the value specified on the second element of this parameter to determine whether the member is cleared before the new records are added. If the member does not exist and a member name is not specified, the system creates a member using the name of the output file specified on the OUTFILE parameter. If an output file member name is specified but the member does not exist, the system creates it.

## **Element 1: Member to Receive Output**

\*FIRST: The first member in the database file is used.

member-name: Specify the file member that receives the output. If OUTMBR(member-name) is specified and the member does not exist, the system creates it.

## **Element 2: Operation to Perform on Member**

\*REPLACE: The system clears the existing member and adds the new records.

\*ADD: The system adds the new records to the end of the existing records.

## **Examples for DSPDLOAUD**

## **Example 1: Displaying an Auditing Level**

DSPDLOAUD DLO(MYDOC) FLR(MYFLR)

This command displays the auditing level of document MYDOC in folder MYFLR.

## **Example 2: Printing Auditing Levels**

DSPDLOAUD DLO(\*ALL) FLR(\*ROOT) OUTPUT(\*PRINT)

This command prints the auditing levels of all first-level folders on the system.

## **Example 3: Listing all Auditing Levels**

DSPDLOAUD DLO(\*ALL) FLR(\*ANY) OUTPUT(\*OUTFILE) OUTFILE(MYLIB/MYFILE)

This command lists the auditing levels of all DLOs on the system in the output file MYFILE in library MYLIB.

#### Error messages for DSPDLOAUD

## \*ESCAPE Messages

## CPF89B0

Error occurred during output of list.

#### CPF89B1

Auditing level is not displayed because error occurred.

#### **CPF9860**

Error occurred during output file processing.

# **DSPDLOAUT (Display Document Library Object Authority) Command Description**

DSPDLOAUT Command syntax diagram

#### **Purpose**

The Display Document Library Object Authority (DSPDLOAUT) command shows the list of authorized users of an object and their assigned authorities.

The following information is displayed for the specified document or folder:

- The name of the document library object
- · The owner of the document or folder
- The primary group (if there is one)
- The name of the authorization list securing the document or folder (if there is one)
- · Personal status of the document or folder
- · Specific user authority for the document or folder
- The authority given to the users with no specific authority for the document or folder
- · If a function key is pressed, access codes attached to the document library object are displayed.

#### **Restrictions:**

- 1. A user must have \*USE authority to the document or folder to display that user's authority information about the document or folder.
- 2. If the user has \*ALL or \*ALLOBJ authority to the document or library object, the user sees all authority information.
- 3. The user must have \*ALLOBJ special authority to display the \*ROOT folder public authority.

## **Required Parameter**

DLO Specifies the name of the document or folder to be displayed.

\*SYSOBJNAM: The system object names specified in the SYSOBJNAM parameter are displayed.

\*ROOT: The public authority value of the \*ROOT folder is displayed.

document-library-object-name: Specify the user-assigned name of the document or folder to be displayed. Up to 12 characters can be specified.

## **Optional Parameters**

FLR Specifies the name of the folder that contains the document.

> \*NONE: A folder name is not specified. If DLO(name) is specified and the object is located in a folder, FLR(\*NONE) cannot be specified.

> folder-name: Specify the name of the folder that contains the object. The name can consist of a series of folder names if the folder that contains the object is located in another folder. Up to 63 characters can be specified.

#### **SYSOBJNAM**

Specifies the system object name. A full 10 characters must be specified. This parameter is valid only when DLO(\*SYSOBJNAM) is specified.

#### **OUTPUT**

Specifies whether the output from the command is shown at the requesting workstation or printed with the job's spooled output. More information on this parameter is in Commonly used parameters.

\*: Output requested by an interactive job is shown on the display. Output requested by a batch job is printed with the job's spooled output.

\*PRINT: The output is printed with the job's spooled output.

## **Example for DSPDLOAUT**

DSPDLOAUT DLO(DOCA) FLR(MYFLR) OUTPUT(\*PRINT)

This command prints for DOCA in folder MYFLR a list of all authorized users and their authorities if the user of this command has \*ALL authority to DOCA in folder MYFLR. This command prints only the user's authorities if the user of this command has \*USE authority. Access codes are also shown.

## **Error messages for DSPDLOAUT**

## \*ESCAPE Messages

## CPF8A77

Folder &1 not found.

#### CPF8A78

Folder &1 in use.

## CPF8A79

Folder &1 is logically damaged.

#### CPF8A80

Document &2 in use in folder &1.

## CPF8A82

Document &2 not found in folder &1.

## CPF8A88

Operation not allowed on document &2 in folder &1.

#### CPF8A89

Document &2 in folder &1 is logically damaged.

## **CPF9009**

System requires file &1 in &2 be journaled.

#### **CPF9073**

No authority to view or change the security of document library object &1.

#### **CPF9079**

Request to get document description not successful for user profile &1.

## CPF908A

Requester &1 not enrolled.

## CPF908B

Document library object not found.

## CPF909A

Document &2 in folder &1 is damaged.

## **CPF9095**

Folder &1 is damaged.

#### **CPF9847**

Error occurred while closing file &1 in library &2.

## **CPF9850**

Override of printer file &1 not allowed.

## CPF9851

Overflow value for file &1 in &2 too small.

# **DSPDLONAM (Display Document Library Object Name) Command Description**

DSPDLONAM Command syntax diagram

## **Purpose**

The Display Document Library Object Name (DSPDLONAM) command shows a list of names for a folder, filed document, or distribution document.

#### **Restrictions:**

- 1. A user must have \*USE authority to the filed document or folder to display the various forms of the name.
- Users must have \*ALLOBJ authority to display the various forms of the name for a distribution document.

## **Required Parameters**

**DLO** Specifies the name of the document or folder for which the various forms of the name are displayed or printed.

**\*DOCID:** The library-assigned name specified on the DOCID parameter is used to identify the document or folder.

\*LADNTSP: The timestamp from the library-assigned document name (LADN) specified on the LADNTSP parameter is used to identify the document or folder.

**\*SYSOBJNAM:** The system object name specified on the SYSOBJNAM parameter is used to identify the document or folder.

document-name: Specify the user-assigned name of the document.

folder-name: Specify the user-assigned name of the folder.

## **Optional Parameters**

**FLR** Specifies the name of the folder where the object specified on the DLO parameter is located.

\*NONE: The name of the folder that contains the object is not specified, the object is not contained in a folder, or the object is specified using the DOCID, LADNTSP, or SYSOBJNAM parameter.

folder-name: Specify the name of the folder that contains the object.

Note:

FLR(\*NONE) must be specified if the object is a first-level folder.

#### **DOCID**

Specifies the library-assigned name of the document or folder.

\*NONE: The object is not identified using its library-assigned name.

document-ID: Specify the library-assigned name of the document or folder object. Library-assigned names are 16 to 24 characters in length in the format YYYYMMDDHHMNSSHSSNSNSNSN, where:

YYYY = year

MM = month

DD = day

HH = hour

MN = minute

SS = second

HS = hundredths of a second

SNSNSNSN = system name (from 1 through 8 characters in length or omitted)

#### **LADNTSP**

Specifies the LADN timestamp of the document or folder.

\*NONE: The object is not identified using its LADN timestamp.

LADN-timestamp: Specify the LADN timestamp of the document or folder. The LADN timestamp is 16 hexadecimal characters in length in the format YYYYMMDDHHMNSSHS, where:

YYYY = year

MM = month

DD = day

HH = hour

MN = minute

SS = second

HS = hundredths of a second

#### **SYSOBJNAM**

Specifies the system object name.

\*NONE: The object is not identified using its system object name.

system-object-name: Specify the 10-character system object name of the document or folder.

#### **OBJCLS**

Specifies the class of the object to locate.

\*DOC: The object is a filed document.

\*FLR: The object is a folder.

\*DST: The object is a distribution document.

## **OUTPUT**

Specifies whether the output from the command is shown at the requesting workstation or printed with the job's spooled output. More information on this parameter is in commonly used parameters.

\*: Output requested by an interactive job is shown on the display. Output requested by a batch job is printed with the job's spooled output.

\*PRINT: The output is printed with the job's spooled output.

#### **Example for DSPDLONAM**

DSPDLONAM DLO(MYDOC) FLR(MYFLR) OBJCLS(\*DOC)

This command finds the document MYDOC in folder MYFLR and displays all forms of the document's name. If the job is running in batch mode, the information is printed and not displayed.

## **Error messages for DSPDLONAM**

## \*ESCAPE Messages

#### CPF8AC0

&1 command failed.

## CPF8AC1

Not authorized to distribution documents.

#### CPF8A75

Not authorized to access folder &1.

## CPF8A77

Folder &1 not found.

#### CPF8A82

Document &2 not found in folder &1.

#### CPF8A83

Not authorized to access document &2 in folder &1.

# **DSPDUPBRM (Display Duplicate Media) Command Description**

Note: To use this command, you must have the 5722-BR1 (Backup Recovery and Media Services for iSeries) licensed program installed. For detailed information on the parameters of this command, see the online help.

DSPDUPBRM Command syntax diagram

# **Purpose**

The Display Duplicate Media (DSPDUPBRM) command shows you all duplicate copies of a volume that you specify. The Display Duplication Cross Reference display includes volume identifier, sequence number, expiration date and duplication time and date. Volumes that are the original and the copy are identified as input (\*INP) or output (\*OUT) respectively.

Note: This command can not be run in batch.

#### **Example for DSPDUPBRM**

# **Example 1: Displaying Duplicate Volumes**

DSPDUPBRM VOL(T00001)

In this example all duplicate copies of volume T00001 will be displayed on the Display Duplication Cross Reference display.

# **Error messages for DSPDUPBRM**

None

# **DSPEDTD (Display Edit Description) Command Description**

DSPEDTD Command syntax diagram

#### **Purpose**

The Display Edit Description (DSPEDTD) command shows information about the specified user-defined edit description.

#### **Required Parameter**

**EDTD** Specifies the single-digit code (5, 6, 7, 8, or 9) that identifies the user-defined edit description to be displayed.

# **Optional Parameter**

#### **OUTPUT**

Specifies whether the output from the command is shown at the requesting workstation or printed with the job's spooled output. More information on this parameter is in commonly used parameters.

\*: Output requested by an interactive job is shown on the display. Output requested by a batch job is printed with the job's spooled output.

\*PRINT: The output is printed with the job's spooled output.

# **Example for DSPEDTD**

DSPEDTD EDTD(6)

This command shows the user-defined edit description 6 on either a printer or a display.

# **Error messages for DSPEDTD**

# \*ESCAPE Messages

#### **CPF2617**

Edit description not found.

#### **CPF2624**

Edit description &1 in &2 previously deleted.

#### **CPF2625**

Not able to allocate object &1.

# **DSPEXPSCD** (Display Expiration Schedule) Command Description

DSPEXPSCD Command syntax diagram

#### **Purpose**

The Display Expiration Schedule (DSPEXPSCD) command displays the list of user profiles, their expiration date, and the expiration action to be taken (disable or delete the profile). If the expiration action is delete then the owned object option (\*NODLT, \*DLT, \*CHGOWN) and the primary group option (\*NOCHG, \*CHGPGP) are shown. If the owned object option is \*CHGOWN then the new owner is shown. If the primary group option is \*CHGPGP then the new primary group and the new primary group authority are shown. This information is gathered from the Change Expiration Schedule Entry (CHGEXPSCDE) command. If the Display Expiration Schedule (DSPEXPSCD) command is run before the CHGEXPSCDE command, an empty report will be produced.

Restrictions: You must have \*ALLOBJ special authority to use this command.

#### **Optional Parameter**

# **OUTPUT**

Specifies whether the output from the command is shown at the requesting workstation or printed with the job's spooled output. More information on this parameter is in commonly used parameters.

\*: The output is displayed (if requested by an interactive job) or printed with the job's spooled output (if requested by a batch job).

**\*PRINT:** The output is printed with the job's spooled output.

# **Example for DSPEXPSCD**

DSPEXPSCD OUTPUT(\*)

The expiration schedule is displayed on the active workstation.

# **Error messages for DSPEXPSCD**

# \*ESCAPE Messages

#### **CPFB304**

User does not have required special authorities.

# **DSPEWCBCDE** (Display Extended Wireless Controller Bar Code Entry) **Command Description**

DSPEWCBCDE Command syntax diagram

# **Purpose**

The Display Extended Wireless Controller Bar Code Entry (DSPEWCBCDE) command displays the bar code parameters for the specified bar code group.

# **Required Parameters**

## **BCDGRP**

Specifies the name of the bar code group to be displayed.

#### **INZMBR**

Specifies the name of the source file member that contains the bar code entry to be displayed. This source file member contains the extended wireless controller configuration data.

# **Optional Parameter**

# **INZFILE**

Specifies the name of the source physical file that contains the source file member.

The name of the source file can be qualified by one of the following library values:

\*LIBL: All libraries in the job's library list are searched until the first match is found.

\*CURLIB: The current library for the job is searched. If no library is specified as the current library for the job, the QGPL library is used.

library-name: Specify the name of the library to be searched.

**QEWCSRC:** The source file name QEWCSRC is used.

source-file-name: Specify the name of the source physical file that contains the source member.

#### **Example for DSPEWCBCDE**

DSPEWCBCDE BCDGRP(BCD01) INZMBR(EWC01) INZFILE(\*LIBL/QEWCSRC)

This command displays bar code parameters for bar code group BCD01 in source file member EWC01 in source file QEWCSRC in the library list.

No error messages.

# **DSPEWCM (Display Extended Wireless Controller Member) Command Description**

DSPEWCM Command syntax diagram

# **Purpose**

The Display Extended Wireless Controller Member (DSPEWCM) command displays the extended wireless controller parameters of the specified source file member. Specific Portable Transaction Computer (PTC) and bar code configuration parameters are displayed using the Display Extended Wireless Controller PTC Entry (DSPEWCPTCE) and Display Extended Wireless Controller Bar Code Entry (DSPEWCBCDE) commands.

#### **Required Parameter**

#### **INZMBR**

Specifies the name of the source file member to be displayed. This member contains wireless controller configuration data.

# **Optional Parameter**

#### **INZFILE**

Specifies the name of the source physical file of the source file member. If the source physical file does not exist, this command will fail.

The name of the source file can be qualified by one of the following library values:

\*LIBL: All libraries in the job's library list are searched until the first match is found.

\*CURLIB: The current library for the job is searched. If no library is specified as the current library for the job, the QGPL library is used.

library-name: Specify the name of the library to be searched.

**QEWCSRC:** The source file name QEWCSRC is used.

source-file-name: Specify the name of the existing source physical file that contains the source member to change.

# **Example for DSPEWCM**

DSPEWCM INZMBR(EWC01) INZFILE(QGPL/QEWCSRC)

This command displays extended wireless controller parameters in source file member EWC01 in source file QEWCSRC in library QGPL.

No error messages.

# **DSPEWCPTCE** (Display Extended Wireless Controller PTC Entry) **Command Description**

DSPEWCPTCE Command syntax diagram

# **Purpose**

The Display Extended Wireless Controller PTC Entry (DSPEWCPTCE) command displays the Portable Transaction Computer (PTC) parameters for the specified PTC group.

#### **Required Parameters**

#### **PTCGRP**

Specifies the name of the PTC group to be displayed.

#### **INZMBR**

Specifies the name of the source file member to which the PTC entry was added. The source file member contains extended wireless controller configuration data.

# **Optional Parameter**

#### **INZFILE**

Specifies the name of the source physical file that contains the source file member.

The name of the source file can be qualified by one of the following library values:

\*LIBL: All libraries in the job's library list are searched until the first match is found.

\*CURLIB: The current library for the job is searched. If no library is specified as the current library for the job, the QGPL library is used.

library-name: Specify the name of the library to be searched.

**QEWCSRC:** The source file name QEWCSRC is used.

source-file-name: Specify the name of the source physical file that contains the source member.

# **Example for DSPEWCPTCE**

DSPEWCPTCE PTCGRP(PTC01) INZMBR(EWC01) INZFILE(\*LIBL/QEWCSRC)

This command displays PTC parameters for PTC group PTC01 in source file member EWC01 in source file QEWCSRC in the library list.

No error messages.

# **DSPEWLM (Display Extended Wireless Line Member) Command Description**

DSPEWLM Command syntax diagram

#### **Purpose**

The Display Extended Wireless Line Member (DSPEWLM) command displays the extended wireless line parameters of the specified source file member.

# **Required Parameter**

# **INZMBR**

Specifies the name of the source file member to be changed. This member contains the extended wireless controller configuration data.

# **Optional Parameter**

#### **INZFILE**

Specifies the name of the source physical file that contains the source file member to display. If the source physical file does not exist, this command will fail.

The name of the source file can be qualified by one of the following library values:

\*LIBL: All libraries in the job's library list are searched until the first match is found.

\*CURLIB: The current library for the job is searched. If no library is specified as the current library for the job, the QGPL library is used.

library-name: Specify the name of the library to be searched.

QEWLSRC: The source file name QEWLSRC is used.

source-file-name: Specify the name of an existing source physical file that contains the source member to display.

# **Example for DSPEWLM**

INZMBR(EWL01) DSPEWLM

This command displays extended wireless line parameters in source file member EWL01 in source file QEWLSRC in the library list.

# **DSPF** (Display File) Command Description

DSPF Command syntax diagram

#### **Purpose**

The Display File (DSPF) command allows you to display a stream file or a database file member.

# **Required Parameters**

**STMF** Specifies the name of the file to be displayed. If the file specified is a directory instead of a file, a list of objects in the directory is shown. Either this parameter or the FILE parameter is required.

'stream-file-path-name': Specify the path name of the stream file or a pattern to match the name of the stream file to be displayed.

The path name can be either a simple name or a name that is qualified with the name of the directory in which the file is located. A pattern can be specified in the last part of the path name. An asterisk (\*) matches any number of characters. If the path name is qualified or contains a pattern, it must be enclosed in apostrophes.

FILE Specifies the name of the database file that contains the member to be displayed. If no library qualifier is specified, the library list is used to locate the file. Either this parameter or the STMF parameter is required.

The name of the database file member can be qualified by one of the following library values:

\*LIBL: All libraries in the job's library list are searched until the first match is found.

\*CURLIB: The current library for the job is searched. If no library is specified as the current library for the job, the QGPL library is used.

library-name: Specify the name of the library to be searched.

database-file-name: Specify the name of the database file that contains the member to be displayed.

# **Optional Parameter**

MBR Specifies the name of the database file member to be displayed.

\*FIRST: The first member in the database file is displayed.

member-name: Specify the name of the file member to be displayed.

# **Examples for DSPF**

# **Example 1: Displaying a Stream File**

DSPF STMF('/mydir/myfile.txt')

This command will display file myfile.txt in directory mydir under the root directory.

# **Example 2: Displaying a Database File Member**

DSPF FILE(MYLIB/MYFILE) MBR(MYMBR1)

This command will display member MYMBR1 of file MYFILE in library MYLIB.

# **DSPFD (Display File Description) Command Description**

DSPFD Command syntax diagram

#### **Purpose**

The Display File Description (DSPFD) command shows one or more types of information retrieved from the file descriptions of one or more database and/or device files. The information is provided for each file that has the specified name and that is found in the libraries named in the specified library qualifier to which the user has access. The information can be shown, printed, or directed to a database output file (OUTFILE). More information on files used by the DSPFD command is in the Database Programming topic in the Information Center.

#### **Restrictions:**

- 1. Before the specified files can be shown, the user must have object operational authority to those files.
- 2. Of the libraries identified by the library qualifier, only libraries to which the user has read authority are searched for the specified files.
- 3. If TYPE(\*ALL), TYPE(\*MBR), or TYPE(\*MBRLIST) is specified and if the file is a physical file, the user needs at least one data authority (read, write, update, or delete) to the file to receive information about the members.

# **Required Parameter**

Specifies the qualified name of the file or the qualified generic name of several files that have their descriptions shown, printed, or directed to a database file. This parameter can specify that all files in the specified library or libraries (\*LIBL/\*ALL for example), or that all files in all libraries

(\*ALL/\*ALL), have their descriptions provided.

Note:

The user must have authority to both the specified libraries and the specified files before the file descriptions are provided.

The name of the file description can be qualified by one of the following library values:

\*LIBL: All libraries in the job's library list are searched until the first match is found.

\*CURLIB: The current library for the job is searched. If no library is specified as the current library for the job, the QGPL library is used.

\*USRLIBL: Only the libraries in the user portion of the job's library list are searched.

\*ALL: All libraries in the system, including QSYS, are searched.

> \*ALLUSR: User libraries are all libraries with names that do not begin with the letter Q except for the following:

#CGULIB #DSULIB #SEULIB

#COBLIB #RPGLIB #DFULIB #SDALIB

>> Although the following libraries with names that begin with the letter Q are provided by IBM, they typically contain user data that changes frequently. Therefore, these libraries are also considered user libraries:

**QDSNX QUSROND** QSYS2xxxxx QGPL QS36F **QUSRPOSGS** QGPL38 QUSER38 **QUSRPOSSA QMPGDATA** QUSRADSM **QUSRPYMSVR** QMQMDATA QUSRBRM **QUSRRDARS** QMQMPROC QUSRDIRCL **QUSRSYS** QPFRDATA QUSRDIRDB **QUSRVI QRCL QUSRIJS** QUSRVxRxMx **QUSRINFSKR** >> QRCLxxxxx

**QUSRNOTES** 

>> OSYS2

- 1. "xxxxx" is the number of a primary auxiliary storage pool.
- A different library name, of the form QUSRVxRxMx, can be created by the user for each release that IBM supports. VxRxMx is the version, release, and modification level of the library.

library-name: Specify the name of the library to be searched.

Notes:

\*ALL: The descriptions of all files in the library or libraries with the specified library qualifier are shown.

generic\*-file-name: Specify the generic name of the file or group of files that have their descriptions shown. A generic name is a character string of one or more characters followed by an asterisk (\*); for example, ABC\*. The asterisk substitutes for any valid characters. A generic name specifies all objects with names that begin with the generic prefix for which the user has authority. If an asterisk is not included with the generic (prefix) name, the system assumes it to be the complete object name. For more information on the use of generic names, refer to generic names.

file-name: Specify the full name of the file whose description is shown.

# **Optional Parameters**

**TYPE** Specifies the types of file information that are provided. See Table 1 at the end of this command description for the values that can be specified on the TYPE parameter in combination with the FILEATR, OUTFILE, and FORMAT parameters.

Note:

Only one type can be specified if a file name is specified for the OUTFILE parameter.

# Single Values

\*ALL: All the types of information that apply to the specified file are provided.

Note:

\*ALL cannot be specified if a file name is specified on the OUTFILE parameter.

\*BASATR: The basic attribute information common to all files is provided. The correct output file format is QWHFDBAS from system file QAFDBASI.

Note:

TYPE(\*BASATR) is valid only if OUTPUT(\*OUTFILE) is specified and a file name is specified for the OUTFILE parameter.

#### **Multiple Values**

\*ATR: The attribute information for the specified file is provided. For database files, the attributes include the access path type and the maximum number of members. The correct output file format is the format unique to the requested file attribute.

\*ACCPTH: For physical and logical files only, the access paths of the specified file are provided. For keyed access paths, the composite key description is also provided. The correct output file format is QWHFDACP from system file QAFDACCP.

\*MBRLIST: For physical and logical files only, an alphabetical list that contains the names of all members in the specified file and a brief description of each member is provided. The correct output file format is QWHFDML from system file QAFDMBRL.

\*SELECT: For logical files only, the select/omit attribute is provided. The correct output file format is QWHFDDSO from system file QAFDSELO.

\*SEQ: For physical and logical files only, the collating sequence is provided. The correct output file format is QWHFDSEQ from system file QAFDCSEQ.

\*RCDFMT: The record format names and record format level information for the file, including the record format name(s) and data association information for referenced files are provided. The correct output file format is QWHFDFMT from system file QAFDRFMT.

\*MBR: For physical and logical files only, information about the file members (names, creation dates, sizes, types, and other attributes) in the specified file is provided. Members are in the order in which they were created. The correct output file format is QWHFDMBR from system file QAFDMBR.

\*SPOOL: For device files only, the spooling attributes of the specified diskette or printer file are provided. The spooling attributes include the number of output copies produced, the output priority, and the maximum number of records in the file. The correct output file format is QWHFDSPL from system file QAFDSPOL.

\*JOIN: For join logical files only, the join from-file, the join to-file, and the fields that are involved in the join are provided. The correct output file format is QWHFDJN from system file QAFDJOIN.

\*TRG: For physical files only, the number of trigger programs, each trigger program name and library, and the trigger events, trigger times, and trigger update conditions for each file with a trigger are provided. The correct output file format is QWHFDTRG from system file QAFDTRG.

\*CST: For physical files only, information about the constraint relationships associated with the file is provided. The correct output file format is QWHFDCST from the system file QAFDCST.

\*NODGRP: For distributed physical files only, data partitioning and relational data base information copied from a node group (\*NODGRP) at file creation time is provided. The correct output file format is QWHFDNGP from the system file QAFDNGP.

# **OUTPUT**

Specifies whether the output from the command is provided at the requesting work station, printed, or placed in a database output file. More information on this parameter is in commonly used parameters.

\*: Output requested by an interactive job is shown on the display. Output requested by a batch job is printed with the job's spooled output.

\*PRINT: The output is printed with the job's spooled output.

Note:

If OUTPUT(\*OUTFILE) is specified, a type other than \*ALL must be specified for the TYPE parameter (only one type may be specified). If TYPE(\*ATR) is specified while OUTPUT(\*OUTFILE) is specified, FILEATR(\*ALL) or FILEATR(\*MXDF) cannot be specified.

\*OUTFILE: The output is directed to the database file specified on the OUTFILE parameter.

#### **FILEATR**

Specifies the type of file whose attributes are shown. See Table 1 at the end of this command description for the values that can be specified on the FILEATR parameter in combination with the TYPE, OUTFILE, and FORMAT parameters.

Note:

If SYSTEM(\*RMT) or SYSTEM(\*ALL) is specified, the only valid file attributes are \*PF, \*LF, and \*ALL for displayed output, printed output, or output file processing.

\*ALL: The attributes of all files are shown.

Note:

\*ALL cannot be specified if a value is specified for the OUTFILE parameter, and TYPE(\*ATR) is specified.

\*DSPF: The attributes of display files are provided. This includes both \*DSPF and \*DSPF38. If a value is specified for the OUTFILE parameter and TYPE(\*ATR) is specified, display files or mixed files with display device entries are shown. The correct output file format is QWHFDDSP from system file QAFDDSP.

\*PRTF: The attributes of printer files are provided. This includes both \*PRTF and \*PRTF38. The correct output file format is QWHFDPRT from system file QAFDPRT.

\*DKTF: The attributes of diskette files are provided. This includes both \*DKTF and \*DKTF38. The correct output file format is QWHFDDKT from system file QAFDDKT.

\*TAPF: The attributes of tape files are provided. This includes both \*TAPF and \*TAPF38. The correct output file format is QWHFDTAP from system file QAFDTAP.

\*CMNF: The attributes of communications files are provided. This includes both \*CMNF and \*CMNF38. If a value is specified for the OUTFILE parameter and TYPE(\*ATR) is specified, only communication files or mixed files with communications device entries are shown. The correct output file format is QWHFDCMN from system file QAFDCMN.

\*BSCF: The attributes of BSC communications files are provided. This includes both \*BSCF and \*BSCF38. If a value is specified for the OUTFILE parameter and TYPE(\*ATR) is specified, only BSC communication files or mixed files with BSC communications device entries are shown. The correct output file format is QWHFDBSC from system file QAFDBSC.

\*MXDF: The attributes of mixed files are provided.

Note:

\*MXDF cannot be specified if a value is specified for the OUTFILE parameter and TYPE(\*ATR) is specified.

\*PF: The attributes of physical files are provided. This includes both \*PF and \*PF38. The correct output file format is QWHFDPHY from system file QAFDPHY.

\*LF: The attributes of logical files are provided. This includes both \*LF and \*LF38. The correct output file format is QWHFDLGL from system file QAFDLGL.

\*SAVF: The attributes of save files are provided. This includes both \*SAVF and \*SAVF38. The correct output file format is QWHFDSAV from system file QAFDSAV.

\*DDMF: The attributes of the Distributed Data Management (DDM) files are provided. This includes both \*DDMF and \*DDMF38. The correct output file format is QWHFDDDM from system file QAFDDDM.

\*ICFF: The attributes of ICF files are provided. The correct output file format is QWHFDICF from system file QAFDICF.

#### OUTFILE

Specifies the qualified name of the database output file to which the output of the display is directed.

When creating the database output file, the current date, time, and system name must be included. The system name is the name of the source system, not the target system.

If the file entered as the OUTFILE does not exist, the system creates it in the specified library, or in the \*CURLIB library when \*LIBL is specified as the library name. The text for the created file is 'Outfile for DSPFD' and the public authority is \*EXCLUDE. The file is correctly formatted.

If the file specified on the OUTFILE parameter exists and has the correct format, the system uses the file.

Note:

The outfile format must correspond to that of the TYPE and FILEATR parameter descriptions. See Table 1 (79) at the end of this command description for the values that can be specified on the OUTFILE parameter in combination with the TYPE, FILEATR, and FORMAT parameters.

The name of the database file can be qualified by one of the following library values:

\*LIBL: All libraries in the job's library list are searched until the first match is found.

\*CURLIB: The current library for the job is searched. If no library is specified as the current library for the job, the QGPL library is used.

library-name: Specify the name of the library to be searched.

database-file-name: Specify the name of the database file that receives the output of the command. If no file by that name is found, a file by that name is created and stored either in the specified library, or, if not qualified, in the current library. The file can be used again by other DSPFD commands that request the same types of information. The IBM-supplied model database files cannot be specified.

#### **OUTMBR**

Specifies the name of the database file member to which the output is directed.

# **Element 1: Member to Receive Output**

\*FIRST: The first member in the file receives the output. If OUTMBR(\*FIRST) is specified and the member does not exist, the system creates a member with the name of the file specified on the OUTFILE parameter. If the member exists, the user has the option to add records to the end of the existing member or to clear the existing member before adding the new records.

member-name: Specify the file member that receives the output. If OUTMBR(member-name) is specified and the member does not exist, the system creates it.

# **Element 2: Operation to Perform on Member**

\*REPLACE: The system clears the existing member and adds the new records.

\*ADD: The system adds the new records to the end of the existing records.

#### **SYSTEM**

Specifies whether the information provided is about files on the local system (\*LCL), on the remote system or systems (\*RMT), or on both the local and the remote systems (\*ALL). For performance considerations, unless explicitly looking for information about files on systems other than the local system, the default value of \*LCL must not be changed.

\*LCL: The information provided is about local files only.

\*RMT: The information provided is about remote files that have been named on the RMTFILE parameter of successfully issued CRTDDMF commands. To view this information, specify the

name of the distributed data management (DDM) file, not the name of the remote file. Only information returned by the remote system is shown.

\*ALL: The information provided is about files on both the local and the remote systems. For DDM files, the displays first show information about the local DDM file and then, if available, information about the remote file that was named on the RMTFILE parameter of the CRTDDMF command.

The following table lists the values that can be specified on the TYPE parameter in combination with the FILEATR, OUTFILE, and FORMAT parameters.

Note:

Only one type can be specified if a file name is specified for the OUTFILE parameter.

Table 1. DSPFD Type, File Attribute, Output File, and Record Format Combinations

| TYPE     | FILEATR <sup>1</sup> | OUTFILE  | FORMAT   |
|----------|----------------------|----------|----------|
| *BASATR  | Note 1               | QAFDBASI | QWHFDBAS |
| *ATR     | *BSCF                | QAFDBSC  | QWHFDBSC |
| *ATR     | *CMNF                | QAFDCMN  | QWHFDCMN |
| *ATR     | *DSPF                | QAFDDSP  | QWHFDDSP |
| *ATR     | *PRTF                | QAFDPRT  | QWHFDPRT |
| *ATR     | *DKTF                | QAFDDKT  | QWHFDDKT |
| *ATR     | *TAPF                | QAFDTAP  | QWHFDTAP |
| *ATR     | *PF                  | QAFDPHY  | QWHFDPHY |
| *ATR     | *LF                  | QAFDLGL  | QWHFDLGL |
| *ATR     | *ICFF                | QAFDICF  | QWHFDICF |
| *ATR     | *SAVF                | QAFDSAV  | QWHFDSAV |
| *ATR     | *DDMF                | QAFDDDM  | QWHFDDDM |
| *ACCPTH  | Note 2               | QAFDACCP | QWHFDACP |
| *MBRLIST | Note 2               | QAFDMBRL | QWHFDML  |
| *SELECT  | Note 3               | QAFDSELO | QWHFDDSO |
| *SEQ     | Note 2               | QAFDCSEQ | QWHFDSEQ |
| *RCDFMT  | Note 1               | QAFDRFMT | QWHFDFMT |
| *MBR     | Note 2               | QAFDMBR  | QWHFDMBR |
| *SPOOL   | Note 4               | QAFDSPOL | QWHFDSPL |
| *JOIN    | Note 5               | QAFDJOIN | QWHFDJN  |
| *TRG     | Note 6               | QAFDTRG  | QWHFDTRG |
| *CST     | Note 6               | QAFDCST  | QWHFDCST |
| *NODGRP  | Note 7               | QAFDNGP  | QWHFDNGP |
| 1        |                      |          |          |

<sup>&</sup>lt;sup>1</sup> The user must specify the FILEATR parameter only when TYPE(\*ATR) is used. The default of FILEATR(\*ALL) is valid on any of the other TYPE values as long as the user is requesting file types that match the appropriate request.

#### Notes:

- 1. Any entry or multiple entries can be made in the FILEATR parameter.
- 2. Only for physical and logical files
- 3. Only for logical files
- 4. Only for device files
- 5. Only for join logical files
- 6. Only for physical files
- 7. Only for distributed physical files

#### **Examples for DSPFD**

In the following examples, assume that the commands are entered at a display work station and that the user of the command is authorized to access all relevant libraries and objects.

# **Example 1: Displaying Definition of a File**

DSPFD FILE(\*ALL/FILE1)

This command shows the definition of FILE1 as defined in all libraries authorized for the user on the local system. The information is displayed at the work station running the command.

# **Example 2: Displaying Attributes of Local DDM File**

DSPFD FILE(LIBRARY1/FILE1)

This command shows the definition of FILE1 as defined in LIBRARY1. If FILE1 is a Distributed Data Management (DDM) file, only the attributes of the local DDM file are shown at the work station running the command.

# **Example 3: Displaying Definition of All Files**

FILE(\*ALL/\*ALL) TYPE(\*ALL) SYSTEM(\*ALL)

This command shows the definition of all the files in all libraries authorized for the user on both the local and on all remote systems. For DDM files, the displays first show information about the local DDM file and then, if available, information about the remote file that is named on the RMTFILE parameter of that CRTDDMF command. The information is shown at the work station running the command.

# **Additional Considerations**

When the DSPFD command is entered, the specified libraries are searched for the file or files specified by the FILE parameter; then a group of records that give file-level information about each file is created. The records are placed in the printer device file named QPDSPFD. If OUTPUT(\*PRINT) is specified on the command, the records are listed on the printer in the following order:

- 1. On the first line, the leftmost fields show system identifier numbers. The right side shows the date and time the job was run and the page number.
- 2. The file, library, type of information, file attributes, and processor are shown (page 1 only).
- 3. The specific file, library, and type of file (to which the following information applies) are shown.
- 4. Header information that identifies the type of information being presented is shown, followed by the requested attribute information.

If the attributes of more than one file are shown or printed, the attributes of the next file are shown only after all of the requested attributes for the first file are shown. For printed output, a separate page is used for each type of information that is printed, as indicated by the TYPE parameter.

For displayed or printed output, if no detailed information exists for the specified file type, an appropriate indication is given under the section heading for that type of display. For example, if a logical file is shown and TYPE(\*MBR \*MBRLIST) was specified, but no members have yet been defined for the file, the message (no members in file) is shown or printed under the section headings for the member attributes display and for the member list display.

For output to a display, the first four lines of each display contain information about the spooled file and fields used for display spooled file functions.

Numeric values in select/omit field descriptions are shown without decimal points. See the description of the fields (by using the Display File Field Description (DSPFFD) command) to determine the decimal positions.

# **Error messages for DSPFD**

#### \*ESCAPE Messages

#### CPF3011

TYPE not found for file &1 in library &2.

#### **CPF3012**

File &1 in library &2 not found.

#### **CPF3014**

No file specified as &1 in &2 can be displayed.

#### **CPF3020**

No files in &1 in &2 have the specified FILEATR.

#### CPF3021

File &1 not allowed with SYSTEM(\*RMT).

#### **CPF3022**

SYSTEM(\*RMT) not allowed for files &1 in &2.

#### **CPF3030**

&3 records added to member &4 in file &1 in &2.

#### **CPF3061**

Record format &3 not found for outfile &1.

#### CPF3064

Library &1 not found.

#### **CPF3067**

Error while opening file &1 in &2.

# **CPF3068**

Error while writing to file &1 in &2.

# **CPF3069**

Error while closing file &1 in &2.

#### **CPF3070**

Error creating member &3 in file &1.

## **CPF3072**

File &1 in &2 is a system file.

# **CPF3074**

Not authorized to library &1.

#### **CPF3075**

Library &1 not available.

#### **CPF3076**

Error occurred when on display.

# **CPF3077**

Error occurred when canceling display.

#### **CPF3084**

Error clearing member &3 in file &1.

# CPF326B

Damage to file &1 in library &2.

# CPF9851

Overflow value for file &1 in &2 too small.

#### CPF9852

Page size too narrow for file &1 in &2.

#### **CPF9899**

Error occurred during processing of command.

# DSPFFD (Display File Field Description) Command Description

DSPFFD Command syntax diagram

# **Purpose**

The Display File Field Description (DSPFFD) command shows, prints, or places in a database file field-level information for one or more files in a specific library or all the libraries to which the user has access.

If the information is put in a database file, the database file will have a record format named QWHDRFFD. The fields in record format QWHDRFFD are the same as the fields in the IBM-supplied format QWHDRFFD in file QADSPFFD in the library QSYS. The following information is contained in the database file:

- For each file specified in the command, the database record contains:
  - The name of the file, the name of the library containing the file, the file type, and file member
  - The file creation date and the number of record formats in the file
  - The name of the record format used by the file, the format level identifier, the format text description, the format record length, and the number of fields in the format
  - The information retrieval date and time
- For each field in the record format, the record also contains the following, if applicable:
  - The field name and external field name
  - The type and length of the field
  - For fields referencing other fields, the name of the referenced file, record format, and field; if any attributes of the referenced field were changed, the attribute type is given
  - The edit code, edit word, and column headings associated with the field
  - A signal of whether validity checking is performed on the field
  - The validity check message identifier, the message file, and the library
  - The use of the field

To create an OUTFILE, the user must have object operational authority to the Create Physical File (CRTPF) command and add authority to the library. To use an existing OUTFILE, the user must have object operational and add authority to the file. The user must also have object management and delete authority if \*REPLACE is specified on the OUTMBR parameter.

#### Restrictions:

- 1. Before users can display each file specified, they must have object operational authority for the file.
- 2. Also, of the libraries specified by the library qualifier, only the libraries for which the user has read authority are searched.

# **Required Parameter**

FILE Specifies the qualified name of the file or the generic name of several files that have their field-level descriptions shown. This parameter specifies that all files in the specified library or libraries (\*LIBL/\*ALL for example), or that all files in all libraries (\*ALL/\*ALL), have their field-level descriptions shown.

Note:

The user must have authority to both the files and the libraries before this information is shown.

The name of the file field description can be qualified by one of the following library values:

\*LIBL: All libraries in the job's library list are searched until the first match is found.

\*CURLIB: The current library for the job is searched. If no library is specified as the current library for the job, the QGPL library is used.

\*USRLIBL: Only the libraries in the user portion of the job's library list are searched.

\*ALL: All libraries in the system, including QSYS, are searched.

\*ALLUSR: User libraries are all libraries with names that do not begin with the letter Q except for the following:

| #CGULIB | #DSULIB | #SEULIB |
|---------|---------|---------|
| #COBLIB | #RPGLIB |         |
| #DFULIB | #SDALIB |         |

> Although the following libraries with names that begin with the letter Q are provided by IBM, they typically contain user data that changes frequently. Therefore, these libraries are also considered user libraries:

| QDSNX        | >> QSYS2xxxxx | QUSROND    |
|--------------|---------------|------------|
| QGPL         | QS36F         | QUSRPOSGS  |
| QGPL38       | QUSER38       | QUSRPOSSA  |
| QMPGDATA     | QUSRADSM      | QUSRPYMSVR |
| QMQMDATA     | QUSRBRM       | QUSRRDARS  |
| QMQMPROC     | QUSRDIRCL     | QUSRSYS    |
| QPFRDATA     | QUSRDIRDB     | QUSRVI     |
| QRCL         | QUSRIJS       | QUSRVxRxMx |
| >> QRCLxxxxx | QUSRINFSKR    |            |
| » QSYS2«     | QUSRNOTES     |            |

# Notes:

- 1. "xxxxx" is the number of a primary auxiliary storage pool.
- 2. A different library name, of the form QUSRVxRxMx, can be created by the user for each release that IBM supports. VxRxMx is the version, release, and modification level of the library.

library-name: Specify the name of the library to be searched.

\*ALL: All files in the library or libraries specified have their field-level information shown.

generic\*-file-name: Specify the generic name of the file or files that have field-level information shown. A generic name is a character string of one or more characters followed by an asterisk (\*); for example, ABC\*. The asterisk substitutes for any valid characters. A generic name specifies all objects with names that begin with the generic prefix for which the user has authority. If an

asterisk is not included with the generic (prefix) name, the system assumes it to be the complete object name. For more information on the use of generic names, refer to generic names.

file-name: Specify the name of the file whose field-level information is shown.

# **Optional Parameters**

#### **OUTPUT**

Specifies whether the output from the command is shown at the requesting work station, printed with the job's spooled output, or placed in a database outfile. More information on this parameter is in commonly used parameters.

\*: Output requested by an interactive job is shown on the display. Output requested by a batch job is printed with the job's spooled output.

\*PRINT: The output is printed with the job's spooled output.

\*OUTFILE: The output is directed to the database file specified on the OUTFILE parameter.

## **OUTFILE**

Specifies the qualified name of the database file where the displayed information is stored.

When creating the database output file, the current date, time, and system name must be included. The system name is the name of the source system, not the target system. If the specified output file does not exist, then the system creates a database file and member. If the file is created, the text is OUTFILE for DSPFFD and the public authority is \*EXCLUDE.

Note:

The outfile format must be the same as QWHDRFFD of system file QADSPFFD. For more information on the outfile format, refer to Database Programming topic in the Information Center.

The name of the database file can be qualified by one of the following library values:

\*LIBL: All libraries in the job's library list are searched until the first match is found.

\*CURLIB: The current library for the job is searched. If no library is specified as the current library for the job, the QGPL library is used.

library-name: Specify the name of the library to be searched.

database-file-name: Specify the name of the database file where the field level information is written. If no file is found by that name, a file by that name is created and stored in the specified library, or in \*CURLIB if the file name is not qualified. This file can be used again when other DSPFFD commands are entered. The IBM-supplied database file QADSPFFD cannot be specified.

#### **OUTMBR**

Specifies the name of the database file member to which the output is directed.

#### **Element 1: Member to Receive Output**

\*FIRST: The first member in the file receives the output. If OUTMBR(\*FIRST) is specified and the member does not exist, the system creates a member with the name of the file specified on the OUTFILE parameter. If the member exists, the user has the option to add records to the end of the existing member or to clear the existing member and then add the new records.

member-name: Specify the file member that receives the output. If OUTMBR(member-name) is specified and the member does not exist, the system creates it.

# **Element 2: Operation to Perform on Member**

\*REPLACE: The system clears the existing member and adds the new records.

\*ADD: The system adds the new records to the end of the existing records.

#### **SYSTEM**

Specifies whether the information returned by the DSPFFD command is about files on the local system (\*LCL), about files on the remote system or systems (\*RMT), or about files on both local and remote systems (\*ALL). For performance considerations, unless explicitly looking for information about files on systems other than the local system, the default value of \*LCL should not be changed.

\*LCL: The information provided is about local files only.

\*RMT: The information provided is about remote files that have been named on the RMTFILE parameter of successfully run CRTDDMF commands. To look at this information, specify the name of the distributed data management file, not the name of the remote file. Only the information returned by the remote system is shown.

\*ALL: The information provided is about files on both the local and the remote systems. For DDM files, the displays show only information about the remote file that was named on the RMTFILE parameter of the CRTDDMF command.

# **Examples for DSPFFD**

# **Example 1: Displaying Information About a File on the Local System**

FILE(LIB1/FILE2)

This command shows the field-level information about file FILE2 in LIB1 on the local system. The information is shown at the work station where the command was entered.

#### Example 2: Displaying Information About Files on the Local and Remote Systems

DSPFFD FILE(\*ALL/\*ALL) SYSTEM(\*ALL)

This command shows the field-level information of all files in all libraries authorized to the user on the local system and on all remote systems. For distributed data management files, the display shows only information about the remote file that is named on the RMTFILE parameter of the CRTDDMF command. The information is shown at the work station where the command was entered.

#### **Example 3: Directing Output to a Database File**

DSPFFD FILE(QGPL/FLDREF) OUTPUT(\*OUTFILE) OUTFILE (QGPL/FLDREFX)

This command puts the field-level information for the file FLDREF in the QGPL library on the local system into a database file named FLDREFX in the general purpose library, QGPL. The FLDREFX file in the QGPL library can then be processed by a program.

# **Error messages for DSPFFD**

#### \*ESCAPE Messages

# CPF3012

File &1 in library &2 not found.

# **CPF3014**

No file specified as &1 in &2 can be displayed.

#### CPF3024

File &1 not allowed for SYSTEM(&3).

#### CPF3052

Description for file &1 not available.

#### **CPF3061**

Record format &3 not found for outfile &1.

#### **CPF3063**

Output file &1 in &2 not physical file.

#### **CPF3064**

Library &1 not found.

# **CPF3066**

Error creating output file &1 in &2.

#### **CPF3067**

Error while opening file &1 in &2.

#### **CPF3068**

Error while writing to file &1 in &2.

# **CPF3069**

Error while closing file &1 in &2.

#### **CPF3070**

Error creating member &3 in file &1.

# **CPF3072**

File &1 in &2 is a system file.

# **CPF3074**

Not authorized to library &1.

#### **CPF3075**

Library &1 not available.

## **CPF3076**

Error occurred when on display.

# **CPF3077**

Error occurred when canceling display.

#### **CPF3084**

Error clearing member &3 in file &1.

#### CPF326B

Damage to file &1 in library &2.

# **CPF9851**

Overflow value for file &1 in &2 too small.

#### CPF9852

Page size too narrow for file &1 in &2.

# **CPF9899**

Error occurred during processing of command.

# **DSPFLR (Display Folder) Command Description**

DSPFLR Command syntax diagram

# **Purpose**

The Display Folder (DSPFLR) command allows the user to display or print a list of folders and documents or to create an out file that contains the list of folders or documents.

More information on displaying or printing lists of folders and documents is in the Using OfficeVision/400 Word Processing book.

#### **Optional Parameters**

Specifies the name of the folders or members on the list. FLR

\*ALL: All the folders that the user has authority to see are on the list.

folder-name: Specify the name of the folder whose contents is listed.

**TYPE** Specifies whether documents or folders are listed.

\*FLR: The list contains folders.

\*DOC: The list contains documents.

#### **OUTPUT**

Specifies whether the output from the command is shown at the requesting workstation or printed with the job's spooled output. More information on this parameter is in commonly used parameters.

\*: Output requested by an interactive job is shown on the display. Output requested by a batch job is printed with the job's spooled output.

\*PRINT: The output is printed with the job's spooled output.

\*OUTFILE: The output is directed to the database file specified on the OUTFILE parameter.

#### **LEVEL**

Specifies whether the list includes folders nested within folders or only folders at the current level. This parameter is not allowed when OUTPUT(\*) is specified. For documents, \*ALL cannot be specified.

\*CURRENT: Only folders at the current level are listed.

\*ALL: Nested folders within the folders specified are listed.

# **OUTFILE**

Specifies the qualified name of the database file where the output of the display is directed. If the OUTFILE does not exist, this command creates a database file in the specified library. If the file is created by this function, the text for the database file is 'OUTFILE created by DSPFLR', and the authority given to all users is \*EXCLUDE.

The name of the database file can be qualified by one of the following library values:

\*LIBL: All libraries in the job's library list are searched until the first match is found.

\*CURLIB: The current library for the job is searched. If no library is specified as the current library for the job, the QGPL library is used.

*library-name:* Specify the name of the library to be searched.

database-file-name: Specifies the qualified name of the database file that receives the output of the display.

#### **OUTMBR**

Specifies the name of the database file member to which the output is directed. If a member

already exists, the system uses the second element of this parameter to determine whether the member is cleared before the new records are added. If the member does not exist and a member name is not specified, the system creates a member with the name of the output file specified on the OUTFILE parameter. If an output file member name is specified, but the member does not exist, the system creates it.

#### **Element 1: New Member**

\*FIRST: The first member in the file receives the output. If OUTMBR(\*FIRST) is specified and the member does not exist, the system creates a member with the name of the file specified on the OUTFILE parameter.

member-name: Specify the file member that receives the output. If OUTMBR(member-name) is specified and the member does not exist, the system creates it.

# **Element 2: Existing Member**

\*REPLACE: The system clears the existing member and adds the new records.

\*ADD: The system adds the new records to the end of the existing records.

#### **OUTFILFMT**

Specifies the format of the database file to which the output of the display is directed.

\*TYPE1: Output is directed to the file format used for Release V2R2 and all releases prior to V2R2. The format used is defined by model output file QADSPSDC (Document format) and QADSPSFR (Folder format) in library QSYS with record formats named DOCDTLS and FLRDTLS respectively.

\*TYPE2: Output is directed to the file format used for Release V2R3 and all releases thereafter. The format used is defined by model output file QADSPDOC (Document format) and QADSPFLR (Folder format) in library QSYS with record formats named DOCDTL and FLRDTL respectively.

**ASP** Specifies the auxiliary storage pool (ASP) from which the system will search to construct the list of folders or documents.

\*ALL: All ASPs defined on the system will be searched. This is the effective value that was used on previous releases when no ASP parameter was provided on the DSPFLR command.

ASP-identifier: Specify a value ranging from 1 through 16 for the ASP identifier. These values depend on how ASPs are defined on the system.

# **Examples for DSPFLR**

# **Example 1: Displaying or Printing Output**

DSPFLR FLR(GENERAL) TYPE(\*FLR) OUTPUT(\*)

This command shows a list of folders for the folder, GENERAL, at the requesting work station (if requested by an interactive job) or the output is printed with the job's spooled output (if requested by a batch job).

# **Example 2: Directing Output to a Database File**

DSPFLR FLR(\*ALL) TYPE(\*FLR) OUTPUT(\*OUTFILE) LEVEL(\*ALL) OUTFILE(MYLIB/MYFILE) OUTMBR(MYMBR \*REPLACE)

This command shows all the folders that the user has authority to view. The output is directed to MYMBR, in MYFILE located in MYLIB. If member MYMBR already exists, MYMBR is cleared and then the new records are added.

# **Error messages for DSPFLR**

None

# **DSPFNTRSCA (Display Font Resource Attributes) Command Description**

DSPFNTRSCA Command syntax diagram

# **Purpose**

The Display Font Resource Attributes (DSPFNTRSCA) command shows the following for the specified font resource:

- · Object attribute
- · Picture element density for font character sets
- · Descriptive text for the font resource

#### **Required Parameter**

#### **FNTRSC**

Specifies the qualified name of the font resource whose attributes are displayed.

The name of the font resource can be qualified by one of the following library values:

\*LIBL: All libraries in the job's library list are searched until the first match is found.

\*CURLIB: The current library for the job is searched. If no library is specified as the current library for the job, the QGPL library is used.

library-name: Specify the name of the library to be searched.

font-resource-name: Specify the name of the font resource whose attributes are displayed.

#### **Optional Parameter**

#### **OUTPUT**

Specifies whether the output is directed to the display station screen or to a printer. More information on this parameter is in commonly used parameters.

\*: Output requested by an interactive job is shown on the display. Output requested by a batch job is printed with the job's spooled output.

\*PRINT: The output is printed with the job's spooled output.

#### **Example for DSPFNTRSCA**

DSPFNTRSCA FNTRSC(SHALIMAR/X0A0557C)

This command displays the attributes associated with the font resource X0A0557C in library SHALIMAR.

#### **Error messages for DSPFNTRSCA**

# \*ESCAPE Messages

# **CPF2150**

Object information function failed.

#### **CPF2151**

Operation failed for &2 in &1 type \*&3.

# CPF9802

Not authorized to object &2 in &3.

#### **CPF9804**

Object &2 in library &3 damaged.

#### **CPF9805**

Object &2 in library &3 destroyed.

# **DSPFNTTBL** (Display Font Table) Command Description

DSPFNTTBL Command syntax diagram

# **Purpose**

The Display Font Table (DSPFNTTBL) command displays a font table. Refer to the Printer Device Programming book for more information on font mapping tables.

#### **Restrictions:**

1. The PSF/400 feature is required to use this command.

# **Required Parameter**

#### **FNTTBL**

Specifies the name of the font table to be displayed.

\*PHFCS: The printer resident to host resident font character set table is to be displayed.

\*PHCP: The printer resident to host resident code page mapping table is to be displayed.

\*HPFCS: The host resident to printer resident font character set table is to be displayed.

\*HPCP: The host resident to printer resident code page mapping table is to be displayed.

\*SYSPHFCS: The system printer resident to host resident font character set table is to be

displayed. This table is documented in Appendix D of the Printer Device Programming book.

\*SYSPHCP: The system printer resident to host resident code page mapping table is to be

displayed. This table is documented in Appendix D of the Printer Device Programming 💝 book.

\*SYSHPFCS: The system host resident to printer resident font character set table is to be

displayed. This table is documented in Appendix D of the Printer Device Programming 🎾 book.

\*SYSHPCP: The system host resident to printer resident code page mapping table is to be

displayed. This table is documented in Appendix D of the Printer Device Programming book.

The name of a font table must be specified when a printer resident to printer resident font substitution table is to be displayed. The name of the printer resident to printer resident font substitution table can be qualified by one of the following library values:

\*LIBL: All libraries in the job's library list are searched until the first match is found.

\*CURLIB: The current library is used to locate the font table. If no library is specified as the current library for the job, the QGPL library is used.

library-name: Specify the name of the library where the font table is located.

font-table-name: Specify the name of the printer resident to printer resident font substitution table to be displayed.

# **Optional Parameter**

#### **OUTPUT**

Specifies whether the output from the command is displayed at the requesting work station or printed with the job's spooled output.

The possible values are:

\*: The output is displayed (if requested by an interactive job) or printed with job's spooled output (if requested by a batch job).

\*PRINT: The output is printed with the job's spooled output.

# **Error messages for DSPFNTTBL**

# \*ESCAPE Messages

#### CPF9801

Object &2 in library &3 not found.

#### **CPF9802**

Not authorized to object &2 in &3.

#### **CPF9803**

Cannot allocate object &2 in library &3.

#### **CPF9805**

Object &2 in library &3 destroyed.

#### **CPF9810**

Library &1 not found.

#### **CPF9811**

Program &1 in library &2 not found.

# **CPF9820**

Not authorized to use library &1.

# **CPF9830**

Cannot assign library &1.

# **DSPHDWRSC (Display Hardware Resources) Command Description**

DSPHDWRSC Command syntax diagram

#### **Purpose**

The Display Hardware Resources (DSPHDWRSC) command is used to display, print, or direct to an output file the various types of System Resource Management (SRM) information.

Restriction: The Work with LAN Adapters (WRKLANADPT) command must be run before you can run this command using TYPE(\*LAN); otherwise, there is no information to display.

# **Required Parameter**

**TYPE** Specifies the type of information that is to be displayed, printed, or directed to an output file.

\*AHW: Displays, prints, or directs to an output file the combined contents of all hardware resource records. This includes all \*CMN, \*CRP, \*CSA, \*LWS, \*PRC, and \*STG records.

\*CMN: Displays, prints, or directs to an output file the contents of each SRM communications resource record. This information consists of resource name, resource type, serial number, location, status, address, configuration description, and resource description.

\*CRP: Displays, prints, or directs to an output file the cryptographic resource information. This information consists of resource name, resource type, serial number, location, status, address, configuration description, and resource description.

\*CSA: Displays, prints, or directs to an output file the coupled adapter resource information. This information consists of resource name, model, status, location, resource description, and the system the adapter is connected to.

**\*LAN:** Displays, prints, or directs token-ring or distributed data interface adapter resource information to an output file. This information consists of the LAN controller adapter address, adapter name, line type, and adapter description.

\*LWS: Displays, prints, or directs to an output file the local work station resource information. This information consists of resource name, resource type, serial number, location, status, address, configuration description, and resource description.

**\*PRC:** Displays, prints, or directs to an output file the processor resource information. This information consists of resource name, resource type, serial number, location, status, and resource description.

\*STG: Displays, prints, or directs to an output file the storage devices resource information. This information consists of resource name, resource type, serial number, location, status, address, configuration description, and resource description.

#### **Optional Parameters**

#### **OUTPUT**

Specifies whether SRM data is displayed, printed, or directed to an output file.

\*: Output requested by an interactive job is shown on the display. Output requested by a batch job is printed with the job's spooled output.

\*PRINT: The requested data is printed with the job's spooled output.

\*OUTFILE: The requested data is directed to an output database file.

#### **OUTFILE**

Specifies the qualified name of the database file to which the output of the command is directed. If the file does not exist, this command creates a database file in the specified library.

If a new file is created, the system uses one of the following physical files as a model, depending on the resource type specified on the TYPE parameter.

| Resource Type | Physical File Model | Format name |
|---------------|---------------------|-------------|
| *AHW          | QARZALLF            | QRZALL      |
| *CMN          | QARZDCMN            | QRZDCMN     |
| *CRP          | QARZDCRP            | QRZDCRP     |
| *CSA          | QARZDCSA            | QRZDCSA     |
| *LAN          | QARZDTRA            | QRZDTRA     |
| *LWS          | QARZDLWS            | QRZDLWS     |
| *PRC          | QARZDPRC            | QRZDPRC     |
| *STG          | QARZDSTG            | QRZDSTG     |

Field level information for any of the above files can be obtained using the Display File Field Description (DSPFFD) command and specifying the physical file in library QSYS.

The information for the following fields is not shown with the DSPFFD command:

# Table 1. Physical File Field Values

This parameter is valid only if OUTPUT(\*OUTFILE) is specified. Only one type of resource information: \*CMN, \*CRP, \*CSA, \*LWS, \*PRC, \*STG, or LAN can be directed to one output file.

The possible library values are:

\*LIBL: The library list is used to locate the output file.

\*CURLIB: The current library for the job is used to locate the output file. If no library is specified as the current library for the job, the QGPL library is used.

library-name: Specify the name of the library where the output file is located.

file-name: Specify the name of the file where the requested information is to be located.

#### **OUTMBR**

Specifies the member name to receive the requested SRM data. This parameter is valid only if OUTPUT (\*OUTFILE) is specified.

#### **Element 1: Member to Receive Output**

\*FIRST: The first member name receives the requested SRM data.

*member-name:* Specify the name of the member to receive the requested SRM data. Valid values range from 1 through 10 characters.

#### **Element 2: Operation to Perform on Member**

\*REPLACE: The new data replaces the existing data.

\*ADD: The new data is added to the end of the existing data.

#### **OUTFILFMT**

Specifies the physical file model used to format the output file.

Note:

This parameter is not used when TYPE(\*LAN) is specified.

\*TYPE1: The format of the output file is the same as that of the physical file models, QARZDCMN, QARZDCRP, QARZDCSA, QARZDLWS, QARZDPRC, and QARZDSTG.

\*TYPE2: The format of the output file is the same as that of the physical file model, QARZALLF, and its associated record format model, QRZALL. This value is the functional equivalent of the physical file, QARZHWOF, which was used by the Display Local Hardware (DSPLCLHDW) command in releases prior to V3R6M0.

# **LINETYPE**

Specifies the local area network (LAN) type for which information is displayed, printed, or directed to an output file.

This parameter is required if TYPE(\*LAN) is specified.

\*ALL: Both distributed data interface and token-ring network adapter resource information is displayed, printed, or directed to an output file.

\*DDI: All distributed data interface adapter resource information is displayed, printed, or directed to an output file.

**\*TRN:** All token-ring network adapter resource information is displayed, printed, or directed to an output file.

# **Example for DSPHDWRSC**

DSPHDWRSC TYPE(\*STG) OUTPUT(\*OUTFILE) OUTFILE(STG)
OUTFILFMT(\*TYPE2)

This command places SRM information for storage resources in the output file STG, which is formatted like the physical file model, QARZALLF. If output file STG is located in the library list, the records of its first member are replaced by the new records. If output file STG is not located in the library list, it is created in the current library with first member STG. This member contains the new records.

# **Error messages for DSPHDWRSC**

# \*ESCAPE Messages

#### CPF8B75

No adapter entries in network adapter file.

#### **CPF9812**

File &1 in library &2 not found.

#### **CPF9815**

Member &5 file &2 in library &3 not found.

#### **CPF9845**

Error occurred while opening file &1.

#### **CPF9846**

Error while processing file &1 in library &2.

#### **CPF9847**

Error occurred while closing file &1 in library &2.

#### **CPF9860**

Error occurred during output file processing.

# **DSPHLPDOC** (Display Help Document) Command Description

DSPHLPDOC Command syntax diagram

#### **Purpose**

The Display Help Document (DSPHLPDOC) command displays a document in its final form. The document is created using the word processing function of OfficeVision. More information on help documents is in the Using OfficeVision/400 Word Processing book.

#### **Required Parameters**

**DOC** Specifies the name of the document to display. Specify the name of the document. The document must be a resolved document.

**FLR** Specifies the name of the folder that contains the document.

#### **Optional Parameter**

## **HLPLBL**

Specifies where in the document the display is started. The user can use the page keys or other positioning requests to look for the information.

\*FIRST: The document is displayed at the start of the first page.

help-label-name: Specify the name of the label that is used as the starting point for displaying the document. This only indicates where to start viewing the document.

# **Example for DSPHLPDOC**

DSPHLPDOC DOC(KDOC) FLR(NFLR) HLPLBL(\*FIRST)

This command uses the document KDOC in folder NFLR as the help document.

# **Error messages for DSPHLPDOC**

# \*ESCAPE Messages

#### OFC87B2

The help document could not be opened.

#### OFC9040

Help text label not found.

#### OFC9041

Document is not final form.

# **DSPHFS (Display Hierarchical File Systems) Command Description**

DSPHFS Command syntax diagram

# **Purpose**

The Display Hierarchical File Systems (DSPHFS) command displays a list of registered file systems. The information on the list includes file system names, levels, and 50 character descriptions that are supplied by the file system at registration time.

# **Optional Parameters**

#### **OUTPUT**

Specifies whether the output from the command is shown at the requesting workstation or printed with the job's spooled output. More information on this parameter is in commonly used parameters.

\*: The output is sent to the display.

**\*PRINT:** The output is printed with the job's spooled output.

# **Examples for DSPHFS**

#### **Example 1: Displaying Historical File System Information**

DSPHFS OUTPUT(\*)

This command sends the output to the display.

# **Example 2: Printing Historical File System Information**

DSPHFS OUTPUT(PRINT)

This command sends the output to the printer file.

# **Error messages for DSPHFS**

# \*ESCAPE Messages

#### CPF1F66

Storage needed exceeds maximum limit for user profile &1.

#### CPF1F81

API specific error occurred.

# **DSPHSTGPH (Display Historical Graph) Command Description**

Note: To use this command, you must have the 5722-PT1 (Performance Tools for iSeries) licensed program installed.

DSPHSTGPH Command syntax diagram

# **Purpose**

The Display Historical Graph (DSPHSTGPH) command produces a graph from the historical data created by the Create Historical Data (CRTHSTDTA) command. The DSPHSTGPH command is intended to give the user a historical perspective of the system in a graphical representation.

The CRTHSTDTA command summarizes the performance data collected by Collection Services. The graph format must have been defined by the Create Graph Format (CRTGPHFMT) command. The graph can be directed to a graphics terminal, non-graphics terminal, printer, plotter, and a graphics data format (GDF) file that can be used by other systems. Historical data members can be selectively included in the graph.

Note: It is important that the CRTHSTDTA command has been run for each of the members that the user wants to include in the graph. If the CRTHSTDTA command has not been run for a member, it is not included in the graph unless CRTHSTDTA(\*YES) is specified.

# **Required Parameter**

# **GRAPH**

Specifies the graph format or graph package used to create the graph.

The possible library values are:

- QPFRDATA: The graph format or graph package is located in the IBM-supplied performance data library, QPFRDATA.
- \*CURLIB: The current job library is used to locate the graph format or graph package. If no library is specified as the current library for the job, the QGPL library is used.
- library-name: Specify the name of the library where the graph format or graph package is located.

Because the following values are not elements, they are mutually exclusive. Therefore, specify the name of the graph format or specify the name of the graph package. You cannot specify them at the same time.

format-name: Specify the name of the graph format. If this value is specified, a package name cannot be specified.

package-name: Specify the name of the graph package. If this value is specified, a format name cannot be specified.

#### **Optional Parameters**

LIB Specifies the library in which the historical data created by the CRTHSTDTA command is located. The possible library values are:

- QPFRDATA: The historical data is located in the IBM-supplied performance data library, QPFRDATA.
- *library-name:* Specify the library where the historical data is located.

**TITLE** Specifies a title to display at the top of either the graph or each graph of a package.

**\*SAME:** The title defined in the graph format is used.

\*BLANK: A blank title is used.

\*MBRTEXT: The text of the selected member which was last created by Collection Services is used.

'graph-title': Specify up to 50 characters, enclosed in apostrophes.

#### **SUBTITLE**

Specifies a subtitle to display at the top of either the graph or each graph of a package.

\*SAME: The subtitle defined in the graph format is used.

\*BLANK: A blank subtitle is used.

\*MBRTEXT: The text of the selected member which was last created by Collection Services is

'subtitle': Specify a subtitle of up to 50 characters, enclosed in apostrophes.

# **OUTPUT**

Specifies whether the graph is to be displayed, plotted, printed, or saved in a graphics data format (GDF) file.

\*: The graph is shown on the output display. This special value is valid only if JOBD(\*NONE) is specified. Your display station can be either a graphics or nongraphics display station. A graphics display station shows the graph with colors, shading, and so forth. A nongrahics display station shows the graph using characters you choose to represent colors, shading, and so forth. Once your graph is shown, you can define one overlay. An overlay is a graph that is placed on top of the current graph.

\*PRINT: The graph is printed to the printer file, QPPGGPH, while the spooled file is named the same as the graph format. The appearance of graphs printed or displayed by graphical devices can be different from how they appear when printed or displayed by nongraphical devices, especially when \*AUTO is specified for the Y (vertical) axis.

\*PLOT: The graph is plotted on an attached plotter. This value is valid only if JOBD(\*NONE) is specified. The 6180, 6182, 7371, and 7372 plotters are supported.

\*OUTFILE: The graph is saved in a graphics data format (GDF) file. This option is not valid if a package is being displayed. You can use this file to display the graph on any system supporting the graphical data display manager function or the Business Graphics Utility licensed program. In addition, graph packages cannot be sent to a GDF file.

#### **PRTDEV**

Specifies the name or type of printer on which the graph is printed. If a printer name (for example, PRT01) is specified, the output is spooled to the output queue of the printer. If a printer type (for example, 4214) is specified, the output is spooled to the output queue specified on the OUTQ parameter. This parameter is valid only if OUTPUT(\*PRINT) is specified.

**4214:** The 4214 printer is used.

4234: The 4234 printer is used.

**522X:** One of the 522X series printer is used. These are the 5224 and 5225 Printers.

\*IPDS: One of the Intelligent Printer Data Stream (IPDS) printers is used. These are the 3812 and 4224 printers.

\*NONGRAPHIC: The output is spooled in a nongraphics format for printing on printers that do not support graphics.

printer-name: Specify the system name of the printer to which the output is sent.

**OUTQ** Specifies the name and library of the output gueue to which the printer file is to be sent.

\*PRTDEV: The output queue associated with the printer is used. If a printer type has been specified, the output is sent to the job's output queue.

The name of the output queue can be qualified by one of the following library values:

- \*LIBL: All libraries in the job's library list are searched until the first match is found.
- library-name: Specify the name of the library to be searched.

output-queue-name: Specify the name of the output queue.

#### **PAGELEN**

Specifies the page length for graphs. This parameter is valid only if OUTPUT(\*PRINT) is specified.

\*PRTDEV: The page length for the printer or printer type specified on the PRTDEV parameter is used.

- 51: Specifies 51 lines per page (8.5 inches).
- 66: Specifies 66 lines per page (11 inches).

#### **PLTSPD**

Specifies the speed at which the plotter creates the graph. A larger value represents a faster plotting rate. The smaller the value the better the plotting quality of the graph. This parameter is valid only when OUTPUT(\*PLOT) is specified.

100: A plotter speed of 100 is used.

plotter-speed: Specify the speed of the plotter. The plotter speed ranges from 1 through 100 (velocity).

#### **PLTPEN**

Specifies the pen width in which to shade the historical graph. The smaller the value, the closer together the lines are for shading. If the user chooses a small value, the graph takes longer to plot. If the value is too large, the shading has gaps in it. This parameter is valid only when OUTPUT(\*PLOT) is specified.

3: A pen width of 0.3 millimeters is used.

pen-width: Specify the width of the pen. The pen widths (values 1 through 10) range from 0.1 millimeter through 1.0 millimeter.

# **PLTADR**

Specifies the address of the plotter attached to the terminal on which to create the graph. This parameter is valid only when OUTPUT(\*PLOT) is specified.

1: The plotter with the address of 1 is used.

plotter-address: Specify the address of the plotter. Address values range from 1 through 31.

#### **OUTFILE**

Specifies the file in which the graph data format is being saved. This parameter is only valid when OUTPUT(\*OUTFILE) is specified. The graph is saved in a GDF file.

The name of the GDF file can be qualified by one of the following library values:

- \*LIBL: All libraries in the job's library list are searched until the first match is found.
- \*CURLIB: The current library for the job is searched. If no library is specified as the current library for the job, the QGPL library is used.
- library-name: Specify the name of the library to be searched.

file-name: Specify the name of the file into which the graph data format is to be saved.

#### **OUTMBR**

Specifies the format member in which the graph is to be saved. This parameter is valid only if OUTPUT(\*OUTFILE) is specified.

#### **Element 1: Member to Receive Output**

\*FIRST: The first member in the file receives the output. If OUTMBR(\*FIRST) is specified and the member does not exist, the system creates a member with the name of the file specified on the OUTFILE parameter. If OUTMBR(\*FIRST) is specified and the member does not exist, the system creates a member with the name of the file specified in the OUTFILE parameter.

member-name: Specify the name of the file member that receives the output. If OUTMBR(member-name) is specified and the member does not exist, the system creates it. If the member already exists, the user has the option of either adding new records to the end of the existing member or first clearing the member and then adding the new records.

# **Element 2: Operation to Perform on Member**

\*REPLACE: If a member exists, the system clears it and adds the new records.

\*ADD: If a member exists, the system adds the new records to the end of the existing records.

**TYPE** Specifies whether the graph is a graph format or a graph package.

\*GPHFMT: The graph is a graph format.

\*GPHPKG: The graph is a graph package.

# **PERIOD**

Specifies the members whose data entries are included in the graph which specify the time period range of the graph. The members can be selected either by using the \*SELECT value or by specifying a starting and ending date range.

**Note:** Members that have not had their historical data created are not included on the graph unless CRTHSTDTA(\*YES) is specified.

\*N can be used in place of an element that precedes the value being specified to maintain positioning. For example:

PERIOD(\*N 091289)

This example specifies the ending date and uses the default starting date, which is specified by \*N.

#### **Element 1: Starting Date**

Specify one of the following values to signify the starting date. Historical information collected before this date is not included in the graph.

\*FIRST: Historical information is included in the graph beginning on the date of the oldest historical information in the library.

\*SELECT: Shows a list of performance members and whether or not they have historical data. From this list you can select which members are included in the graph. This value is valid only in the interactive environment. If used, the remaining values on the PERIOD parameter are ignored (end-date).

start-date: Specify the date after which data records are included. The date must be entered in the format specified by the system value QDATFMT, and, if separators are used, as specified by the system value QDATSEP. For example, the system might have a date format of 'mm/dd/vy'. The month (mm), day (dd), and year (yy) are all required (1- or 2-digit values). The slashes (/) are

optional if all 6 digits are specified. If the slashes are omitted, or if the value is entered from the prompt screen, then apostrophes are not required.

# **Element 2: Ending Date**

Specify one of the following values to signify the ending date. Historical information collected after this date is not included in the graph.

\*LAST: Historical information is included in the graph ending on the date of the latest historical information in the library.

end-date: Specify the date after which records are no longer included. This value is specified in the same format as the start-date.

#### **CRTHSTDTA**

Specifies whether historical data is created for any performance data member that has not had historical data created.

**Note:** Creating historical data takes more time than most display jobs.

\*NO: Historical data is not created. Performance members that exist during the period of time selected but do not have historical data representing them are not included on the graph.

\*YES: Historical data is created.

**XAXIS** Specifies the range used on the X-axis.

\*SAME: The range on the X-axis is the same as the range specified in the graph format.

\*AUTO: The system automatically determines a range on the X-axis based on the data being used.

#### **Element 1: Starting Number**

starting-number: Specify the starting number for the range on the X-axis. If you specify a starting number, you must also specify an ending number.

Note: This value is not valid if the user has specified the \*TIME value for the X-axis variable in the graph format.

#### **Element 2: Ending Number**

ending-number: Specify the ending number for the range on the X-axis. If you specify an ending number, you must also specify a starting number.

Note: This value is not valid if the user has specified the \*TIME value for the X-axis variable in the graph format.

**YAXIS** Specifies the range used on the Y-axis.

\*SAME: The range on the Y-axis is the same as the range specified in the graph format.

\*AUTO: The system automatically determines a range on the Y-axis based on the data being used.

#### **Element 1: Starting Number**

starting-number: Specify the starting number for the range on the Y-axis. If you specify a starting number, you must also specify an ending number.

#### **Element 2: Ending Number**

ending-number: Specify the ending number for the range on the Y-axis. If you specify an ending number, you must also specify a starting number.

#### **AREAFILL**

Specifies whether the graph is displayed with surfaces and bars filled in with a shading pattern.

This parameter allows the user to display detailed graphs quickly. If the user specifies AREAFILL(\*NO) on this command after previously specifying AREAFILL(\*YES) on the CRTGPHFMT command, then the graph is displayed more quickly. This is caused by the greater amount of time it takes to fill in areas with shading patterns than it is to merely draw lines. Also, the more dense the shading pattern, the more time it takes. These issues are important if time is short and graphic quality is not momentarily important.

**\*SAME:** The graph is shaded according to the graph format definition.

**\*YES:** The graph is filled in with a shading pattern.

\*NO: The graph is not filled in with a shading pattern.

JOB Specifies the job name of a job submitted for batch processing.

> Note: If \*NONE is specified on the JOBD parameter, this parameter is ignored; job processing is performed interactively.

**DSPHSTGPH:** The command name is used for the job name.

job-name: Specify the name used for batch jobs.

JOBD Specifies the job description used to submit jobs for batch processing.

\*NONE: A batch job is not submitted: instead, processing continues interactively while the user waits. The user's work station is not available for other use during this time, which could be significant for long jobs. This must be the job description if the output is to a screen or a plotter. It is recommended that the user submit the job to batch if it is for printing or saving the graph.

The name of the job description can be qualified by one of the following library values:

- \*LIBL: All libraries in the job's library list are searched until the first match is found.
- \*CURLIB: The current library for the job is searched. If no library is specified as the current library for the job, the QGPL library is used.
- *library-name:* Specify the name of the library to be searched.

QPFRJOBD: The IBM-supplied Performance Tools job description is used.

job-description-name: Specify the name of the job description.

# **Examples for DSPHSTGPH**

# **Example 1: Displaying a Data File**

DSPHSTGPH GRAPH(GRAPHLIB/CPU)

This command shows the historical data file in library QPFRDATA on the user's screen. It is shown using the graph format CPU in library GRAPHLIB. All of the historical information in library QPFRDATA is included in the graph.

#### **Example 2: Saving a Graph**

DSPHSTGPH GRAPH(GRAPHLIB/CPU) OUTPUT(\*OUTFILE) OUTFILE(USERLIB/USERFILE) OUTMBR(TEST) JOBD(\*LIBL/QPFRJOBD)

This command submits a job to save the graph in a GDF file. The graph is saved in the file USERLIB/USERFILE/TEST.

#### **Example 3: Printing a Graph**

```
DSPHSTGPH GRAPH(GRAPHLIB/CPU) OUTPUT(*PRINT)
 PRTDEV(PRT03) JOBD(*LIBL/QPFRJOBD)
```

This command submits a job to print the graph on the system printer named PRT03.

# **Example 4: Printing All Graphs in a Package**

```
DSPHSTGPH GRAPH(GRAPHLIB/PACKAGE1)
 OUTPUT(*PRINT) PRTDEV(PRT03) TYPE(*GPHPKG)
 JOBD(*LIBL/QPFRJOBD)
```

This command submits a job to print all of the graphs defined in PACKAGE1 in GRAPHLIB. The print job is sent to the system printer named PRT03. It uses the historical data members in QPFRDATA for its information.

# Example 5: Displaying a Graph

```
DSPHSTGPH GRAPH(GRAPHLIB/CPU) OUTPUT(*)
 PERIOD(112799 100900)
```

This command displays a graph of historical information from 27 NOV 1999 to 9 OCT 2000.

# **Example 6: Selecting Members to be in a Graph**

```
DSPHSTGPH GRAPH(GRAPHLIB/CPU) MBRLIB(MONDAY)
 OUTPUT(*) PERIOD(*SELECT *N)
```

This command shows the historical members selection menu for the members in library MONDAY. The user then selects the members to be shown in the graph.

#### **Error messages for DSPHSTGPH**

#### \*ESCAPE Messages

# PFR5501

Performance data file(s) are not upward compatible.

#### PFR5502

Cannot process request because of missing data.

#### **PFR9068**

Value for OUTFILE parameter must be specified.

#### **PFR9069**

\*NONE value must be specified for JOBD parameter.

#### PFR9071

X-axis variable for both graphs must be the same.

#### PFR9072

Cannot use member &3 in historical graph...

# PFR9073

Cannot use member &2 in historical graph.

# PFR9074

Too many members selected.

#### PFR9075

Plotter not found.

# PFR9076

Plotter type not supported.

#### PFR9077

Graph format has too many legend entries for overlay.

#### **PFR9078**

Cannot display graph because of missing data.

#### PFR9079

Cannot write graph to output file.

#### **PFR9080**

Specify \*AUTO for range with \*TIME for X-axis.

#### PFR9082

Printer &1 not found.

#### PFR9083

Graph format selected for historical graph not valid.

#### **PFR9088**

Cannot display graph because of missing data.

#### PFR9096

Historical Data File QAPGHSTD not found in Library &1.

#### PFR9097

Cannot copy graph format &1 onto itself.

#### **PFR9098**

Cannot copy graph package &1 onto itself.

#### PFR9099

Cannot copy functional area &1 onto itself.

## PFR9101

Graph has too many data points to display.

#### PFR9107

Graph format &1 is not valid.

### PFR91114

No historical data to graph.

## **DSPHSTJS (Display History using Job Scheduler) Command Description**

Note: To use this command, you must have the 5722-JS1 (Job Scheduler for iSeries) licensed program installed.

DSPHSTJS Command syntax diagram

## **Purpose**

The Display History using Job Scheduler (DSPHSTJS) command allows you to work with job completion history based on specified completion status, date ranges and sequences.

Note: When referring to a job in this command, we are referring to an entry in Job Scheduler. An entry in Job Scheduler is a user-defined name for commands or programs that you want to process at scheduled times and dates. Job Scheduler jobs (entries) are not OS/400 objects.

The Display History using Job Scheduler command takes you to the Display History display, or prints a report, which shows the job information, last run information and completion status for jobs based on the parameters you have selected in the DSPHSTJS command.

## **Optional Parameters**

JOB Specifies the name of the job or jobs that you want to display or print. You can specify a group and associated sequence numbers for the jobs whose history you want to display or print. You can sequence the display or report by job, by date or by group. When you press Enter, you are taken to the Display History display where you can perform various actions on the selected job history information.

Element 1: Job

\*ALL: You want to display or print Job Scheduler history for all jobs that meet the criteria specified in the command.

generic\*-job-name: Specify a generic job. For example, specifying JOB\* would cause all jobs whose names begin with JOB to be included in the Display History display or print.

job-name: Specify the name of the job you want to display or print.

Element 2: Group

\*ALL: You want to display or print Job Scheduler history for all jobs that are members of any group.

\*NONE: The job is not a member of a group.

generic\*-group-name: Specify a generic job. For example, specifying GROUP\* would cause all groups whose names begin with GROUP to be included in the Display History display.

group-name: Specify the name of the group you want to display or print.

Element 3: Group sequence

\*ALL: All sequence numbers should be included in the jobs that you want to display or print.

\*NONE: The job does not have a sequence number.

group-sequence-number: Specify the sequence number of the job that you want to display or print. Sequence numbers can range from 1 to 99.

#### **STATUS**

Specifies the completion status that you want to use when displaying or printing Job Scheduler information.

You can enter multiple values for this parameter. If you are on an entry display and you need additional entry fields to enter these multiple values, type a plus sign (+) in the entry field opposite the phrase "+ for more", and press the Enter key.

\*ALL: Include all jobs in the display or report regardless of status.

**\*NORMAL:** The job came to normal end of job completion.

\*ABNORMAL: The job completed abnormally. The Job Scheduler log can be used to determine why the job ended abnormally.

\*ABNGRP: The group ended abnormally. This completion status applies to all jobs in the group that did not process because a previous job group did not run successfully.

\*SBMERROR: The job did not run successfully because there was an error in the job submission. An example of a submission error would be a job submitted by a user who did not have the proper authority to submit the job.

\*PROCESS: The job is currently in process on the system.

\*JOBQ: The job is currently in the job queue waiting for processing.

\*CANCELLED: The job was canceled prior to its completion.

\*RESET: The job was manually reset.

#### **PERIOD**

Specifies the time period used to select history entries to be included in the display or report. This parameter contains two lists of two elements each.

## Element 1: Beginning Time

One of the following is used to specify the starting creation time at which or after history entries are included. Any history entries made before the specified time and date are not included in the display or report.

\*AVAIL: Any time that is available for the beginning date is included.

begin-time: Specify the beginning time for the specified beginning date that indicates which history entries are to be included.

## Element 2: Beginning Date

One of the following is used to specify the starting date on or after which the history entries must have been made. Any entries made before the specified date are not included in the display or report.

\*BEGIN: History entries from the beginning of the history information are included.

\*CURRENT: History entries with a current date creation date and between the specified beginning and ending times (if specified) are displayed or reported.

begin-date: Specify the beginning date. The date must be specified in the job date format.

number-of-days: Specify a number to represent the number of days before the current day that you want to use for the search. An example would be 10. If today's date were 3/12/99 (date format is mm/dd/yy), the From date for the Job Scheduler history would be 3/2/99.

## Element 3: Ending Time

One of the following is used to specify the ending time before which history entries are included. Any history entries made after the specified time and date are not included in the items displayed or reported.

\*AVAIL: Any time that is available for the ending date is included.

end-time: Specify the ending time for the specified ending date that indicates which history entries are to be included.

## Element 4: Ending Date

One of the following is used to specify the ending date on which or before which the history entries must have been made. Any history entries created after the specified date are not included in the report or display.

\*END: The history entries to the end of the history information are included.

\*CURRENT: History entries whose date is on or before the current date are included in the display or report.

end-date: Specify the ending date. The date must be specified in the job date format.

number-of-days: Specify a number to represent the number of days before the current day that you want to use for the search. An example would be 10. If today's date were 3/22/99 (date format is mm/dd/yy), the To date for the Job Scheduler history would be 3/12/99.

## **RMTLOCNAME**

Specifies the location and network identification of the remote location name that created the job history that you want to display.

\*ALL: Selects all job history for all systems in the network.

\*LCL: Selects all job history for the local system.

\*JOBCTL: Selects all job history for the default system.

remote-location-name: Specify the name of the location associated with the system whose job history you want to display.

network-ID.location-name: Specify the network identifier and the name of the location associated with the system. Specify these values using the format nnnnnnn.ccccccc where nnnnnnn is the network identifier and ccccccc is the location name.

#### **SEQOPT**

The Display History display or report can be sequenced several ways.

\*DATE: Sequences the Display History display or report by date.

\*JOB: Sequences the Display History display or report by job.

\*GROUP: Sequences the Display History display or report by group.

#### **START**

Specifies whether the newest job history entries or the oldest job history entries are shown first. The display station user can roll the display up or down to see other job history entries if the job history entry is on another display screen.

\*LAST: The last (newest) job history is shown on the bottom line of the display.

\*FIRST: The first (oldest) job history is shown on the top line of the display.

#### **OUTPUT**

Specifies whether the output from the command is displayed at the requesting work station or printed with the job's spooled output.

\*: The output is displayed (if requested by an interactive job) or printed with the job's spooled output (if requested by a batch job).

\*PRINT: The output is printed with the job's spooled output.

## **Example for DSPHSTJS**

#### **Example 1: Displaying Job Scheduler History**

DSPHSTJS SEQOPT(\*JOB) OUTPUT(\*PRINT)

In this example the Job Scheduler History report is printed for all jobs and all groups. The report is sequenced by job.

#### **Error messages for DSPHSTJS**

None

# **DSPIPLA (Display IPL Attributes) Command Description**

DSPIPLA Command syntax diagram

## **Purpose**

The Display IPL Attributes (DSPIPLA) command allows you to display the settings of attributes that are used during the next initial program load (IPL).

#### **Optional Parameter**

#### **OUTPUT**

Specifies whether the output from the command is displayed at the requesting work station or printed with the job's spooled output. More information on this parameter is in commonly used parameters.

\*: Output requested by an interactive job is shown on the display. Output requested by a batch job is printed with the job's spooled output.

\*PRINT: The output is printed with the job's spooled output.

## **Example for DSPIPLA**

DSPIPLA OUTPUT(\*)

This command displays the IPL attribute information.

## **Error messages for DSPIPLA**

## \*ESCAPE Messages

#### **CPF9871**

Error occurred while processing.

## **DSPIPXD (Display IPX Description) Command Description**

DSPIPXD Command syntax diagram

#### **Purpose**

The Display IPX Description (DSPIPXD) command displays an IPX description.

## **Required Parameter**

Specifies the name of the IPX description to be displayed.

#### **Optional Parameter**

## **OUTPUT**

Specifies whether the output from the command is shown at the requesting workstation or printed with the job's spooled output.

\*: Output requested by an interactive job is shown on the display. Output requested by a batch job is printed with the job's spooled output.

\*PRINT: The output is printed with the job's spooled output.

#### **Example for DSPIPXD**

DSPIPXD IPXD(IPXDESC)

This command displays information about the IPX description named IPXDESC. The information is shown at the workstation from which the command was entered. If the command was submitted from a batch job, the output from the command is printed with the job's spooled output.

## **Error messages for DSPIPXD**

## \*ESCAPE Messages

#### CPD8FCF

IPX description &1 not found.

#### CPF26C5

IPX description &1 previously deleted.

## **DSPJVAPGM (Display Java Program) Command Description**

DSPJVAPGM Command syntax diagram

## **Purpose**

The Display Java Program (DSPJVAPGM) command displays information about an iSeries 400 Java program, including creation and processing attributes, and the size.

**Restrictions:** The class file must be in one of the following file systems: QOpenSys, "root", or a user-defined file system.

## **Required Parameter**

**CLSF** Specifies the class file name from which to display the associated iSeries 400 Java program. The class file name may be qualified by one or more directory names.

'class-file-name': Specify the name of the class file or a pattern for identifying the class file or files to be used. If the name is qualified it must be enclosed in apostrophes. An example of a qualified class file name is '/directory1/directory2/myclassname.class'.

## **Optional Parameter**

#### **OUTPUT**

Specifies whether the output from the command is shown at the requesting workstation or printed with the job's spooled output. More information on this parameter is in Commonly used parameters.

\*: Output requested by an interactive job is shown on the display. Output requested by a batch job is printed with the job's spooled output.

**\*PRINT:** The output is printed with the job's spooled output.

#### **Example for DSPJVAPGM**

## **Example 1: Display Java Program**

```
SPJVAPGM
  CLSF('/projectA/team2/myJavaclassfilename.class')
  OUTPUT(*)
```

This command will display a Java program associated with the class file myJavaclassfilename. The Java program information will be output to the display.

## **Error messages for DSPJVAPGM**

#### \*ESCAPE Messages

## JVAB521

File "&1" not a Java class file.

#### JVAB540

No Java program associated with the class file.

#### JVAB541

Error detected in Java program or class file, &2.

#### CPFA0A9

Object not found.

108 iSeries: CL Commands Volume 11

#### CPFA09C

Not authorized to object.

## **DSPJOB (Display Job) Command Description**

DSPJOB Command syntax diagram

## **Purpose**

The Display Job (DSPJOB) command displays, for the specified user job, any of the following information:

- Job status attributes
- Job definition attributes
- Job run attributes
- Spooled file information
- Job log information
- Call stack information
- Job lock information
- · Library list information
- · Open file information
- · File override information
- Commitment control status
- · Communications status
- Activation group information
- Mutex information
- · Thread information
- · Media library attribute information

The information for the following options can be shown only when the job is active: job run attributes, call stack information, job lock information, library list information, job log information, open file information, file override information, commitment control status, communication status, activation group information, mutex information, thread information, and media library attribute information. The following options can be found whether the user's job is on the job queue, on an output queue, or active in the system: job status attributes, job definition attributes, and spooled file information. However, the job is not considered to be in the system until all of its input has been completely read in; only then is an entry placed on the job queue.

#### Restrictions:

- 1. The command must be issued from within the job being displayed, or the issuer of the command must be running under a user profile which is the same as the job user identity of the job being displayed, or the issuer of the command must be running under a user profile which has job control (\*JOBCTL) special authority.
  - The job user identity is the name of the user profile by which a job is known to other jobs. It is
  - described in more detail in the Work Management book.

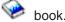

- 2. Activation group information for a job cannot be shown if the job is being held when this command is
- 3. This command fails in a job that allows multiple threads if OPTION(\*FILOVR) or OPTION(\*ALL) is specified.

#### **Optional Parameters**

**JOB** Specifies the name of the user job whose information is to be displayed. If no job qualifier is given, a search for the simple job name is made of all of the jobs currently in the system. If duplicates of the specified name are found, a list of messages that contains the qualified job names of all duplicates is displayed.

A job identifier is a special value or a qualified name with up to three elements. For example:

job-name user-name/iob-name job-number/user-name/job-name

More information on this parameter is in commonly used parameters.

\*: The job whose information is displayed is the job from which this display command is entered.

job-name: Specify the name of the job whose information is to be displayed.

user-name: Specify the name of the user of the job whose information is to be displayed.

job-number: Specify the number of the job whose information is to be displayed.

#### **OUTPUT**

Specifies whether the output from the command is displayed at the requesting work station or printed with the job's spooled output. If the output is to go to a printer, the job log information is not included. To print the job log information, use the Display Job Log (DSPJOBLOG) command. More information on this parameter is in commonly used parameters.

\*: Output requested by an interactive job is shown on the display. Output requested by a batch job is printed with the job's spooled output.

\*PRINT: The output is printed with the job's spooled output.

#### **OPTION**

Specifies the information to be shown on the display station (or printed as specified on the OUTPUT parameter). Only one value may be selected.

\*SELECT: Shows a list of options that allows the user to select the displayed job information.

\*STSA: The status attributes associated with the job are displayed.

\*DFNA: The definition attributes associated with the job are displayed.

\*RUNA: The run attributes associated with the job are displayed.

**\*SPLF:** The spooled files associated with the job are displayed.

\*JOBLOG: The job log associated with the job is displayed. The job log is printed or displayed depending on what is specified for the OUTPUT parameter. This value is not shown when either OPTION(\*SELECT) or OPTION(\*ALL) is specified.

\*PGMSTK: The call stack associated with the initial thread of the job is displayed.

\*JOBLCK: The job locks associated with the job are displayed.

\*LIBL: The library list associated with the job is displayed.

\*OPNF: The open files associated with the job are displayed.

\*FILOVR: The file overrides associated with the job are displayed.

\*CMTCTL: The commit control status of the job is displayed.

\*CMNSTS: The communications status of the job is displayed.

\*ACTGRP: The activation groups associated with the job are displayed.

\*MUTEX: The mutex information associated with the initial thread of the job is shown.

\*THREAD: Information about the job's threads is displayed.

\*MLBA: Information about the job's media library attributes is displayed.

\*ALL: All information associated with the job is displayed.

#### **DUPJOBOPT**

Specifies the action taken when duplicate jobs are found by this command.

\*SELECT: The selection display is shown when duplicate jobs are found during an interactive session. Otherwise, a message is issued.

\*MSG: A message is issued when duplicate jobs are found.

## **Examples for DSPJOB**

## **Example 1: Printing the Spooled Output**

DSPJOB JOB(SMITH/PAYROLL) OUTPUT(\*PRINT)

This command directs the information for the job named PAYROLL submitted by the user named SMITH to the job's output spooling queue for printing.

## **Example 2: Displaying the Job's Spooled Output**

DSPJOB OPTION(\*SPLF)

This command displays the spooled output for the current job.

## **Example 3: Displaying All of the Job's Information**

DSPJOB OPTION(\*ALL)

This command displays all of the information for the current job.

## **Error messages for DSPJOB**

#### \*ESCAPE Messages

## CPF0941

Job &3/&2/&1 no longer in system.

## **CPF1069**

End of duplicate names.

#### **CPF1070**

Job &3/&2/&1 not found.

## **CPF1071**

No authority to job &3/&2/&1.

## **CPF2443**

Job log not displayed or listed because job has ended.

#### **CPF3330**

Necessary resource not available.

#### **CPF3336**

Job &5/&4/&3 no longer in the system.

## **CPF9845**

Error occurred while opening file &1.

#### **CPF9846**

Error while processing file &1 in library &2.

#### **CPF9847**

Error occurred while closing file &1 in library &2.

#### **CPF9850**

Override of printer file &1 not allowed.

#### **CPF9851**

Overflow value for file &1 in &2 too small.

#### **CPF9871**

Error occurred while processing.

## **DSPJOBD** (Display Job Description) Command Description

DSPJOBD Command syntax diagram

## **Purpose**

The Display Job Description (DSPJOBD) command displays the contents of the specified job description.

Restriction: The user must have object operational authority for the job description.

## **Required Parameter**

**JOBD** Specifies the qualified name of the job description to be displayed.

The name of the job description can be qualified by one of the following library values:

\*LIBL: All libraries in the job's library list are searched until the first match is found.

\*CURLIB: The current library for the job is searched. If no library is specified as the current library for the job, the QGPL library is used.

*library-name:* Specify the name of the library to be searched.

job-description-name: Specify the name of the job description to be displayed.

## **Optional Parameter**

#### **OUTPUT**

Specifies whether the output from the command is displayed at the requesting work station or printed with the job's spooled output on a printer. More information on this parameter is in commonly used parameters.

\*: Output requested by an interactive job is shown on the display. Output requested by a batch job is printed with the job's spooled output.

\*PRINT: The output is printed with the job's spooled output.

#### **Example for DSPJOBD**

DSPJOBD JOBD(MYLIB/SPECIAL)

This command displays the job description named SPECIAL that is stored in the library MYLIB.

## **Error messages for DSPJOBD**

## \*ESCAPE Messages

#### **CPF1618**

Job description &1 in library &2 damaged.

#### **CPF1623**

Job description &1 not displayed.

#### **CPF9845**

Error occurred while opening file &1.

#### **CPF9846**

Error while processing file &1 in library &2.

#### **CPF9847**

Error occurred while closing file &1 in library &2.

#### **CPF9850**

Override of printer file &1 not allowed.

#### CPF9851

Overflow value for file &1 in &2 too small.

#### **CPF9871**

Error occurred while processing.

## **DSPJOBLOG (Display Job Log) Command Description**

DSPJOBLOG Command syntax diagram

## **Purpose**

The Display Job Log (DSPJOBLOG) command shows commands and related messages for a job whose job log is not written. You can also show commands for a job on a job queue that has not started processing.

This command is used to monitor the progress of a job.

Note:

This function can also be accessed through the Display Job (DSPJOB) and Work with a Job (WRKJOB) commands.

#### **Restrictions:**

- 1. To display a job log, the user must have special job control authority (\*JOBCTL), or the job must have the same user name as the person running this command.
- 2. To display a job that is running for the security officer or a member of the security officer group, the user also must have \*ALLOBJ special authority.

## **Optional Parameters**

Specifies the name of the job whose job log is shown. If no job qualifier is given, all jobs currently in the system are searched for the simple job name. If duplicates of the specified name are found, a list of messages containing the qualified job names of all duplicate names is shown.

A job identifier is a special value or a qualified name with up to three elements. For example:

job-name user-name/job-name job-number/user-name/job-name \*: The job in which this command is issued is the job whose job log is shown.

job-name: Specify the name of the job whose job log is shown.

user-name: Specify the name of the user of the job whose job log is shown.

job-number: Specify the number of the job whose job log is shown.

#### **OUTPUT**

Specifies whether the output from the command is shown at the requesting work station, printed with the job's spooled output or directed to a database file. More information on this parameter is in commonly used parameters.

\*: Output requested by an interactive job is shown on the display. Output requested by a batch job is printed with the job's spooled output.

\*PRINT: The output is printed with the job's spooled output.

\*OUTFILE: The output is directed to the database file specified in the OUTFILE parameter. This option can only be used if the JOB parameter specifies the special value asterisk (\*). Using this option only allows a primary output file to be produced.

\*APIDFN: The output is directed to the database files which were previously prepared by running the QMHCTLJL API. This option can only be used if the JOB parameter specified the special value asterisk (\*). The OUTFILE and OUTMBR parameters are not used.

When this option is used both a primary and secondary output file can be produced. Any message filtering specified onthe API is applied to the messages before they are written to the data base. THe database format (QMHPFT) of the outpt file is the same as that used in hte IBM-supplied database file QAMHJLPR.

## OUTFILE

Specifies the name of the database file to which the output of the display is directed. If this file does not exist, this command creates a database file in the specified library. The public authority is the same as the create authority specified for the library in which the file is created.

The file specified here cannot be a DDM file.

The possible library values are:

\*LIBL: The library list is used to locate the outfile. If the outfile is not found, one is created in the current library. If no current library exists, the outfile is created in the QGPL library.

\*CURLIB: The current library for the job is used to locate the specified outfile. If no library is specified as the current library for the job, the library QGPL is used.

library-name: Specify the name of the library where the outfile is located.

Database-file-name: Specify the name of the outfile that receives the output of the display.

## **OUTMBR**

Specifies the name of the database file member to which the output is directed.

#### **Element 1: Member to Receive Output**

\*FIRST: The first member in the file receives the output. If OUTMBR(\*FIRST) is specified and the member does not exist, the system creates a member with the name of the file specified on the OUTFILE parameter. If the member already exists, the user has the option to add new records to the end of the existing member or clear the member and then add the new records.

member-name: Specify the file member that receives the output. If OUTMBR(member-name) is specified and the member does not exist, the system creates it. If the member already exists, you have the option to add new records to the end of the existing member or clear the member and then add the new records.

## **Element 2: Operation to Perform on Member**

\*REPLACE: The system clears the existing member and adds the new records.

\*ADD: The system adds the new records to the end of the existing records.

## **Example for DSPJOBLOG**

DSPJOBLOG JOB(ANDERSON/PAYROLL) OUTPUT(\*PRINT)

This command produces a job log for job PAYROLL for user ANDERSON.

## **Error messages for DSPJOBLOG**

## \*ESCAPE Messages

### CPF0941

Job &3/&2/&1 no longer in system.

#### **CPF1069**

End of duplicate names.

#### **CPF1070**

Job &3/&2/&1 not found.

#### CPF24DB

The \*APIDFN option requires that the QMHCTLJL API be run first.

#### CPF24D7

File &1 in library &2 cannot be used for job log production.

## CPF24D8

DDM file &1 in library &2 cannot be used for job log production.

## CPF24E0

Failure occurred while writing job log to file &1 in library &2.

#### **CPF2441**

Not authorized to display job log.

#### **CPF2443**

Job log not displayed or listed because job has ended.

## **CPF2523**

No job log information.

#### **CPF2532**

Job message queue is damaged. Job log ended.

## **CPF9822**

Not authorized to file &1 in library &2.

## **CPF9845**

Error occurred while opening file &1.

#### **CPF9846**

Error while processing file &1 in library &2.

## **CPF9847**

Error occurred while closing file &1 in library &2.

## **DSPJOBTBL** (Display Job Tables) Command Description

DSPJOBTBL Command syntax diagram

## **Purpose**

The Display Job Tables (DSPJOBTBL) command displays information about the job tables which are internal system objects used by the operating system to track all jobs on the system. The information includes the size of the tables and the number of different types of entries in the tables. The number of entries in these tables can affect the performance of various IPL steps and OS/400 commands and application program interfaces (APIs) that work with jobs.

#### **Optional Parameter**

#### **OUTPUT**

Specifies whether the output from the command is displayed at the requesting work station or printed with the job's spooled output. More information on this parameter is in commonly used parameters.

\*: Output requested by an interactive job is shown on the display. Output requested by a batch job is printed with the job's spooled output.

\*PRINT: The output is printed with the job's spooled output.

## **Example for DSPJOBTBL**

DSPJOBTBL OUTPUT(\*)

This command displays information about the job tables.

## **Error messages for DSPJOBTBL**

## \*ESCAPE Messages

#### **CPF9871**

Error occurred while processing.

## DSPJOBJS (Display Job using Job Scheduler) Command Description

Note: To use this command, you must have the 5722-JS1 (Job Scheduler for iSeries) licensed program installed.

DSPJOBJS Command syntax diagram

#### **Purpose**

The Display Job using Job Scheduler (DSPJOBJS) command allows you to display a job that you select.

**Note:** When referring to a job in this command, we are referring to an entry in Job Scheduler. An **entry** in Job Scheduler is a user-defined name for commands or programs that you want to process at scheduled times and dates. Job Scheduler jobs (entries) are not OS/400 objects.

You can also print a report for the job.

The Display Job using Job Scheduler (DSPJOBJS) command allows you to display or print a single job. groups of jobs or all jobs that you have set up in Job Scheduler. You can sequence the display or report by job, by date or by group.

If you select a single job to display, you are taken to the Display Job display. If you select more than one job to display, you are taken to the Display Jobs display where you can select any of the group of jobs to display individually. If you want to print information about a job or group of jobs, you can select a specific area to print or you can print all areas.

#### **Optional Parameters**

JOB Specifies that you want to display or print a single job, a generic group of jobs or all jobs. You can specify a single job with generic group, all jobs with a single group and so on.

Element 1: Job

\*ALL: Display or print all jobs that meet the other parameter specifications.

generic\*-job-name: Specify the generic name of the jobs that you want to display or print. A generic name is a character string that contains one or more characters followed by an asterisk (\*). If an \* is not specified with the name, the system assumes that the name is a complete job.

job-name: Specify the name of the job that you want to display or print.

Element 2: Group

\*ALL: All groups to which the specified job or jobs are a member are displayed or printed.

**\*NONE:** There is no group associated with the job or jobs.

generic\*-group-name: Specify the generic name of the group that you want to display or print. A generic name is a character string that contains one or more characters followed by an asterisk (\*). If an \* is not specified with the name, the system assumes that the name is a complete group.

group-name: Specify the name of the group that contains the job or jobs that you want to display or print.

Element 3: Group sequence

\*ALL: All sequence numbers for the specified group or groups are displayed or printed.

\*NONE: There is no sequence number associated with the job.

group-sequence-number: Specify the sequence number of the job within the group or groups that you want to display or print. Sequence numbers can range from 1 to 99.

**APP** Specifies the name of the application that you want to display or print.

> \*ALL: All the application entries that meet this command's other parameter values are shown on the display or report.

\*NONE: The job is not assigned to an application.

generic\*-application-name: Specify the generic name of the application. A generic name is a character string of one or more characters followed by an asterisk (\*); for example, ABC\*. If the generic name is specified, then all entries with application names that begin with the generic name are displayed. If an asterisk is not included with the generic (prefix) name, the system assumes it to be the complete application name.

application-name: Specify the user-defined name of the application you want to display or print.

#### SCDCDE

Specifies the schedule code that you want to display or print.

\*ALL: All the schedule code entries that meet this command's other parameter values are shown on the display or report.

\*DAILY: The job or jobs that you want to display or print are scheduled to run using the \*DAILY schedule code.

\*CALENDAR: The job or jobs that you want to display or print are scheduled to run using the \*CALENDAR schedule code.

\*DATE: The job or jobs that you want to display or print are scheduled to run using the \*DATE schedule code.

**\*DAY:** The job or jobs that you want to display or print are scheduled to run using the \*DAY schedule code.

\*NUMDAY: The job or jobs that you want to display or print are scheduled to run using the \*NUMDAY schedule code.

\*MINUTES: The job or jobs that you want to display or print are scheduled to run using the \*MINUTES schedule code.

\*ONCE: The job or jobs that you want to display or print are scheduled to run using the \*ONCE schedule code.

\*MONTHEND: The job or jobs that you want to display or print are scheduled to run using the \*MONTHEND schedule code.

\*FIRST: The job or jobs that you want to display or print are scheduled to run using the \*FIRST schedule code.

\*SECOND: The job or jobs that you want to display or print are scheduled to run using the \*SECOND schedule code.

\*THIRD: The job or jobs that you want to display or print are scheduled to run using the \*THIRD schedule code.

\*FOURTH: The job or jobs that you want to display or print are scheduled to run using the \*FOURTH schedule code.

\*FIFTH: The job or jobs that you want to display or print are scheduled to run using the \*FIFTH schedule code.

\*LAST: The job or jobs that you want to display or print are scheduled to run using the \*LAST schedule code.

\*FIRSTWRK: The job or jobs that you want to display or print are scheduled to run using the \*FIRSTWRK schedule code.

\*LASTWRK: The job or jobs that you want to display or print are scheduled to run using the \*LASTWRK schedule code.

\*DEPJOB: The job or jobs that you want to display or print are scheduled to run using the \*DEPJOB schedule code.

\*ALTERNATE: The job or jobs that you want to display or print are scheduled to run using the \*ALTERNATE schedule code.

\*TEMP: The job or jobs that you want to display or print are temporary jobs, created as a result of processing the SBMJOBJS command.

\*NONE: The job does not have a schedule code assigned to it. Subordinate job groups use the \*NONE schedule code.

CAL Specifies the name of the calendar that you want to display or print.

> \*ALL: All the calendar entries that meet this command's other parameter values are shown on the display or report.

\*NONE: A calendar is not assigned to the job.

generic\*-calendar-name: Specify the generic name of the calendar. A generic name is a character string of one or more characters followed by an asterisk (\*); for example, ABC\*. If the generic

name is specified, then all entries with calendar names that begin with the generic name are displayed. If an asterisk is not included with the generic (prefix) name, the system assumes it to be the complete calendar name.

calendar-name: Specify the user-defined name of the calendar you want to display or print.

#### **HDYCAL**

Specifies the name of the holiday calendar that you want to display or print.

\*ALL: All the holiday calendar entries that meet this command's other parameter values are shown on the display or report.

\*NONE: A holiday calendar is not assigned to the job.

generic\*-holiday-calendar-name: Specify the generic name of the holiday calendar. A generic name is a character string of one or more characters followed by an asterisk (\*); for example, ABC\*. If the generic name is specified, then all entries with holiday calendar names that begin with the generic name are displayed. If an asterisk is not included with the generic (prefix) name, the system assumes it to be the complete holiday calendar name.

holiday-calendar-name: Specify the user-defined name of the holiday calendar you want to display or print.

#### **FSCCAL**

Specifies the name of the fiscal year calendar that you want to display or print.

\*ALL: All the fiscal calendar entries that meet this command's other parameter values are shown on the display or report.

\*NONE: A fiscal calendar is not assigned to the job.

generic\*-fiscal-calendar-name: Specify the generic name of the fiscal calendar. A generic name is a character string of one or more characters followed by an asterisk (\*); for example, ABC\*. If the generic name is specified, then all entries with fiscal calendar names that begin with the generic name are displayed. If an asterisk is not included with the generic (prefix) name, the system assumes it to be the complete fiscal calendar name.

fiscal-calendar-name: Specify the user-defined name of the fiscal calendar you want to display or print.

#### **RMTLOCNAME**

Specifies the location and network identification of the remote location name that created the job entry that you want to display.

\*ALL: Selects all job entries for all systems in the network.

\*LCL: Selects all job entries for the local system.

\*JOBCTL: Selects all job entries for the default system.

remote-location-name: Specify the name of the location associated with the system whose job entries you want to display.

network-ID.location-name: Specify the network identifier and the name of the location associated with the system. Specify these values using the format nnnnnnn.ccccccc where nnnnnnnn is the network identifier and ccccccc is the location name.

## **RPTDSTID**

Specifies the identifier of the report distribution names that you want to display or print.

\*ALL: All the report distribution ID's that meet this command's other parameter values are shown on the display or report.

\*NONE: You do not want to include any jobs with report distribution IDs in the display or report.

report-distribution-ID: Specify the report distribution ID that you want to display or print.

#### **STATUS**

Specifies the completion status of the jobs that you want to display or print.

\*ALL: Include all jobs regardless of completion status in the display or report.

\*READY: Include only jobs whose job status is \*READY in the display or report. Jobs with job status \*READY are jobs that are waiting to be processed at their next scheduled date and time.

\*HELD: Include only those jobs whose job status is \*HELD in the display or report. Jobs with job status \*HELD are jobs that have been suspended and will not be processed until released.

\*PROCESS: Include only those jobs whose job status is \*PROCESS in the display or report. Jobs with job status \*PROCESS are jobs that are currently processing at the time of the display or report.

\*JOBQ: Include only those jobs whose job status is \*JOBQ in the display or report. Jobs with job status \*JOBQ are jobs that are on the job queue at the time of the display or report.

\*SAVED: Include only those jobs whose job status is \*SAVED in the display or report. Jobs with job status \*SAVED are jobs that are one time jobs that you have saved for future use.

TEXT Specifies the text related to the job that you want to display or print. You can search for any string of characters, and only those job schedule entries that contain the string of characters in the text are included in the display or report.

\*ALL: You want to display or report all job schedule entries, regardless of the text.

\*NONE: You want to display or report all job schedule entries that have blanks or \*NONE for text.

\*generic\*-text: Specify generic text. For example, specifying "THE JOB\*" would cause all text that begins with the words "THE JOB" to be included in the display or report.

print-text: Specify that you want to display all job schedule entries that have the text string specified.

Specifies the command request for the jobs that you want to display or print. You can include any CMD command request, a string of command characters, or display or print entries that have no command request.

\*ALL: You want to display or print all job schedule entries, regardless of whether they have a command request.

\*NONE: You want to display or print all job schedule entries that have no command request.

\*generic\*-command-request: Specify generic command information. For example, specifying "CALL PG\*" would cause all command requests that begins the string "CALL PG" to be included in the display or print.

command-request: Specify that you want to display or print all job schedule entries that have the command request specified.

SEQ Specifies the sequence in which you want to display or report the selected job schedule entries.

\*JOB: You want to display or report the job schedule entries in job sequence.

\*DATE: You want to display or report the job schedule entries in date sequence.

\*GROUP: You want to display or report the job schedule entries in group sequence.

#### **OUTPUT**

Specifies whether the output from the command is displayed at the requesting work station or printed with the job's spooled output.

\*: The output is displayed (if requested by an interactive job) or printed with the job's spooled output (if requested by a batch job).

\*PRINT: The output is printed with the job's spooled output.

#### **DETAIL**

Specifies the format used for the printed output.

\*BASIC: The entries are printed in abbreviated list format.

\*FULL: The detail of each entry is printed in an expanded format.

AREA Specifies the information about the job or jobs that you want to include in the report when you specify \*FULL in the DETAIL parameter.

You can enter multiple values for this parameter. If you are on an entry display and you need additional entry fields to enter these multiple values, type a plus sign (+) in the entry field opposite the phrase "+ for more", and press the Enter key.

\*ALL: All information about the job or jobs is to be included in the display or report.

\*JOBDFN: Job definition information is included in the display or report.

\*CMD: Command information is included in the display or report.

\*LDA: Local data area information is included in the display or report.

**\*DOC:** Documentation information is included in the display or report.

\*DEP: Dependency information is included in the display or report.

## **Example for DSPJOBJS**

## **Example 1: Displaying a Job**

DSPJOBJS JOB(JOBO2) OUTPUT(\*PRINT)

In this example, JOB02 information is printed.

## **Error messages for DSPJOBJS**

None

## **DSPJRN** (Display Journal) Command Description

DSPJRN Command syntax diagram

#### **Purpose**

The Display Journal (DSPJRN) command allows the user to convert journal entries (contained in one or more receivers) into a suitable form for output. Output can be shown, printed with the job's spooled printer output, or written to a database output file. If the database output file exists, records may either replace or be added to the current data in the indicated file member. The system creates the specified database file and member if they do not exist. Database files created by the system have a standard format. A warning message is sent and the records are truncated if any of the entries are longer than the specified maximum record length of the output files.

The contents of selected entries in the journal receivers may be converted for output. It is also possible to selectively limit the entries that are displayed. If no journal entries satisfy the selection or limitation criteria, an escape message is sent indicating that fact.

Gaps may exist in the sequence numbers of the entries converted. These occur because some of the journal entries represent internal system information. These entries are not converted. These internal entries can now be shown by specifying INCHIDENT(\*YES). «

It is possible to show journal entries whose journal sequence numbers are reset in the chain of receivers being specified.

#### **Restrictions:**

- 1. The file specified for the database output file must not be journaled to the same journal. More information on database output file record formats is in the Database Programming topic in Information Center.
- 2. If the sequence number is reset in the range of the receivers specified, the first occurrence of FROMENT or TOENT is used, if they are specified.
- 3. The JOB, PGM, and USRPRF parameters cannot be used to specify selection criteria if one or more journal receivers in the specified receiver range was attached to the journal when > a RCVSIZOPT or FIXLENDTA option specified that omitted the collection of that data.
- 4. The FILE, JRNCDE, ENTTYP, JOB, PGM, USRPRF, CMTCYCID, and DEPENT parameters can be used to specify a subset of all available entries within a range of journal entries.
  - If no values are specified using these parameters, all available journal entries are converted for output.
  - · If more than one of these parameters are specified, then a journal entry must satisfy all of the values specified on these parameters, except when \*IGNFILSLT is specified on the JRNCDE parameter.
  - · If a journal code is specified on the JRNCDE parameter and \*IGNFILSLT is the second element of that journal code, then journal entries with the specified journal code are selected if they satisfy all selection criteria except what is specified on the FILE parameter.
- 5. If more than the maximum number of objects is identified (32,767 objects), an error occurs and no entries are received. This restriction is ignored if \*ALLFILE is specified.

### **Required Parameter**

Specifies the journal from which the journal entries are retrieved for conversion and output. JRN

\*INTSYSJRN: The internal system journal associated with the journal specified on the JRNID parameter is used. Internal system journals are not stored in libraries.

Note:

You must have \*ALLOBJ special authority to specify JRN(\*INTSYSJRN).

journal-name: Specify the name of the journal.

The name of the journal can be qualified by one of the following library values:

\*LIBL: All libraries in the job's library list are searched until the first match is found.

\*CURLIB: The current library for the job is searched. If no library is specified as the current library for the job, the QGPL library is used.

library-name: Specify the name of the library to be searched.

#### **Optional Parameters**

FILE Specifies a maximum of 300 qualified file names whose journal entries are converted for output. This parameter also specifies the name of the file member whose journal entries are to be converted for output.

To determine which journal entries are to be converted for output, based on the specified file member name, the following is done:

- · If the journal is a local journal, and if the specified file member currently exists on the system, the journal identifier is determined from the specified file member. All journal entries in the specified receiver range for that journal identifier are converted for output.
- · If the journal is a remote journal, or if the specified file member does not currently exist on the system, the specified receiver range is searched to determine all possible journal identifiers that are associated with the specified file member. All journal entries in the specified receiver range for those journal identifiers are converted for output.

There can be more than one journal identifier associated with the specified file member if, for example, a file member was created by that name, it was journaled, and then deleted. Then another file member was created with the same name, and it was also journaled and then deleted. All of these actions would have to occur within the specified receiver range.

#### Notes:

- 1. The journal identifier is the unique identifier associated with the object when journaling is started for that object. The journal identifier stays constant, even if the object is renamed or moved. See the Journal management article in the Information Center for more information.
- 2. When specifying a database file on this parameter, journal entries with the following journal code values are converted for output only if they satisfy the values specified on the other parameters:
  - Journal code D (database file-level information entries).
  - Journal code F (file member-level information entries).
  - Journal code R (record-level information entries).
  - Journal code U (user-generated entries).
  - Other journal codes, if \*IGNFILSLT is the second element of the journal code. If \*ALLSLT is the second element of the journal code, no journal entries with that code are converted for output.

## Single Value

\*ALLFILE: The search for the journal entries received is not limited to a specified file name.

#### Element 1: File Name

The name of the file can be qualified by one of the following library values:

\*LIBL: All libraries in the job's library list are searched until the first match is found.

\*CURLIB: The current library for the job is searched. If no library is specified as the current library for the job, the QGPL library is used.

*library-name:* Specify the name of the library to be searched.

\*ALL: Journal entries in all physical files in the specified library (the library name must be specified) whose journaled changes are currently in the journal receiver are converted for output. If \*ALL is specified and the user does not have the required authority to all of the files, an error occurs, and the command ends.

file-name: Specify the name of the physical database file whose journaled changes are being converted for output.

#### **Element 2: Member Name**

\*FIRST: Journal entries for the first member in the file are converted for output.

\*ALL: Journal entries for currently existing members of the file are converted for output.

member-name: Specify the name of the file member whose entries are converted for output. If the specified physical file does not exist on the system, specify either \*ALL or a specific file member name.

If \*ALL is specified for the file-name value, this member name is used for all applicable files in the library. For example, if library-name/\*ALL \*FIRST is specified on the FILE parameter, the journal entries of the first members of all applicable files in the specified library are converted for output.

#### **RCVRNG**

Specifies the starting (first) and ending (last) journal receivers (the receiver range) that contain the journal entries being converted for output. The system starts with the starting journal receiver (as specified by the first value) and proceeds through the receiver chain until the ending receiver (as specified by the last value) is processed.

If dual receivers are used at any time, the first of the receivers is used when chaining through the receivers. The Work with Journal Attributes (WRKJRNA) command can be used to show the order of the receivers in the receiver chain. If a problem (such as damaged or not found receivers) is found in the receiver chain prior to starting the conversion, the system tries to use the second of the dual receivers. If the second of the dual receivers is damaged or not found, the command ends.

Note:

If the maximum number of receivers (256) in the range is surpassed, an error occurs and no journal entries are converted.

\*CURRENT: The journal receiver that is currently attached when starting to convert journal entries is used.

\*CURCHAIN: The journal receiver chain that includes the journal receiver that is currently attached when starting to convert journal entries is used. This receiver chain does not cross a break in the chain. If there is a break in the chain, the receiver range is from the most recent break in the chain through the receiver that is attached when starting to convert journal entries.

#### **Element 1: Starting Journal Receiver**

starting-journal-receiver: Specify the name of the first journal receiver whose entries are converted for output.

The name of the starting journal receiver can be qualified by one of the following library values:

\*LIBL: All libraries in the job's library list are searched until the first match is found.

\*CURLIB: The current library for the job is searched. If no library is specified as the current library for the job, the QGPL library is used.

library-name: Specify the name of the library to be searched.

## **Element 2: Ending Journal Receiver**

\*CURRENT: The journal receiver that is currently attached when starting to convert journal entries is used.

ending-journal-receiver: Specify the name of the last journal receiver whose entries are to be converted for output.

The name of the ending journal receiver can be qualified by one of the following library values:

\*LIBL: All libraries in the job's library list are searched until the first match is found.

\*CURLIB: The current library for the job is searched. If no library is specified as the current library for the job, the QGPL library is used.

library-name: Specify the name of the library to be searched.

#### **FROMENT**

Specifies the first journal entry to be considered for conversion for output.

\*FIRST: The first journal entry in the specified journal receiver range is the first entry to be converted.

starting-sequence-number: Specify the sequence number of the first entry to be converted.

## **FROMTIME**

Specifies the date and time of the first journal entry to be converted for output.

The first journal entry with the specified date and time or the next later journal entry is the starting point for conversion of journal entries.

#### **Element 1: Starting Date**

starting-date: Specify the date of the first entry.

#### **Element 2: Starting Time**

starting-time: Specify the time on the date of the first entry. The time is specified in 24-hour format with or without a time separator as follows:

- · With a time separator, specify a string of 5 or 8 digits, where the time separator for the job separates the hours, minutes, and seconds. If you issue this command from the command line, the string must be enclosed in apostrophes. If a time separator other than the separator specified for your job is used, this command fails.
- Without a time separator, specify a string of 4 or 6 digits (hhmm or hhmmss) where **hh** = hours, mm = minutes, and ss = seconds. Valid values for hh range from 00 through 23. Valid values for **mm** and **ss** range from 00 through 59.

#### **TOENT**

Specifies the last journal entry to be converted for output.

\*LAST: The last journal entry in the specified journal receiver chain is the final entry to be converted.

ending-sequence-number: Specify the sequence number of the final journal entry being converted for output.

#### TOTIME

Specifies the date and time of the last entry to be converted for output. The journal entry with the specified date and time or the latest earlier journal entry is the ending point for conversion of journal entries.

#### **Element 1: Ending Date**

ending-date: Specify the date of the last entry.

## **Element 2: Ending Time**

ending-time: Specify the time on the date of the last entry. The time is specified in 24-hour format with or without a time separator as follows:

- With a time separator, specify a string of 5 or 8 digits, where the time separator for the job separates the hours, minutes, and seconds. If you issue this command from the command line, the string must be enclosed in apostrophes. If a time separator other than the separator specified for your job is used, this command fails.
- Without a time separator, specify a string of 4 or 6 digits (hhmm or hhmmss) where hh = hours, mm = minutes, and ss = seconds. Valid values for hh range from 00 through 23. Valid values for **mm** and **ss** range from 00 through 59.

#### **NBRENT**

Specifies the total number of journal entries to be converted for output.

\*ALL: All journal entries that satisfy the selection values in the specified journal receivers are converted.

maximum-entries: Specify the maximum number of journal entries to be converted. If the journal entry specified on the TOENT or TOTIME parameter is reached before the value specified on the NBRENT parameter is met, the command ends normally.

#### **JRNCDE**

Specifies the journal codes for which journal entries are converted for output.

## Singe Values

\*ALL: The conversion of journal entries is not limited to entries with a particular journal code.

\*CTL: Only journal entries written to control the journal functions are converted (journal codes = 'J' and 'F').

#### **Element 1: Journal Code Value**

journal-code: Specify the journal code for which journal entries are converted. A list of journal codes that can be specified is provided in the Journal management article in the Information Center.

#### **Element 2: Journal Code Selection**

\*ALLSLT: The journal entries with the specified journal code are converted for output only if all other selection parameters are satisfied.

\*IGNFILSLT: The journal entries having the specified journal code are converted for output only if all selection parameters, except the FILE parameter, are satisfied.

Note:

This value is not valid for journal code D, F, or R.

#### **ENTTYP**

Specifies whether to limit the conversion of journal entries to those of a specified journal entry type.

\*ALL: The conversion of journal entries is not limited to entries of a particular type.

\*RCD: Only entries that have an entry type for record level operations are converted (these are entry types BR, DL, DR, IL, PT, PX, UB, UP, and UR).

entry-type: Specify the entry type that limits the number of journal entries to be converted. Up to 300 valid entry types can be specified. Only journal entries of the specified entry type are to be converted. A list of valid entry types is in the Journal management article in the Information Center.

JOB Specifies whether the journal entries to be converted for output are limited to those for a specified job. If the fully qualified name of the job is not specified, all of the journal entries that contain the simple job name are to be converted.

A job identifier is a special value or a qualified name with up to three elements. For example:

\*ALL .job-name

user-name/iob-name

job-number/user-name/job-name

More information on this parameter is in commonly used parameters.

\*ALL: The conversion is not limited to entries for a particular job.

job-name: Specify the name of the job whose journaled changes are converted.

user-name: Specify the name of the user of the job whose journaled changes are to be converted.

job-number: Specify the number of the job whose journaled changes are to be converted.

**PGM** Specifies whether the journal entries to be converted for output are limited to the journal entries created by a specified program.

\*ALL: The conversion is not limited to entries created by a specified program.

program-name: Specify the name of the program whose journaled changes are to be converted. Only journaled changes for this program are converted.

#### **USRPRF**

Specifies whether the journal entries to be converted are limited to those for a specified user profile name. The user profile name is the user profile under which the job is run that deposited the journal entries.

\*ALL: The conversion is not limited to entries for a specified user profile.

user-name: Specify the name of the user profile whose journaled changes are to be converted. Only journaled changes for this user profile are to be converted.

#### **CMTCYCID**

Specifies that the journal entries are limited to the journal entries that contain the specified commit cycle identifier.

\*ALL: The journal entries converted are not limited to a specified commit cycle identifier.

commit-cycle-identifier: Specify the commit cycle identifier that limits the journal entries converted. Only journal entries that contain the commit cycle ID are considered for conversion.

#### **DEPENT**

Specifies whether the journal entries to be converted for output include the journal entries recording actions

- that occur as a result of a trigger program
- · on records that are part of a referential constraint
- that will be ignored during an Apply Journaled Changes (APYJRNCHG) or Remove Journaled Changes (RMVJRNCHG) operation.

\*ALL: The journal entries relating to trigger programs, referential constraints and the entries which will be ignored by an Apply or Remove Journaled Changes operations are converted.

\*NONE: The journal entries relating to trigger programs, referential constraints and the entries which will be ignored by an Apply or Remove Journaled Changes operations are not converted.

#### **OUTFMT**

Specifies the format in which the objects are shown.

Note:

This parameter is ignored if OUTPUT(\*OUTFILE) is specified.

\*CHAR: The entry-specific data portion of the journal entry is shown in character format.

\*HEX: The entry-specific data portion of the journal entry is shown in hexadecimal format.

JRNID Specifies the five-character journal identification number (ID) of the internal system journal (\*INTSYSJRN) to be displayed. Journal IDs are assigned by the system. The first two characters represent the journal type, and the last three characters are the auxiliary storage pool (ASP) identifier. Following is a listing of journal types.

## Journal Types

10 System-managed access-path protection (SMAPP)

20 Directory

## **OUTPUT**

Specifies whether the output from the command is shown at the requesting work station, printed with the job's spooled printer output, or sent to the database file specified on the OUTFILE parameter. More information on this parameter is in commonly used parameters.

When the output of the command is directed to the requesting work station, basic information on the journal entries is shown. From the basic display, an option can be selected to show information in detail for any journal entry being shown.

If the output is printed with the job's spooled printer output, all of the information that would be shown is printed.

\*: Output requested by an interactive job is shown on the display. Output requested by a batch job is printed with the job's spooled output.

\*PRINT: The output is printed with the job's spooled output.

\*OUTFILE: The output is directed to the database file specified on the OUTFILE parameter.

#### **OUTFILFMT**

Specifies the format of the journal entries written to the output file specified on the OUTFILE parameter. This parameter can be specified only if the value \*OUTFILE is specified on the OUTPUT parameter. For a description of what is represented by each of the fields in the journal entry, see the Journal management article in the Information Center.

\*TYPE1: The converted entries are formatted to include the minimum information that can be specified. The information fields and the format of the information in each journal entry is shown in the following table.

Table 1. OUTFILFMT(\*TYPE1) Journal Entry Format

| Field Name               | Length           | From | То  |
|--------------------------|------------------|------|-----|
| Entry Length             | 5                | 1    | 5   |
| Sequence Number          | 10               | 6    | 15  |
| Journal Code             | 1                | 16   | 16  |
| Journal Entry Type       | 2                | 17   | 18  |
| Date                     | 6                | 19   | 24  |
| Time                     | 6                | 25   | 30  |
| Job Name                 | 10               | 31   | 40  |
| User Name                | 10               | 41   | 50  |
| Job Number               | 6                | 51   | 56  |
| Program Name             | 10               | 57   | 66  |
| Object Name              | 10               | 67   | 76  |
| Object Library           | 10               | 77   | 86  |
| Member Name              | 10               | 87   | 96  |
| Count/RRN                | 10               | 97   | 106 |
| Flag                     | 1                | 107  | 107 |
| Commit Cycle ID          | 10               | 108  | 117 |
| Incomplete data          | 1                | 118  | 118 |
| Minimized Entry Specific | 1                | 119  | 119 |
| Data                     |                  |      |     |
| Reserved                 | 6                | 120  | 125 |
| Entry-Specific Data      | 100 <sup>1</sup> | 126  | 225 |
| Note:                    |                  |      |     |

This is the field length in the system-supplied database file, QADSPJRN. However, a length of up to 32641 bytes can be specified for this field using the ENTDTALEN parameter.

\*TYPE2: The converted entries include the information returned when OUTFILFMT(\*TYPE1) is specified, the name of the user profile for the job that generated the displayed journal entries, and the name of the system on which the output records were generated. The format of the information in each journal entry is shown in the following table.

Table 2. OUTFILFMT(\*TYPE2) Journal Entry Format

| Field Name         | Length | From | То  |
|--------------------|--------|------|-----|
| Entry Length       | 5      | 1    | 5   |
| Sequence Number    | 10     | 6    | 15  |
| Journal Code       | 1      | 16   | 16  |
| Journal Entry Type | 2      | 17   | 18  |
| Date               | 6      | 19   | 24  |
| Time               | 6      | 25   | 30  |
| Job Name           | 10     | 31   | 40  |
| User Name          | 10     | 41   | 50  |
| Job Number         | 6      | 51   | 56  |
| Program Name       | 10     | 57   | 66  |
| Object Name        | 10     | 67   | 76  |
| Object Library     | 10     | 77   | 86  |
| Member Name        | 10     | 87   | 96  |
| Count/RRN          | 10     | 97   | 106 |
| Flag               | 1      | 107  | 107 |
| Commit Cycle ID    | 10     | 108  | 117 |

| Field Name               | Length           | From | То  |
|--------------------------|------------------|------|-----|
| User Profile             | 10               | 118  | 127 |
| System Name              | 8                | 128  | 135 |
| Incomplete data          | 1                | 136  | 136 |
| Minimized Entry Specific | 1                | 137  | 137 |
| Data                     |                  |      |     |
| Reserved                 | 18               | 138  | 155 |
| Entry-Specific Data      | 100 <sup>1</sup> | 156  | 255 |
| Notes:                   |                  |      |     |

This is the field length in the system-supplied database file, QADSPJR2. However, a length of up to 32611 bytes can be specified for this field using the ENTDTALEN parameter.

**\*TYPE3:** The converted entries include the information returned when OUTFILFMT(\*TYPE2) is specified, and the null value indicators. The format of the information in each converted journal entry is shown in the following table.

Table 3. OUTFILFMT(\*TYPE3) Journal Entry Format

| Field Name               | Length             | From | То  |
|--------------------------|--------------------|------|-----|
| Entry Length             | 5                  | 1    | 5   |
| Sequence Number          | 10                 | 6    | 15  |
| Journal Code             | 1                  | 16   | 16  |
| Journal Entry Type       | 2                  | 17   | 18  |
| Timestamp <sup>1</sup>   | 26                 | 19   | 44  |
| Job Name                 | 10                 | 45   | 54  |
| User Name                | 10                 | 55   | 64  |
| Job Number               | 6                  | 65   | 70  |
| Program Name             | 10                 | 71   | 80  |
| Object Name              | 10                 | 81   | 90  |
| Object Library           | 10                 | 91   | 100 |
| Member Name              | 10                 | 101  | 110 |
| Count/RRN                | 10                 | 111  | 120 |
| Flag                     | 1                  | 121  | 121 |
| Commit Cycle ID          | 10                 | 122  | 131 |
| User Profile             | 10                 | 132  | 141 |
| System Name              | 8                  | 142  | 149 |
| Incomplete data          | 1                  | 150  | 150 |
| Minimized Entry Specific | 1                  | 151  | 151 |
| Data                     |                    |      |     |
| Reserved                 | 18                 | 152  | 169 |
| Null Value Indicators    | 52 <sup>2,3</sup>  | 170  | 221 |
| Entry-Specific Data      | 102 <sup>3,4</sup> | 222  | 323 |
| Notoci                   |                    |      |     |

## Notes:

- The date and time of the journal entry is in 26-byte SAA timestamp format instead of separate date and time fields as in \*TYPE1 and \*TYPE2.
- This is a 50-character variable-length field in the system-supplied database file QADSPJR3. However, a length of up to 8000 characters can be specified for this field using the NULLINDLEN parameter.
- The first two bytes are the length of the variable-length field followed by the actual data if the fields are variable-length fields.
- This is a 100-character variable-length field in the system-supplied database file QADSPJR3. However, a length of up to 32596 characters can be specified for this field using the ENTDTALEN parameter if it is a fixed-length field and the null value indicators field is also a fixed-length field.

\*TYPE4: The converted entries include the information returned when OUTFILFMT(\*TYPE3) is specified, the journal identifier, the physical file trigger indicator, and the referential constraint indicator. The format of the information in each converted journal entry is shown in the following table.

Table 4. OUTFILFMT(\*TYPE4) Journal Entry Format

| Field Name                           | Length             | From | То  |
|--------------------------------------|--------------------|------|-----|
| Entry Length                         | 5                  | 1    | 5   |
| Sequence Number                      | 10                 | 6    | 15  |
| Journal Code                         | 1                  | 16   | 16  |
| Journal Entry Type                   | 2                  | 17   | 18  |
| Timestamp <sup>1</sup>               | 26                 | 19   | 44  |
| Job Name                             | 10                 | 45   | 54  |
| User Name                            | 10                 | 55   | 64  |
| Job Number                           | 6                  | 65   | 70  |
| Program Name                         | 10                 | 71   | 80  |
| Object Name                          | 10                 | 81   | 90  |
| Object Library                       | 10                 | 91   | 100 |
| Member Name                          | 10                 | 101  | 110 |
| Count/RRN                            | 10                 | 111  | 120 |
| Flag                                 | 1                  | 121  | 121 |
| Commit Cycle ID                      | 10                 | 122  | 131 |
| User Profile                         | 10                 | 132  | 141 |
| System Name                          | 8                  | 142  | 149 |
| Journal Identifier                   | 10                 | 150  | 159 |
| Referential                          | 1                  | 160  | 160 |
| Constraint                           |                    |      |     |
| Trigger                              | 1                  | 161  | 161 |
| Incomplete data                      | 1                  | 162  | 162 |
| Ignore during APYJRNCHG or RMVJRNCHG | 1                  | 163  | 163 |
| Minimized Entry Specific<br>Data     | 1                  | 164  | 164 |
| Reserved                             | 5                  | 165  | 169 |
| Null Value Indicators                | 52 <sup>2,3</sup>  | 170  | 221 |
| Entry-Specific Data                  | 102 <sup>3,4</sup> | 222  | 323 |
| Notes:                               |                    |      |     |

- The date and time of the journal entry is in 26-byte SAA timestamp format instead of separate date and time fields as in \*TYPE1 and \*TYPE2.
- This is a 50-character variable-length field in the system-supplied database file QADSPJR4. However, a length of up to 8000 characters can be specified for this field using the NULLINDLEN parameter.
- The first two bytes are the length of the variable-length field followed by the actual data if the fields are variable-length fields.
- This is a 100-character variable-length field in the system-supplied database file QADSPJR4. However, a length of up to 32596 characters can be specified for this field using the ENTDTALEN parameter if it is a fixed-length field and the null value indicators field is also a fixed-length field.

> \*TYPE5: The converted entries include the information returned when OUTFILFMT(\*TYPE4) is specified, in addition to the program library name, the program library ASP device name, the program library ASP number, the system sequence number, the logical unit of work, the transaction identifier, the thread identifier, the remote address, the address family, the remote port, the arm number, the receiver name, the receiver library name, the receiver library ASP number and the receiver library ASP device name. The format of the information in each converted journal entry is shown in the following table.

Table 5. OUTFILFMT(\*TYPE5) Journal Entry Format

| Field Name                           | Length            | From | То  |
|--------------------------------------|-------------------|------|-----|
| Entry Length                         | 5                 | 1    | 5   |
| Sequence Number                      | 20                | 6    | 25  |
| Journal Code                         | 1                 | 26   | 26  |
| Journal Entry Type                   | 2                 | 27   | 28  |
| Timestamp <sup>1</sup>               | 26                | 29   | 54  |
| Job Name                             | 10                | 55   | 64  |
| User Name                            | 10                | 65   | 74  |
| Job Number                           | 6                 | 75   | 80  |
| Program Name                         | 10                | 81   | 90  |
| Program Library Name                 | 10                | 91   | 100 |
| Program Library ASP<br>Device Name   | 10                | 101  | 110 |
| Program Library ASP<br>Number        | 5                 | 111  | 115 |
| Object Name                          | 10                | 116  | 125 |
| Object Library                       | 10                | 126  | 135 |
| Member Name                          | 10                | 136  | 145 |
| Count/RRN                            | 20                | 146  | 165 |
| Flag                                 | 1                 | 166  | 166 |
| Commit Cycle ID                      | 20                | 167  | 186 |
| User Profile                         | 10                | 187  | 196 |
| System Name                          | 8                 | 197  | 204 |
| Journal Identifier                   | 10                | 205  | 214 |
| Referential                          | 1                 | 215  | 215 |
| Constraint                           |                   |      |     |
| Trigger                              | 1                 | 216  | 216 |
| Incomplete data                      | 1                 | 217  | 217 |
| Ignore during APYJRNCHG or RMVJRNCHG | 1                 | 218  | 218 |
| Minimized Entry Specific<br>Data     | 1                 | 219  | 219 |
| Object indicator                     | 1                 | 220  | 220 |
| System Sequence Number               | 20                | 221  | 240 |
| Receiver Name                        | 10                | 241  | 250 |
| Receiver Library Name                | 10                | 251  | 260 |
| Receiver Library ASP<br>Device Name  | 10                | 261  | 270 |
| Receiver Library ASP<br>Number       | 5                 | 271  | 275 |
| Arm Number                           | 5                 | 276  | 280 |
| Thread Identifier                    | 8                 | 281  | 288 |
| Thread Identifier Formatted          | 16                | 289  | 304 |
| Address Family                       | 1                 | 305  | 305 |
| Remote Port                          | 5                 | 306  | 310 |
| Remote Address                       | 46                | 311  | 356 |
| Logical Unit of Work                 | 39                | 357  | 395 |
| Transaction Identifier               | 140               | 396  | 535 |
| Reserved                             | 20                | 536  | 555 |
| Null Value Indicators                | 52 <sup>2,3</sup> | 556  | 607 |

| Field Name          | Length             | From | То  |
|---------------------|--------------------|------|-----|
| Entry-Specific Data | 102 <sup>3,4</sup> | 608  | 709 |
| Notes:              |                    |      |     |

- The date and time of the journal entry is in 26-byte SAA timestamp format instead of separate date and time fields as in \*TYPE1 and \*TYPE2.
- This is a 50-character variable-length field in the system-supplied database file QADSPJR5. However, a length of up to 8000 characters can be specified for this field using the NULLINDLEN parameter.
- The first two bytes are the length of the variable-length field followed by the actual data if the fields are variable-length fields.
- This is a 100-character variable-length field in the system-supplied database file QADSPJR5. However, a length of up to 32210 characters can be specified for this field using the ENTDTALEN parameter if it is a fixed-length field and the null value indicators field is also a fixed-length field.

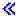

#### **OUTFILE**

Specifies the qualified name of the physical database file to which the output is directed. If the output file already exists, the system attempts to use it. Records may replace or be added to the current data in the file member. If no records are written to the database file (because of the specified selection values), and \*REPLACE is specified on the OUTMBR parameter, records are cleared from the existing database file. If the output file does not exist, the system creates a database physical file with the name specified in the OUTFILE parameter in the identified library, even if no records are written (because of the specified selection values).

- If a new file is created and OUTFILFMT(\*TYPE1) is specified, the system uses QADSPJRN in QSYS with a format name of QJORDJE as a model.
- If a new file is created and OUTFILFMT(\*TYPE2) is specified, the system uses QADSPJR2 in QSYS with a format name of QJORDJE2 as a model.
- If a new file is created and OUTFILFMT(\*TYPE3) is specified, the system uses QADSPJR3 in QSYS with a format name of QJORDJE3 as a model.
- If a new file is created and OUTFILFMT(\*TYPE4) is specified, the system uses QADSPJR4 in QSYS with a format name of QJORDJE4 as a model.
- >> If a new file is created and OUTFILFMT(\*TYPE5) is specified, the system uses QADSPJR5 in QSYS with a format name of QJORDJE5 as a model. «

The name of the output file can be qualified by one of the following library values:

\*LIBL: All libraries in the job's library list are searched until the first match is found.

\*CURLIB: The current library for the job is searched. If no library is specified as the current library for the job, the QGPL library is used.

*library-name:* Specify the name of the library to be searched.

file-name: Specify the name of the output file that receives the journal entries.

## **OUTMBR**

Specifies the name of the database file member to which the output is directed. If a member already exists, the system uses the second element of this parameter to determine whether the

member is cleared before the new records are added. If the member does not exist and a member name is not specified, the system creates a member with the name of the output file specified on the OUTFILE parameter. If an output file member name is specified, but the member does not exist, the system creates it.

## **Element 1: Member to Receive Output**

\*FIRST: The first member of the file specified by the OUTFILE parameter receives the journal entries. If the OUTFILE is created and \*FIRST is specified, the created member has the same name as the created file. If OUTMBR is not specified, \*FIRST is assumed.

member-name: Specify the file member that receives the output. If OUTMBR(member-name) is specified and the member does not exist, the system creates it.

## **Element 2: Operation to Perform on Member**

\*REPLACE: The system clears the existing member and adds the new records.

\*ADD: The system adds the new records to the end of the existing records.

#### **ENTDTALEN**

Specifies the maximum field length of the entry-specific data portion of the journal entry when the output file is created by the system. This field contains part of the variable portion of the journal entries (such as the after image of records for update journal entries). If the output file exists, this parameter is ignored.

The range of allowable values for this parameter is shown in the table at the end of this parameter description. A single value or a single list of three elements can be specified.

## Single Values

\*OUTFILFMT: The length of the entry-specific data field in the output file depends on the value specified on the OUTFILFMT parameter. The attributes of this field are the same as those of the entry-specific data field in the corresponding system-supplied model output file.

If \*TYPE1 or \*TYPE2 is specified on the OUTFILFMT parameter, the entry-specific data field in the output database file will be a fixed length field 100 characters in length, >> otherwise the entry-specific data field in the output file is a variable-length field with a maximum field length of 100 characters and an allocated length of 100 characters. When a value other than \*TYPE1 or \*TYPE2 is specified on the OUTFILFMT parameter, the buffer length is 2 bytes longer than the maximum field length so as to include the length portion of the variable-length field.

\*CALC: The system calculates the length of the entry-specific data field to accommodate the longest entry-specific data of all journal entries in the specified receiver range. In this case, the entry-specific data field is a fixed-length character field. The minimum length of the field is 130 characters. If the length calculated by the system causes the record format length to exceed the maximum record length, a message is sent and the entry-specific data field is truncated. See the table at the end of this parameter description for the possible maximum record lengths of the various data types that can be specified.

field-length: Specify the number of characters for the field length. In this case, the field is a fixed-length character field. The maximum value prevents the total record length of the output file from being greater than the length allowed for physical database files. A nonzero value is required by the system to ensure that the field exists when the output file is created.

See the table at the end of this parameter description for the allowable field lengths of the various data types that can be specified

#### Element 1: Variable-Length Field

To specify a variable-length field, specify \*VARLEN for the first element and length values for the last two elements (or let the system use the default values).

\*VARLEN: The entry-specific data field is a variable-length field. This value can be specified only when >> OUTFILFMT(\*TYPE1) and OUTFILFMT(\*TYPE2) are not specified. «

## **Element 2: Maximum Field Length**

The maximum length of the variable-length, entry-specific data field.

\*CALC: The system calculates the maximum length of the entry-specific data field to accommodate the longest entry-specific data of all journal entries in the specified receiver range. The minimum length of this field is 130 bytes. The corresponding buffer length is 132 bytes: 130 bytes of data and 2 bytes for the length portion of the variable-length field.

field-length: Specify the number of characters for the maximum field length. See the table at the end of this parameter description for the allowable field lengths of the various data types that can be specified.

## **Element 3: Allocated Length**

The allocated length of the variable-length entry-specific data field.

\*FLDLEN: The allocated length is the same as the maximum length of the field.

allocated-length: Specify the number of characters for the allocated length.

If \*CALC is specified for the second element and the system-calculated maximum field length is smaller than the specified allocated length, the allocated length is set to the maximum field length. If the maximum field length is specified, the allocated length cannot exceed the maximum field length.

Table 6. Range of Values for ENTDTALEN Parameter

|                    | Entry- Specific Data | Null Value Indicators |                   | Maximum Record |
|--------------------|----------------------|-----------------------|-------------------|----------------|
| Output File Format | Format               | Format                | Entry Data Length | Length         |
| *TYPE1             | Fixed                | Not applicable        | 1-32641           | 32766          |
| *TYPE2             | Fixed                | Not applicable        | 1-32611           | 32766          |
| *TYPE3             | Fixed                | Fixed                 | 1-32596           | 32766          |
| *TYPE3             | Fixed                | Variable              | 1-32570           | 32740          |
| *TYPE3             | Variable             | Fixed                 | 1-32570           | 32740          |
| *TYPE3             | Variable             | Variable              | 1-32568           | 32738          |
| *TYPE4             | Fixed                | Fixed                 | 1-32596           | 32766          |
| *TYPE4             | Fixed                | Variable              | 1-32570           | 32740          |
| *TYPE4             | Variable             | Fixed                 | 1-32570           | 32740          |
| *TYPE4             | Variable             | Variable              | 1-32568           | 32738          |
| >> *TYPE5          | Fixed                | Fixed                 | 1-32210           | 32766          |
| *TYPE5             | Fixed                | Variable              | 1-32184           | 32740          |
| *TYPE5             | Variable             | Fixed                 | 1-32184           | 32740          |
| *TYPE5             | Variable             | Variable              | 1-32182           | 32738 🕊        |

Note: When the file contains variable-length fields, the maximum record length does not include the 2 bytes per variable-length field.

## **NULLINDLEN**

Specifies the length of the null value indicators field when the output file is created by the system. This parameter can be specified only if >> OUTFILFMT(\*TYPE1) and OUTFILFMT(\*TYPE2) are not specified.

Null value indicators are present in journal entries for record level operations as follows:

- 1. The corresponding physical file has null capable fields.
- 2. The record image has been minimized in the entry specific data.

If the record image has not been minimized in the entry specific data, then there is one null value indicator per field in the physical file. Each indicator is one character in length and can be one of two values:

```
'FO'X = Corresponding field is not null.
'F1'X = Corresponding field is null.
```

The range of allowable values for this parameter is shown in the table at the end of this parameter description. A single value or a single list of three elements can be specified.

## Single Values

\*OUTFILFMT: The null value indicators field has the same attributes as the corresponding field in the system-supplied model output file >> QADSPJR3, QADSPJR4 or QADSPJR5. << It is a variable-length character field with a maximum length of 50 characters and an allocated length of 50 characters. The buffer is 2 bytes longer than the maximum field length to include the length portion of the variable-length field.

\*CALC: The system calculates the length of this field to accommodate the journal entry with the maximum number of null value indicators in the specified receiver range. In this case, the null value indicators field is a fixed-length character field. The minimum length of this field is 1 character to ensure that the field exists when the output file is created. If the length calculated by the system causes the record format length to exceed the maximum record length, a message is sent and the null value indicators field is truncated. See the table at the end of this parameter description for the possible maximum record lengths of the various data types that can be specified for the NULLINDLEN parameter.

field-length: Specify the number of characters for the field length. Valid values range from 1 through 8000. A nonzero value is required by the system to ensure that the field exists when the output file is created. In this case, the null value indicators field is a fixed-length character field.

#### Element 1: Variable-Length Field

To specify a variable-length field, specify \*VARLEN for the first element and length values for the last two elements (or let the system use the default values).

**\*VARLEN:** The null value indicators field is a variable-length field.

#### **Element 2: Maximum Field Length**

Specifies the maximum length of the variable-length null value indicators field.

\*CALC: The system calculates the length of this field to accommodate the journal entry with the maximum number of null value indicators in the specified receiver range. To ensure that this field exists in the output file that is created, the minimum length of this field is 1 byte. The corresponding buffer length is 3 bytes: 1 byte of data and 2 bytes for the length portion of the variable-length field.

field-length: Specify the maximum length of the null value indicators field. Valid values range from 1 through 8000 characters.

## **Element 3: Allocated Length**

Specifies the allocated length of the variable-length null value indicators field.

\*FLDLEN: The allocated length is the same as the maximum length of the field.

If \*CALC is specified for Element 2 and the system-calculated maximum length is smaller than the specified allocated length, the allocated length is set to the maximum field length. If the maximum field length is specified, the allocated length cannot exceed the maximum field length.

allocated-length: Specify the number of characters for the allocated length.

Table 7. Range of Values for NULLINDLEN Parameter

|                    | <b>Entry- Specific Data</b> | <b>Null Value Indicators</b> | Null Line Indicator | <b>Maximum Record</b> |
|--------------------|-----------------------------|------------------------------|---------------------|-----------------------|
| Output File Format | Format                      | Format                       | Length              | Length                |
| *TYPE3             | Fixed                       | Fixed                        | 1-8000              | 32766                 |
| *TYPE3             | Fixed                       | Variable                     | 1-8000              | 32740                 |
| *TYPE3             | Variable                    | Fixed                        | 1-8000              | 32740                 |
| *TYPE3             | Variable                    | Variable                     | 1-8000              | 32738                 |
| *TYPE4             | Fixed                       | Fixed                        | 1-8000              | 32766                 |
| *TYPE4             | Fixed                       | Variable                     | 1-8000              | 32740                 |
| *TYPE4             | Variable                    | Fixed                        | 1-8000              | 32740                 |
| *TYPE4             | Variable                    | Variable                     | 1-8000              | 32738                 |
| >> *TYPE5          | Fixed                       | Fixed                        | 1-8000              | 32766                 |
| *TYPE5             | Fixed                       | Variable                     | 1-8000              | 32740                 |
| *TYPE5             | Variable                    | Fixed                        | 1-8000              | 32740                 |
| *TYPE5             | Variable                    | Variable                     | 1-8000              | 32738 🕊               |

Note: When the file contains variable-length fields, the maximum record length does not include the 2 bytes per variable-length field.

#### **INCENT**

Specifies whether only the confirmed or both the confirmed and unconfirmed, journal entries are converted for output. This parameter only applies when converting journal entries for output from a remote journal.

Confirmed entries are those journal entries which have been sent to this remote journal and the state of the Input/Output (I/O) to auxiliary storage for the same journal entries on the local journal is known.

Unconfirmed entries are those journal entries which have been sent to this remote journal, but the state of the Input/Output (I/O) to auxiliary storage for the same journal entries on the local journal is not known, or the object name information for those journal entries is not yet known to the remote journal. Unconfirmed journal entries can only exist within the attached receiver of a remote journal. This only applies if synchronous delivery mode is being used for a particular remote journal.

\*CONFIRMED: Only those journal entries which have been confirmed are converted for output.

\*ALL: All confirmed and unconfirmed journal entries are converted for output.

## > INCHIDENT

Specifies whether hidden journal entries should be returned. Hidden entries are generated and used by the system. When hidden entries are returned, it will be possible to display all journal entries such that no sequence numbers will be unaccounted for.

\*NO: Hidden journal entries are not converted for output.

**\*YES:** Hidden journal entries are converted for output.

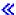

**Examples for DSPJRN** 

**Example 1: Converting Journal Entries for Display** 

When issued at a work station, this command converts and shows the first journal entries in the journal receiver currently attached (when the converting of journal entries is started) to the journal JRNLA in library MYLIB. Subsequent entries are shown by pressing the Page Down key. When entered from a batch job, the above command prints all converted journal entries with the job's spooled printer output. The entry-specific data portion of the journal entries are shown in character format.

## **Example 2: Converting Journal Entries to an Output File**

```
JRN(MYLIB/JRNLA) FILE((LIB1/A MBR3) (LIB1/C)
DSPJRN
  (LIB2/*ALL *ALL)) RCVRNG((RCVLIB/RCV27
  RCVLIB/RCV30)) FROMENT(4736) ENTTYP(UP DL)
 JOB(000666/QPGMR/WORKST01) PGM(TSTPGMA)
  ENTDTALEN(280) OUTPUT(*OUTFILE)
 OUTFILE (MYLIB/JRNENTFIL1)
```

This command converts selected journal entries in the journal receiver chain (from receiver RCV27 in library RCVLIB to receiver RCV30 in library RCVLIB) that are attached to JRNLA in library MYLIB and places them in the first member of the database file JRNENTFIL1 in library MYLIB. If the database file does not exist, it is created with a format of QJORDJE. The last field in the format is 280 bytes in length. The journal entry that has a sequence number of 4736 is the first entry written to the output file. Only entries for record updates and deletes made by program TSTPGMA in the job 000666/QPGMR/WORKST01 to member MBR3 of file A in library LIB1, the first member of file C in library LIB1, and all members of all files in library LIB2 are written to the output file.

## **Example 3: Converting Journal Entries for a Specific User Profile**

```
JRN(SS/J) FILE(SS1/PF)
RCVRNG((SS/R1 *CURRENT)) JRNCDE(F) USRPRF(MAC7)
OUTFILE(FMTLIB/ENTFILE) OUTFILFMT(*TYPE2)
```

This command converts selected journal entries in the journal receiver range. The range begins with journal receiver R1 in library SS and ends with the journal receiver currently attached (when the converting of journal entries is started) to journal J in library SS. The entries are placed in the first member of the database file ENTFILE in library FMTLIB. If the file does not exist, it is created with the QJORDJE2 format. The last field of the format is 100 bytes in length. Only entries with file-level information made by the user MAC7 to the first member of file PF in library SS1 are written to the output file.

#### Example 4: Converting Journal Entries with Null Value Field Length Specified

```
JRN(LIBPROD/PRODJRN) FILE(APPLIB/PFILE)
OUTFILFMT(*TYPE3) OUTFILE(JRNLIB/ENTFILE)
ENTDTALEN(*VARLEN 500 100) NULLINDLEN(25)
```

This command converts selected journal entries that are in the range from the journal receiver currently attached (when the converting of entries is started) to the journal PRODJRN in library LIBPROD. The entries are placed in the first member of the database file ENTFILE in library JRNLIB. If the file does not exist, it is created with the QJORDJE3 format. The entry-specific data field is a variable-length field with a maximum field length of 500 characters and an allocated length of 100 characters. The null value indicators field is a fixed-length field of 25 characters. Only entries with file-level information for the first member of file PFILE in library APPLIB are written to the output file.

## Example 5: Converting Journal Entries with Null Value Field Length Calculated

```
JRN(JRNLIB/JRNA) FILE(FILLIB/FILEA)
FROMENT(4736) ENTTYP(UP DL)
JOB(000666/OPGMR/WORKST01) PGM(TSTPGMA)
ENTDTALEN(280) OUTPUT(*OUTFILE)
OUTFILFMT(*TYPE3) OUTFILE(ENTLIB/ENTFILE)
ENTDTALEN(*CALC) NULLINDLEN(*VARLEN *CALC *FLDLEN)
```

This command converts journal entries with file-level information for the first member of file FILEA in library FILLIB in the range from the journal receiver currently attached (when the converting of entries is started) to the journal JRNA in library JRNLIB. The entries are written to the first member of database file ENTFILE in library ENTLIB. If the file does not exist, it is created with the QJORDJE3 format. The system calculates the length of the fixed-length, entry-specific data field. The system also calculates the length of the variable-length null value indicators field. The allocated length of this field is the same as the maximum field length.

# Example 6: Converting Journal Entries Using \*IGNFILSLT and \*CURCHAIN

```
JRN(JRNLIB/JRNA) FILE(FILLIB/FILEA)
RCVRNG(*CURCHAIN) JRNCDE((F *ALLSLT) (R *ALLSLT)
(U *IGNFILSLT)) OUTPUT(*PRINT)
```

This command converts journal entries with:

- File-level information for the first member of file FILEA in library FILLIB
- Record-level information for the first member of file FILEA in library FILLIB
- User-generated journal entries regardless of whether the entry is associated with any journaled file member

Journal entries are converted from the chain of journal receivers, which are the journal receivers in the range from the latest chain break through the journal receiver currently attached when the converting of entries is started, associated with the journal JRNA in library JRNLIB. The converted entries are written to a print file.

## **Error messages for DSPJRN**

# \*ESCAPE Messages

# **CPF7002**

File &1 in library &2 not a physical file.

## **CPF7006**

Member &3 not found in file &1 in &2.

#### **CPF7007**

Cannot allocate member &3 file &1 in &2.

### CPF701B

Journal recovery of an interrupted operation failed.

### CPF705C

INCENT(\*ALL) not allowed for a local journal.

#### **CPF7053**

Values for RCVRNG parameter not correct; reason code &1.

#### **CPF7054**

FROM and TO values not valid.

## **CPF7055**

Maximum number of objects exceeded.

#### **CPF7057**

\*LIBL not allowed with FILE(\*ALL) or OBJ(\*ALL).

#### CPF706B

Not authorized to specify JRN(\*INTSYSJRN).

# CPF706C

Value &1 for JRNID parameter not valid.

File &1 member &5 never journaled to journal &3.

## **CPF7061**

Conversion of journal entries failed.

#### **CPF7062**

No entries converted or received from journal &1.

## **CPF7065**

Entry type (ENTTYP) not valid for journal code (JRNCDE).

## CPF707A

Value specified for ENTDTALEN is not valid.

#### **CPF7074**

RCVRNG for specified SEARCH not valid.

## CPF708D

Journal receiver found logically damaged.

### CPF709C

JOB, PGM, and USRPRF not valid for receiver range.

# **CPF9801**

Object &2 in library &3 not found.

#### CPF9802

Not authorized to object &2 in &3.

# **CPF9803**

Cannot allocate object &2 in library &3.

## **CPF9809**

Library &1 cannot be accessed.

## **CPF9810**

Library &1 not found.

## **CPF9820**

Not authorized to use library &1.

## **CPF9822**

Not authorized to file &1 in library &2.

## **CPF9845**

Error occurred while opening file &1.

#### **CPF9846**

Error while processing file &1 in library &2.

# **CPF9847**

Error occurred while closing file &1 in library &2.

# **CPF9850**

Override of printer file &1 not allowed.

# **CPF9860**

Error occurred during output file processing.

## **CPF9871**

Error occurred while processing.

#### **CPF9875**

Resources exceeded on ASP &2.

# **DSPJRNRCVA (Display Journal Receiver Attributes) Command Description**

DSPJRNRCVA Command syntax diagram

# **Purpose**

The Display Journal Receiver Attributes (DSPJRNRCVA) command shows the creation and current operational attributes of a journal receiver, including the name of the journal the receiver is now attached to, or was last attached to (if the receiver is not currently attached). If the journal receiver is associated with a local journal and was originally attached to a local journal, names of the journal receivers that were attached before and after the specified receiver are displayed. The information also includes for example the number of journal entries contained in the journal receiver, the length of the longest entry-specific data, the maximum number of null value indicators in a journal entry, the journal sequence numbers of the first and last entries on the journal receiver, and the date and time that the receiver was attached and detached as well as remote journal related information such as the local and source journals.

From the display supplied by the command, an option can be selected to display the previous receiver, the next receiver, or the dual receiver if the journal receiver is associated with a local journal and was originally attached to a local journal. Additionally, if the journal receiver is currently associated with a journal, an option can be selected to display details about the associated journal.

# **Required Parameter**

## **JRNRCV**

Specifies the qualified name of the journal receiver that is to be displayed.

The name of the journal receiver can be qualified by one of the following library values:

\*LIBL: All libraries in the job's library list are searched until the first match is found.

\*CURLIB: The current library for the job is searched. If no library is specified as the current library for the job, the QGPL library is used.

library-name: Specify the name of the library to be searched.

receiver-name: Specify the name of the journal receiver to be displayed.

## **Optional Parameter**

# **OUTPUT**

Specifies whether the output from the command is shown at the requesting workstation or printed with the job's spooled output. More information on this parameter is in commonly used parameters.

\*: Output requested by an interactive job is shown on the display. Output requested by a batch job is printed with the job's spooled output.

\*PRINT: The output is printed with the job's spooled output.

## **Example for DSPJRNRCVA**

DSPJRNRCVA JRNRCV(MYLIB/JRNRCLA) OUTPUT(\*PRINT)

This command prints the current operational attribute information of journal receiver JRNRCLA in library MYLIB with the job's spooled printer output.

# Error messages for DSPJRNRCVA

# \*ESCAPE Messages

## CPF701A

Journal receiver not eligible for operation.

#### CPF701B

Journal recovery of an interrupted operation failed.

#### **CPF9801**

Object &2 in library &3 not found.

## **CPF9802**

Not authorized to object &2 in &3.

### **CPF9803**

Cannot allocate object &2 in library &3.

## **CPF9804**

Object &2 in library &3 damaged.

#### **CPF9810**

Library &1 not found.

#### **CPF9820**

Not authorized to use library &1.

## **CPF9845**

Error occurred while opening file &1.

## **CPF9846**

Error while processing file &1 in library &2.

## **CPF9850**

Override of printer file &1 not allowed.

## **CPF9871**

Error occurred while processing.

# DSPKBDMAP (Display Keyboard Map) Command Description

DSPKBDMAP Command syntax diagram

# **Purpose**

The Display Keyboard Map (DSPKBDMAP) command shows the current F-to-PF map for the 3270 work station device from which the command was sent.

There are no parameters for this command.

## **Example for DSPKBDMAP**

DSPKBDMAP

The DSPKBDMAP command uses the 3270 help screen to display the active PF key mapping for the device the command was entered on.

## **Error messages for DSPKBDMAP**

# \*ESCAPE Messages

#### CPF8701

Specified device &1 not a 3270 device type.

# DSPLANMLB (Display LAN Media Library) Command Description

DSPLANMLB Command syntax diagram

## **Purpose**

The Display LAN information for a Media Library (DSPLANMLB) command displays >> the APPC network information required to configure a media library device with a communication line attached media mover.

## **Required Parameter**

**LIND** Specifies the line description that is used to attach the media library device.

# **Optional Parameter**

# **OUTPUT**

Specifies whether the output from the command is displayed at the requesting work station or printed with the job's spooled output.

\*: The output is displayed (if requested by an interactive job) or printed with the job's spooled output (if requested by a batch job).

\*PRINT: The output is printed with the job's spooled output.

# **Example for DSPLANMLB**

# Example 1: Displaying the LAN information for a line description

DSPLANMLB LIND(TRNLINE) OUTPUT(\*)

This command displays the LAN information for the line description TRNLINE that is attached to a media library device.

## **Error messages for DSPLANMLB**

## \*ESCAPE Messages

## **CPF6708**

Command ended due to error.

#### CPF672E

Line description &2 wrong type.

# **CPF6745**

Device &1 not a media library device.

# **DSPLIB (Display Library) Command Description**

DSPLIB Command syntax diagram

# **Purpose**

The Display Library (DSPLIB) command displays the contents of one or more specified libraries; that is, it displays a list of the names and types of all objects contained in each library, regardless of the

authorization on each object. The command can also be used to display a list of libraries from which individual libraries may be selected for a display of their objects. From the display of a library's contents, options can be specified to request displays that show more specific information about the objects in the library. If more than one library is to be displayed, they are displayed one at a time. >> The display lists the name, type, auxiliary storage pool device name, and the number of objects in each library. «

#### Restrictions:

- 1. The user must have \*READ authority for each library specified to display its contents.
- 2. The user must have \*EXECUTE authority to the auxiliary storage pool (ASP) device if a specific ASP device name is specified on the ASPDEV parameter. <

#### Notes:

- 1. For printed output, the total-size field of the library includes the size of the objects in the library plus the size of the library object itself. If this value is followed by a plus (+) sign, objects in the library are not currently available, are damaged, being locked, or are not authorized. The plus sign indicates that the actual total of all objects is greater than the value displayed.
  - If \*ALL, \*ALLUSR, \*LIBL, or \*USRLIBL is specified on the LIB parameter and output is printed, the contents of the libraries are printed. If output is displayed for one of these names, a list of the libraries is displayed from which individual libraries may be selected for further display.

# **Optional Parameters**

LIB Specifies the names of the libraries that are displayed or printed.

The name of the library can be qualified by one of the following library values:

\*LIBL: >> All libraries in the thread's library list are displayed. If ASPDEV is used when this value is used, ASPDEV(\*) is the only valid value. <

\*CURLIB: >> The current library for the thread is displayed. If no library is specified as the current library for the thread, the QGPL library is displayed. If ASPDEV is used when this value is used, ASPDEV(\*) is the only valid value. «

\*USRLIBL: >> Only the libraries in the user portion of the thread's library list are displayed. If ASPDEV is used when this value is used, ASPDEV(\*) is the only valid value. «

\*ALL: >> All libraries in the auxiliary storage pools (ASPs) defined by the ASPDEV parameter are displayed. <

\*ALLUSR: >> All user libraries in the auxiliary storage pools (ASPs) defined by the ASPDEV parameter are displayed. User libraries are all libraries with names that do not begin with the letter Q except for the following: «

| #CGULIB | #RPGLIB |
|---------|---------|
| #COBLIB | #SDALIB |
| #DFULIB | #SEULIB |
| #DSULIB |         |

Although the following libraries with names that begin with the letter Q are provided by IBM, they typically contain user data that changes frequently. Therefore, these libraries are also considered user libraries:

QDSNX **QUSROND** >> QSYS2xxxxx 《 QGPL **QUSRPOSGS** QS36F QGPL38 **QUSRPOSSA** QUSER38 QMPGDATA **QUSRPYMSVR** QUSRADSM QMQMDATA QUSRRDARS QUSRBRM QMQMPROC QUSRSYS QUSRDIRCL QPFRDATA QUSRVI QUSRDIRDB QRCL QUSRVxRxMx **QUSRIJS** >> QRCLxxxxx << QUSRINFSKR **QUSRNOTES** > OSYS2 《

## Notes:

- 1. "xxxxx" is the number of a primary auxiliary storage pool.
- 2. A different library name, of the form QUSRVxRxMx, can be created by the user for each release that IBM supports. VxRxMx is the version, release, and modification level of the library.

library-name: >> Specify the name of the library to be displayed. ≪

# ASPDEV

Specifies the auxiliary storage pool (ASP) device name where storage is allocated for the library being displayed (LIB parameter). If the library is in an ASP that is not part of the thread's library name space, this parameter must be specified to ensure the correct library is displayed. ASPDEV(\*) is the only valid value if \*CURLIB, \*LIBL, or \*USRLIBL is specified for the LIB parameter.

- \*: The ASPs that are currently part of the thread's library name space will be searched to locate the library. This includes the system ASP (ASP 1), all defined basic user ASPs (ASPs 2-32), and, if the thread has an ASP group, the primary and secondary ASPs in the ASP group.
- \*ALLAVL: All available ASPs will be searched. This includes the system ASP (ASP 1), all defined basic user ASPs (ASPs 2-32), and all available primary and secondary ASPs (ASPs 33-255 with a status of 'Available').
- \*CURASPGRP: If the thread has a primary ASP, the primary and secondary ASPs in the ASP group will be searched to locate the library. The system ASP (ASP 1) and defined basic user ASPs (ASPs 2-32) will not be searched.
- \*SYSBAS: The system ASP (ASP 1) and all basic user ASPs (ASPs 2-32) will be searched to locate the library. No primary or secondary ASPs will be searched, even if the thread has an ASP group.

auxiliary-storage-pool-device-name: The device name of the primary or secondary ASP to be searched to locate the library. The primary or secondary ASP must have been activated (by varying on the ASP device) and have a status of 'Available'. The system ASP (ASP 1) and basic user ASPs (ASPs 2-32) will not be searched.

#### **OUTPUT**

Specifies whether the output from the command is shown at the requesting work station or printed with the thread's spooled output. More information on this parameter is in commonly used parameters.

\*: Output requested by an interactive job is shown on the display. Output requested by a batch job is printed with the job's spooled output.

\*PRINT: The output is printed with the job's spooled output.

## **Example for DSPLIB**

DSPLIB LIB(QGPL)

The names, types, and basic descriptions of all the objects located in the QGPL library are either shown on the work station from which the command was submitted, or printed on the system printer if the command was run in a batch job.

# **Error messages for DSPLIB**

# \*ESCAPE Messages

# > CPFB8ED

Device description &1 not correct for operation.

#### CPF210E

Library &1 not available.

## **CPF2110**

Library &1 not found.

## **CPF2113**

Cannot allocate library &1.

## **CPF2148**

Library marked \*DELETED not found.

## **CPF2150**

Object information function failed.

## **CPF2176**

Library &1 damaged.

#### **CPF2179**

Cannot display library.

## > CPF218C

&1 not a primary or secondary ASP. «

# **CPF2182**

Not authorized to library &1.

# > CPF9814

Device &1 not found.

# > CPF9825

Not authorized to device &1.

## > CPF9833

\*CURASPGRP or \*ASPGRPPRI specified and thread has no ASP group.

## **CPF9845**

Error occurred while opening file &1.

## **CPF9846**

Error while processing file &1 in library &2.

Error occurred while closing file &1 in library &2.

# **DSPLIBD (Display Library Description) Command Description**

DSPLIBD Command syntax diagram

# **Purpose**

The Display Library Description (DSPLIBD) command is used to display the description of a library. The description includes the type of library, the auxiliary storage pool (ASP) number for the library, the ASP device name for the library, the default public authority of objects created in the library, the default auditing value of objects created in the library, and a text description of the library.

Restriction: The user cannot display the library description of a library for which they have \*EXCLUDE authority.

## **Required Parameter**

LIB Specifies the name of the library for which information is being displayed.

The name of the library can be qualified by one of the following library values:

\*CURLIB: The current library for the job is searched. If no library is specified as the current library for the job, the QGPL library is used.

*library-name:* Specify the name of the library to be searched.

# **Optional Parameter**

#### OUTPUT

Specifies whether the output from the command is shown at the requesting workstation or printed with the job's spooled output. More information on this parameter is in commonly used parameters.

\*: Output requested by an interactive job is shown on the display. Output requested by a batch job is printed with the job's spooled output.

**\*PRINT:** The output is printed with the job's spooled output.

## **Example for DSPLIBD**

DSPLIBD LIB(QGPL)

This command displays type, ASP, create authority value, create object auditing value, and text description for library QGPL.

## **Error messages for DSPLIBD**

## \*ESCAPE Messages

## CPF210E

Library &1 not available.

#### **CPF2115**

Object &1 in &2 type \*&3 damaged.

Object information function failed.

## **CPF2151**

Operation failed for &2 in &1 type \*&3.

## > CPF980B

Object &1 in library &2 not available.

## **CPF9810**

Library &1 not found.

#### **CPF9820**

Not authorized to use library &1.

#### **CPF9830**

Cannot assign library &1.

# **DSPLIBL** (Display Library List) Command Description

DSPLIBL Command syntax diagram

## **Purpose**

The Display Library List (DSPLIBL) command displays the system portion of the library list, the current library entry of the job's library list, product libraries, and the user portion of the library list.

# **Optional Parameter**

## **OUTPUT**

Specifies whether the output from the command is displayed at the requesting work station or printed with the job's spooled output. More information on this parameter is in commonly used parameters.

\*: Output requested by an interactive job is shown on the display. Output requested by a batch job is printed with the job's spooled output.

\*PRINT: The output is printed with the job's spooled output.

# **Example for DSPLIBL**

DSPLIBL

>> The names, types, auxiliary storage pool (ASP) device names, and text of the libraries that are in the thread's library list are displayed on the user's work station from which the command was submitted or the list is printed on the system printer.

## **Error messages for DSPLIBL**

# \*ESCAPE Messages

#### **CPF2113**

Cannot allocate library &1.

# **CPF2148**

Library marked \*DELETED not found.

## **CPF2176**

Library &1 damaged.

#### **CPF2179**

Cannot display library.

Not authorized to library &1.

## **CPF9847**

Error occurred while closing file &1 in library &2.

# **DSPLICKEY (Display License Key Information) Command Description**

DSPLICKEY Command syntax diagram

## **Purpose**

The Display License Key Information (DSPLICKEY) command can be used to show the software license key information from the license repository for products with keyed compliance. Products with keyed compliance require that you have a software license key from the software provider in order to change the usage limit or the expiration date of the license information.

The license repository is used to store product license information for each unique product, license term, feature, and system. The repository can contain licenses for any system, and the product need not be installed.

The information shown includes the processor group, the serial number, the software license key, the usage limit, the expiration date, and the vendor data.

The Display License Key Information (DSPLICKEY) command also can be used to create an output file, which can be used as input to the Add License Key Information (ADDLICKEY) command or the Remove License Key Information (RMVLICKEY) command.

**Restrictions:** This command is shipped with public \*EXCLUDE authority.

# **Optional Parameters**

## **PRDID**

Specifies the seven-character identifier of the product for which software license key information is shown.

\*ALL: The software license key information for all product identifiers is shown.

generic\*-product-identifier: Specify the generic identifier for the products to be shown. A generic product identifier is specified in the same manner as a generic name.

A generic name is a character string of one or more characters followed by an asterisk (\*); for example, ABC\*. The asterisk substitutes for any valid characters. A generic name specifies all objects with names that begin with the generic prefix for which the user has authority. If an asterisk is not included with the generic (prefix) name, the system assumes it to be the complete object name. For more information on the use of generic names, refer to generic names.

product-identifier: Specify the seven-character identifier of the product.

## **LICTRM**

Specifies the license term for which software license key information is shown.

\*ALL: The software license key information for all license terms found on the system is shown.

license-term: Specify the license term in Vx, VxRy, or VxRyMz format, where x and y can be a number from 0 through 9, and z can be a number from 0 through 9 or a letter from A through Z.

# **FEATURE**

Specifies the feature of the product specified on the PRDID parameter for which the software license key information is shown.

\*ALL: The software license key information for all features of the product specified on the PRDID parameter is shown.

feature: Specify the number of the feature for which software license key information is shown.

#### **SERIAL**

Specify the serial number of the system for which software license key information is shown.

\*LOCAL: The software license key information for the local system is shown.

\*REMOTE: The software license key information for all systems except the local system is shown.

\*ALL: The software license key information for all systems is shown.

system-serial-number: Specify the serial number of the system for which software license key information is shown.

## **OUTPUT**

Specifies whether the output from this command is displayed, printed, or directed to a database file. More information on this parameter is in commonly used parameters.

\*: The output is shown on the display if requested by an interactive job, or printed with the job's spooled output if requested by a batch job.

\*PRINT: The output is printed with the job's spooled output.

\*LICKEYFILE: The software license key information is written to an output file.

#### **LICKEYFILE**

Specifies the qualified name of the file where the software license key information is written. If this file does not exist, it is created using the file QSYS/QALZAKEY as a template. If this file exists it must be in the format of QSYS/QALZAKEY.

The name of the license key file can be qualified by one of the following library values:

\*LIBL: All libraries in the job's library list are searched until the first match is found.

\*CURLIB: The current library for the job is searched. If no library is specified as the current library for the job, the QGPL library is used.

library-name: Specify the name of the library to be searched.

license-key-file: Specify the name of the file to which the software license key information is written.

## **LICKEYMBR**

Specifies the name of the database file member to which the output is written. The member is used or created, as follows:

- · If the member exists, the system uses the second element of this parameter to determine whether the member is cleared before the new records are added.
- · If the member does not exist and a member name is not specified, the system creates a member with the name of the output file specified on the LICKEYFILE parameter.
- · If the member does not exist and a database file member name is specified, the system creates the member.

# **Element 1: Member to Receive Output**

\*FIRST: The first member in the file receives the output.

member-to-receive-output: Specify the name of the member to receive the output.

## **Element 2: Operation to Perform on Member**

\*REPLACE: The system clears the existing member and adds the new records.

**\*ADD:** The system adds the new records to the end of the existing records.

## **Example for DSPLICKEY**

DSPLICKEY PRDID(\*ALL) LICTRM(\*ALL) FEATURE(\*ALL) SERIAL(\*REMOTE) OUTPUT(\*LICKEYFILE) LICKEYFILE(KEYS) LICKEYMBR(REMOTE \*REPLACE)

This command shows the software license key information for all of the products, features, and license terms for all of the systems except this system. The output is put in the member REMOTE of the file KEYS. Any existing records are replaced.

# **Error messages for DSPLICKEY**

# \*ESCAPE Messages

#### CPF9E58

License key information not found.

# **DSPLIND (Display Line Description) Command Description**

DSPLIND Command syntax diagram

# **Purpose**

The Display Line Description (DSPLIND) command displays a line description. Output is directed to a display or a spooled printer file as indicated by the OUTPUT parameter and job type.

## **Required Parameter**

Specifies the name of the line description to be displayed.

## **Optional Parameters**

## **OUTPUT**

Specifies whether the output from the command is shown at the requesting workstation or printed with the job's spooled output. More information on this parameter is in commonly used parameters.

\*: Output requested by an interactive job is shown on the display. Output requested by a batch job is printed with the job's spooled output.

\*PRINT: The output is printed with the job's spooled output.

#### **OPTION**

Specifies the panels to be displayed.

\*ALL: All panels that apply to this specific line type are displayed.

\*BASIC: The basic displays that apply to this line type are shown, but additional information displays are not shown.

\*SWTNWILST: The switched network interface list panels that apply to this line are displayed.

\*CTL: The attached nonswitched controller list panels for this line are displayed.

\*SWTCTLLST: The switched controller list panels that apply to this line are displayed.

\*ACTSWTCTL: The active switched controller list panels that apply to this line are displayed.

\*SSAP: The source service access point panels for this token-ring or Ethernet line are displayed.

\*GRPADR: The group address panels for this Ethernet line are displayed.

\*FCNADR: The functional address panels for this token-ring are displayed.

\*EORTBL: The end-of-record table panels for this asynchronous line are displayed.

\*LGLCHLE: The logical channel entries for this X.25 line are displayed.

\*APPN: The advanced peer-to-peer networking (APPN) values for this line are displayed.

\*PHYCHAR: The information concerning the physical characteristics of an asynchronous line is displayed.

\*THRESHOLD: The information concerning the threshold values of an IDLC line is displayed.

\*TMRRTY: The timer and retry values for this line are displayed.

## **Example for DSPLIND**

DSPLIND LIND(LINE21)

This command displays information about the line description named LINE21. The information is shown on the work station display from which the command was submitted. If the command is entered from a batch job, the output from the display is printed with the job's spooled output.

# **Error messages for DSPLIND**

## \*ESCAPE Messages

#### **CPF2601**

Line description &1 not found.

### **CPF2625**

Not able to allocate object &1.

## **CPF2626**

Line description previously deleted.

#### **CPF2634**

Not authorized to object &1.

# CPF268A

&1 not valid for line &2.

## **CPF2779**

Line description &1 has been damaged.

# **DSPLANADPP** (Display Local Area Network Adapter Profile) Command **Description**

DSPLANADPP Command syntax diagram

# **Purpose**

The Display Local Area Network Adapter Profile (DSPLANADPP) command shows the profile of an active local area network (LAN) adapter.

#### **Required Parameters**

Specifies the name of the line attached to the adapter whose profile is to be displayed. LINE

Note: The specified line must be varied on.

## **ADPTNAME**

Specifies the name of the adapter whose profile is to be displayed.

\*ADPTADR: The adapter address is used to identify the adapter.

adapter-name: Specify the name of the adapter whose profile is to be displayed.

## **Optional Parameters**

## **ADPTADR**

Specifies the 12-character hexadecimal adapter address.

## **OUTPUT**

Specifies whether the output from the command is shown at the requesting workstation or printed with the job's spooled output. More information on this parameter is in commonly used parameters.

\*: Output requested by an interactive job is shown on the display. Output requested by a batch job is printed with the job's spooled output.

\*PRINT: The output is printed with the job's spooled output.

## **Example for DSPLANADPP**

DSPLANADPP LINE(DETBRANCH) ADPTNAME(PAYROLL)

This command displays the profile of the adapter PAYROLL which is attached to the line DETBRANCH.

# **Error messages for DSPLANADPP**

# \*ESCAPE Messages

#### CPF8B44

Adapter address required.

# **CPF8B46**

Display adapter profile failed. &29 not found in network adapter file.

#### **CPF8B68**

Line description &23 not found.

### **CPF8B69**

Line description &23 not valid for requested action.

### **CPF8B70**

Network line description &23 not varied on.

### CPF8B74

Request to display active adapters failed.

#### **CPF8B75**

No adapter entries in network adapter file.

# **CPF8B76**

No functional addresses for adapter.

# **DSPLANSTS (Display Local Area Network Status) Command Description**

DSPLANSTS Command syntax diagram

## **Purpose**

The Display Local Area Network Status (DSPLANSTS) command shows the status of an active token-ring or a distributed data interface (DDI) line.

Note:

The DDI line status is the status of the local network from the perspective of the local adapter.

## **Required Parameter**

LINE

Specifies the name of the active line description being used by the local area network (LAN) manager.

# **Optional Parameter**

## **OUTPUT**

Specifies whether the output from the command is shown at the requesting workstation or printed with the job's spooled output. More information on this parameter is in commonly used parameters.

\*: Output requested by an interactive job is shown on the display. Output requested by a batch job is printed with the job's spooled output.

\*PRINT: The output is printed with the job's spooled output.

## **Example for DSPLANSTS**

DSPLANSTS LINE(NYBRANCH)

This command shows the status for the line description NYBRANCH.

# **Error messages for DSPLANSTS**

## \*ESCAPE Messages

#### CPF8B68

Line description &23 not found.

# **CPF8B69**

Line description &23 not valid for requested action.

# CPF8B70

Network line description &23 not varied on.

## CPF8B74

Request to display active adapters failed.

## CPF8B75

No adapter entries in network adapter file.

# IBM

Printed in U.S.A.